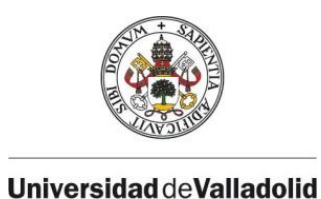

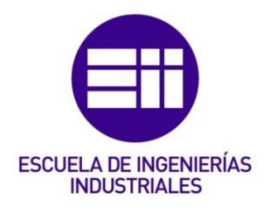

# UNIVERSIDAD DE VALLADOLID ESCUELA DE INGENIERIAS INDUSTRIALES

GRADO EN INGENIERÍA EN DISEÑO INDUSTRIAL Y DESARROLLO DEL PRODUCTO

# Recreación virtual y modelado con piezas LEGO® de la EII (sede Fco. Mendizábal)

Virtual recreation & modelling with LEGO® pieces of the EII (seat Fco. Mendizábal)

# Autor: González Peral, Claudia

Tutor:

Alarcia Estévez, Esperanza Departamento de Matemática Aplicada

Valladolid, Julio 2017

#### RESUMEN

El presente documento recoge los conceptos teóricos, los procedimientos seguidos y los resultados obtenidos en la realización del trabajo sobre el que trata.

En dicho trabajo se ha propuesto construir una recreación virtual de la Escuela de Ingenierías Industriales de Valladolid, Sede Fco. Mendizábal, mediante las distintas piezas comercializadas por la marca LEGO®. Este proyecto se llevará a cabo en dos dimensiones diversas, la virtual, donde apoyándose en el software de modelado y diseño mecánico CATIA V5 se desarrollará el modelo virtual (con todos sus componentes), a partir del cual sería posible crear la dimensión real, mediante el sistema de construcción modular LEGO® que facilitará las labores de montaje y optimización del proceso de construcción de la maqueta.

Palabras clave: Recreación, virtual, LEGO®, adaptabilidad, coherencia

#### ABSTRACT

The present document gathers the theoretical concepts, the followed procedures and the obtained results in the accomplishment of the work on the one that treats.

In the mentioned project it is proposed to construct a virtual recreation of the School of Industrial Engineering of Valladolid, (Sede Fco. Mendizábal), by means of the different pieces commercialized by the brand LEGO®. This project will be carried out in two diverse dimensions, the virtual one, where relying on the modelling software and mechanical design CATIA V5, it will be developed the virtual model (with all its components), from which, would be possible to create the real dimension, by means of the system of modular construction LEGO® that will facilitate the labours of assembly and optimization of the construction process of the model.

Keywords: Recreation, virtual, LEGO®, adaptability, coherence

# ÍNDICE DE LA MEMORIA

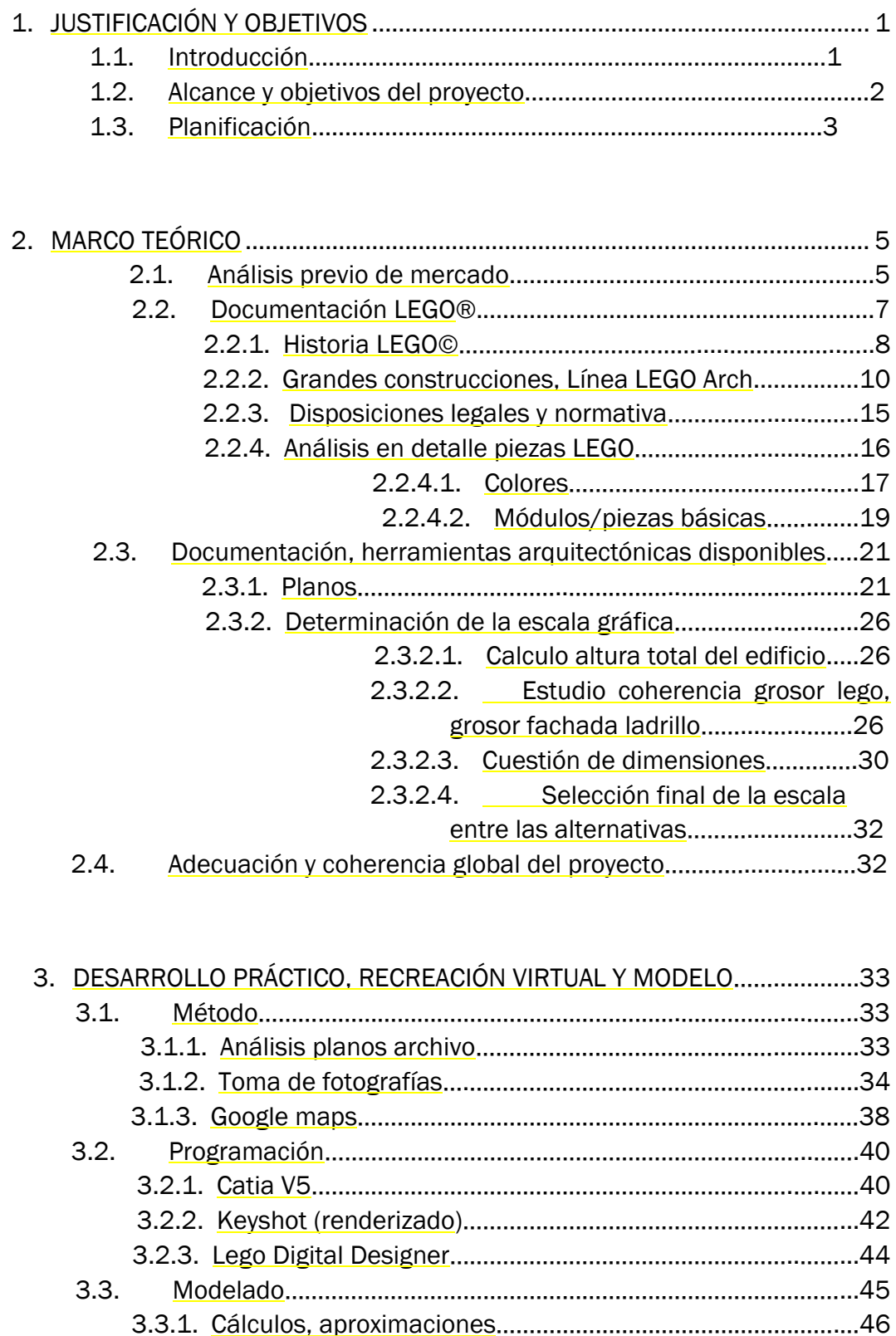

3.3.2. Piezas individuales………………………………………………………..58 3.3.3. Modelado en planta…………………………………………………..…..64

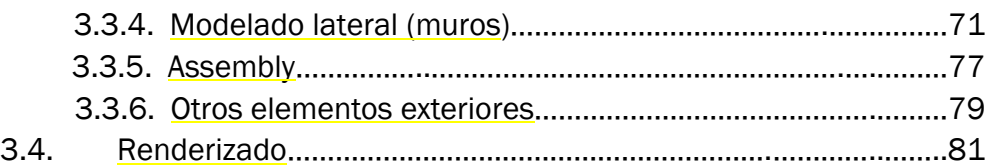

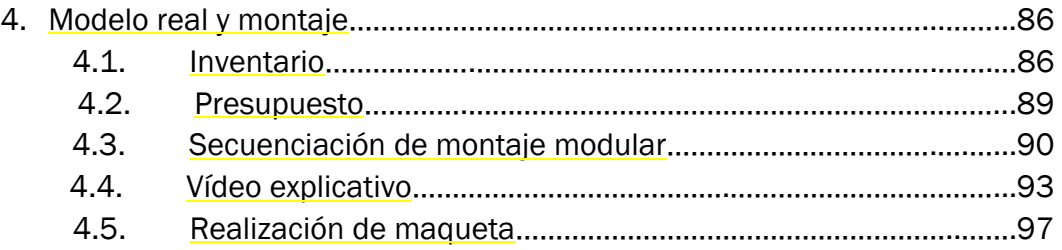

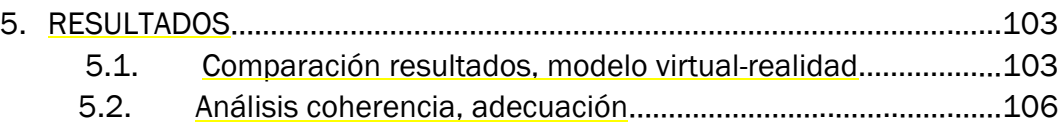

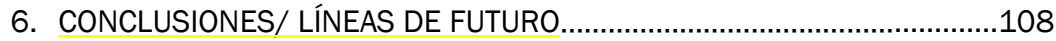

7. BIBLIOGRAFÍA……………………………………………………………………….......……..110

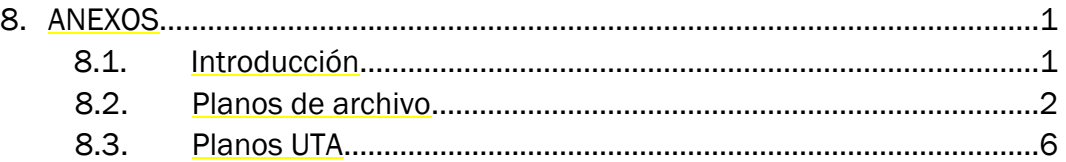

# ÍNDICE DE LA FIGURAS

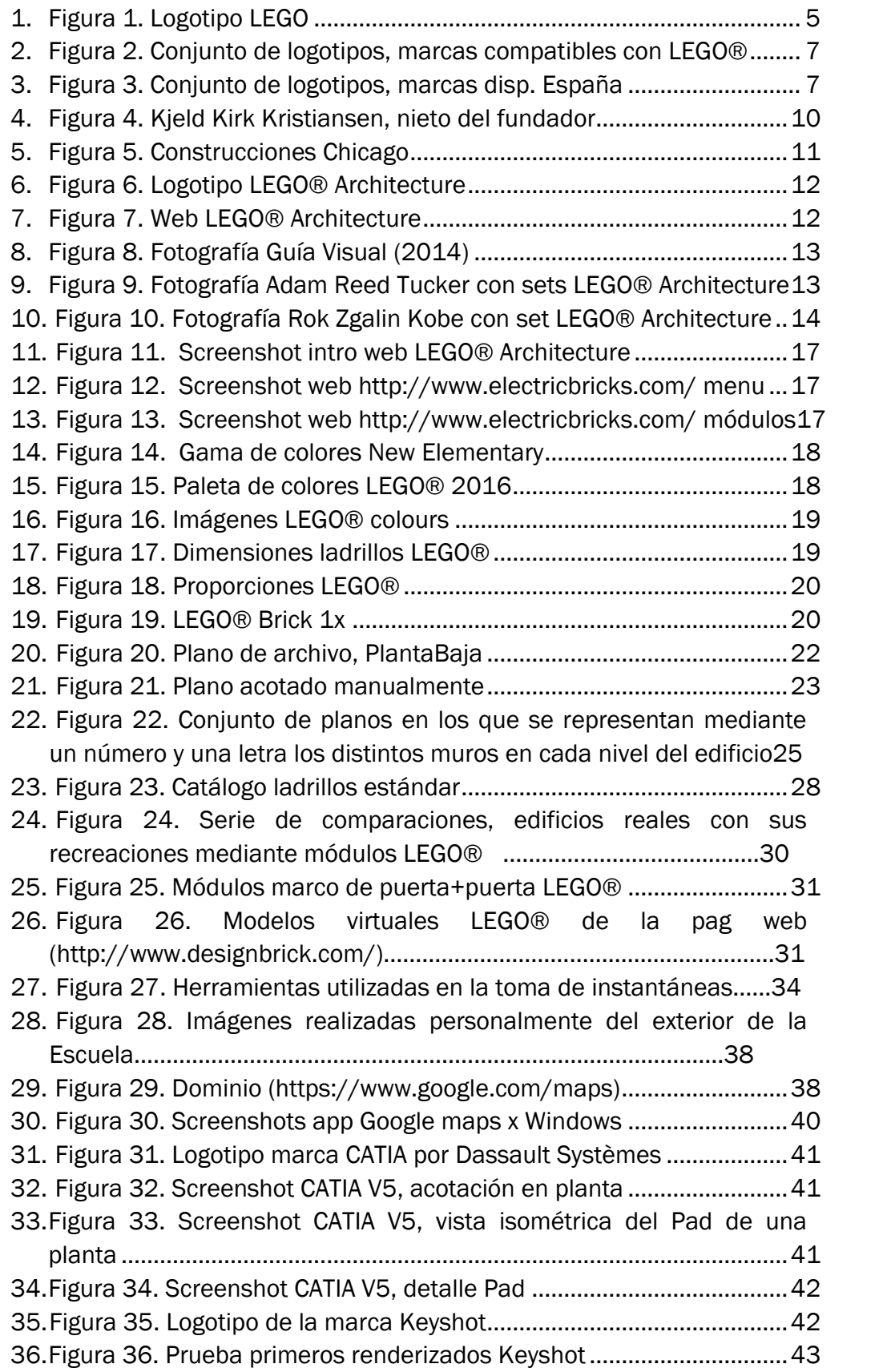

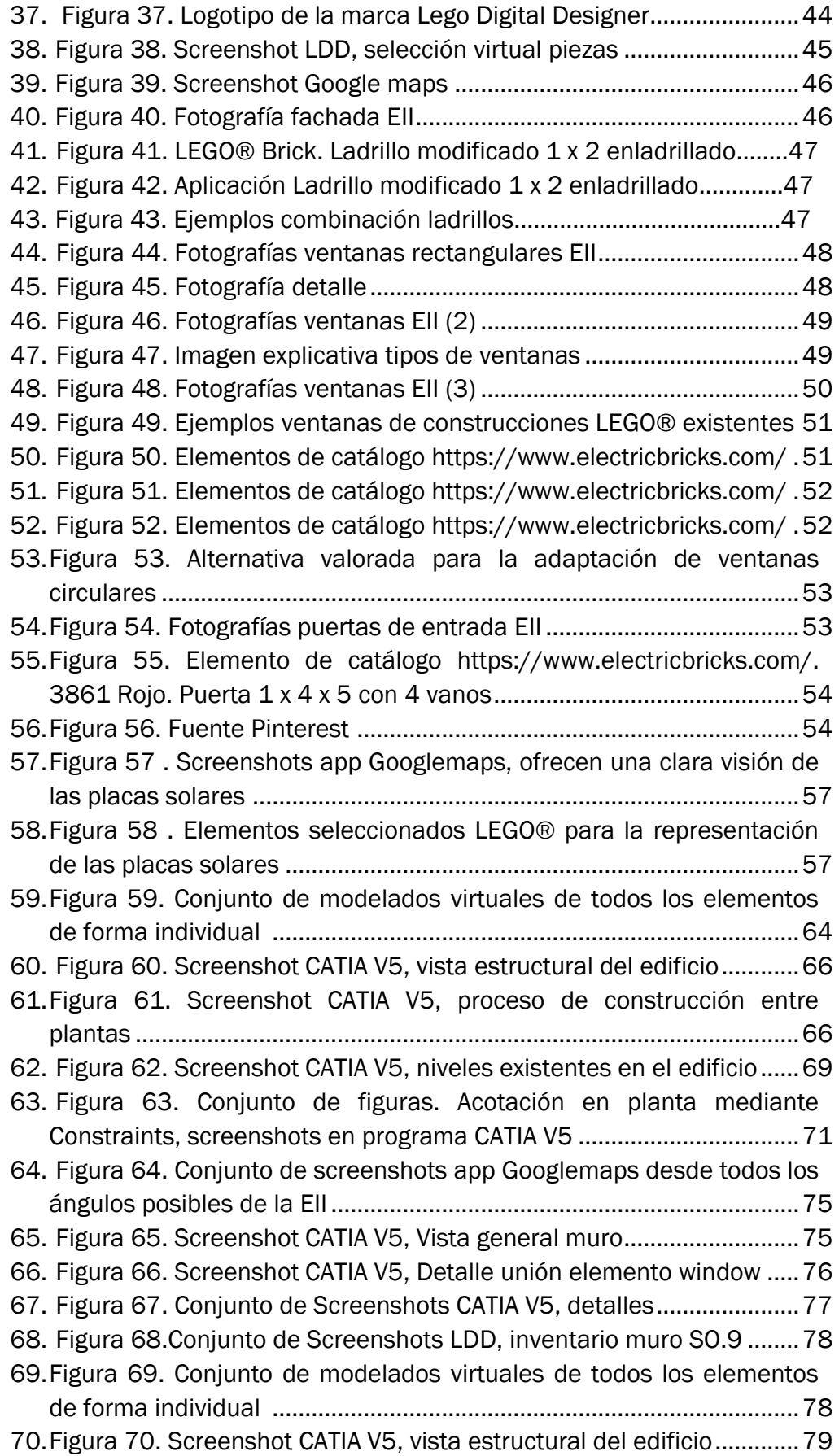

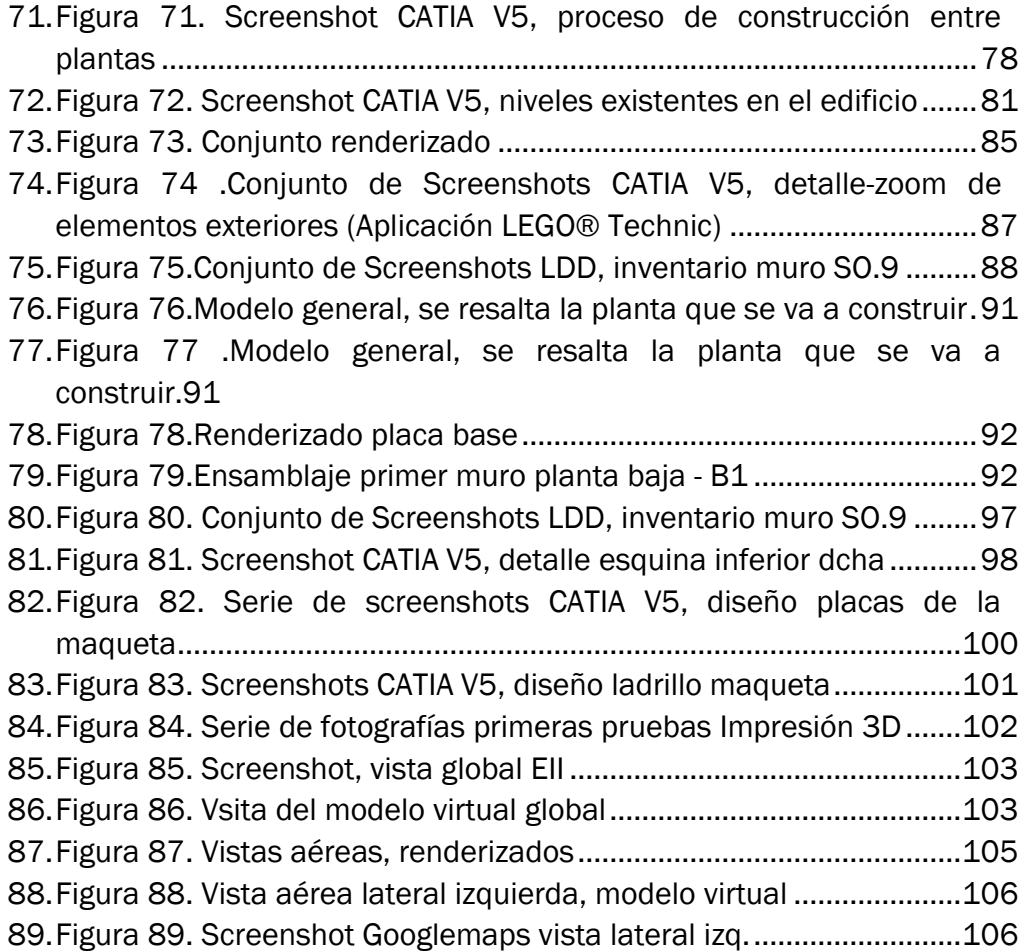

# 1. JUSTIFICACIÓN Y OBJETIVOS

# 1.1. Introducción al Trabajo de Fin de Grado

"Las recreaciones virtuales, como su propio nombre indica, tratan de imitar, simular o reproducir un modelo mediante elementos virtuales 3D. Lo más común es utilizar una recreación virtual para representar algo que ha existido y ya no existe, o algo que aún no existe pero podría existir."[40]

Nuestro caso puede tratarse de un punto intermedio entre los dos propuestos en la afirmación anterior. Trataremos de recrear virtualmente un edificio con gran relevancia para nosotros, que aún se encuentra en funcionamiento, pero que en un futuro no muy lejano dejará de estarlo, o por lo menos, dejará de desempeñar la importante función que realiza actualmente. Esta se trata, nada más y nada menos que de formar a un grupo numerosísimo de jóvenes que acuden a la escuela con el sueño de ser ingenieros, y con los medios que encuentran en ella consiguen cumplirlo.

Este trabajo pretende abordar la creación de un modelo 3D de la Escuela de Ingenierías Industriales de Valladolid (Sede Fco. Mendizábal) teniendo como objetivo global a largo plazo el montaje de una maqueta real a escala, a partir de las piezas modulares de la conocida marca LEGO©.

Para lograrlo, se deberá realizar una amplia investigación tanto en el entorno de la marca, como en los posibles programas para llevar a cabo su construcción virtual y simulación cinemática. Con ello se pretende obtener un proceso de construcción y montaje adaptado a los requerimientos del diseño mecánico del proyecto propuesto.

También serán abordados otros temas de tipo gráfico o audiovisual para la presentación del modelo realizado y para la simulación de su montaje. Y de tipo administrativo o de control, como la elaboración del presupuesto, o la realización del inventario, al tratarse de un proyecto real, cuya finalidad es llevarse a cabo como actividad de la escuela por los propios alumnos.

Partiendo del punto anterior se decide dar prioridad, convirtiéndolo en uno de los objetivos considerados principales, a la modularización del diseño de la maqueta (de forma que facilite los procesos posteriores de ensamblaje) y a la optimización del proceso de montaje.

Partiendo de mi experiencia y aprendizaje en la Uva, y cumplimentando mis conocimientos a lo largo de este curso en la Universidad de Génova (Italia), decido desarrollar el modelado mediante el programa Catia V5, ya que poseo un grado de manejo del mismo bastante alto, lo que podrá permitirme en el desarrollo del proyecto, agilizar los procesos y contar con una fluidez mayor que en otros programas también de Modelado 2Dy3D. El programa elegido es muy recomendado para este tipo de tareas, presentará mayor simplicidad en el ensamblaje de los distintos componentes, y dado que se trata de un gran número de los mismos, facilitará la resolución de los problemas que surjan a lo largo de todo el proceso.

Como se ha expuesto anteriormente, se ha escogido un conocido sistema de construcción modular para realizar fácilmente los montajes de los mecanismos y por su gran abanico de posibilidades (formas, colores, ajustes…)

Este sistema LEGO©, alcanza altos niveles de complejidad, puesto que sus modelos, creados por profesionales de la rama de ingeniería, están inspirados en mecanismos y máquinas reales, consiguiendo un altísimo grado de similitud con los mismos.

En el diseño a desarrollar se plantea utilizar el máximo número posible (del total) de piezas básicas, denominadas con la fórmula:

\_\_\_\_\_\_\_ . Ladrillo \_x\_

Color Matriz

Siendo el más representativo de la marca. No obstante, el diseño requerirá de un grado de detalle bastante alto, siendo posible conseguirlo solamente introduciendo piezas con un diseño más avanzado y complejo. De esta forma se garantiza la fidelidad y coherencia con el concepto de partida.

A nivel profesional se desarrollan diversas competencias, centrándose principalmente en la capacidad de modelado 3D, la visión espacial y el desarrollo a nivel real de un proyecto técnico.

Como resultado del trabajo se facilitaría:

Un modelo virtual del prototipo, operativo en el entorno de Catia V5, con la identificación de todos sus componentes, para obtener su perfecta simulación. Además de documentos relacionados como el presupuesto, el plan de optimización de montaje, los planos reales…

#### 1.2. Alcance y objetivos del proyecto

Una vez propuesto el proyecto a realizar, se plantean una serie de objetivos (principales y secundarios) que se tratarán de cumplir a lo largo de todo el desarrollo del trabajo, dividido a rasgos generales en esta secuencia de acciones planteada:

- 1. Determinación de la escala de la maqueta
- 2. tipos de piezas a usar, determinación de los colores, nº de ellas.

3. Modelado virtual de las distintas piezas necesarias para desarrollar el proyecto

- 3. Elaboración de los planos detallados de la construcción.
- 4. Construcción virtual y simulación cinemática en Catia V5
- 3. División en fases y optimización del proceso de montaje
- 4. Cronograma de construcción.
- 5. Elaboración de un video explicativo de la construcción
- 6. Presupuesto

Teniendo clara esta idea, identificamos en la tabla siguiente los objetivos de la propuesta.

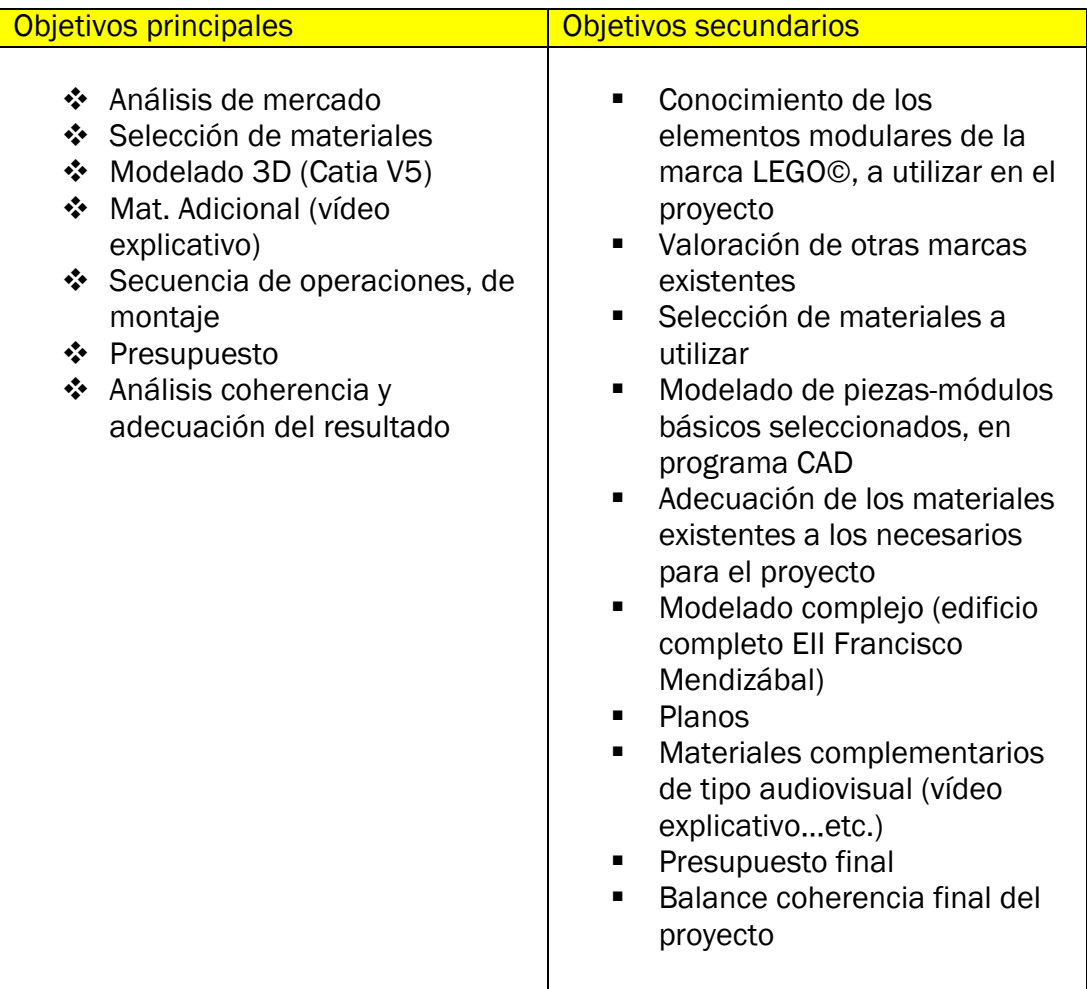

Tabla 1.Objetivos propuestos

Tras establecer de forma más concreta los objetivos del proyecto propuesto, procedemos a iniciar el desarrollo del TFG, teniendo en cuenta la secuencia de actuación expuesta anteriormente.

#### 1.3. Planificación

Este tfg está planteado para que partiendo de una gran masa de documentación de diversos orígenes (de archivo, fotográficos, de numerosos sitios web…) se consiga realizar una recreación coherente del edificio de la Escuela de Ingenierías Industriales de Valladolid(Sede Francisco Mendizábal), manteniendo la adecuación con la realidad, en la mayor forma posible.

Para conseguirlo, pasaremos por varios procesos, desde la documentación tanto de la marca como a nivel arquitectónico, el análisis del entorno por diversos medios en los que profundizaremos más adelante como por ejemplo en la app Googlemaps, el modelado de los distintos módulos que componen LEGO©, con piezas de magnitudes milimétricas Su ensamblaje, y su posterior adaptación a la realidad, mediante el cálculo de un presupuesto y la planificación de la secuencia de montaje.

# 2. MARCO TEÓRICO

# 2.1. Análisis previo de mercado

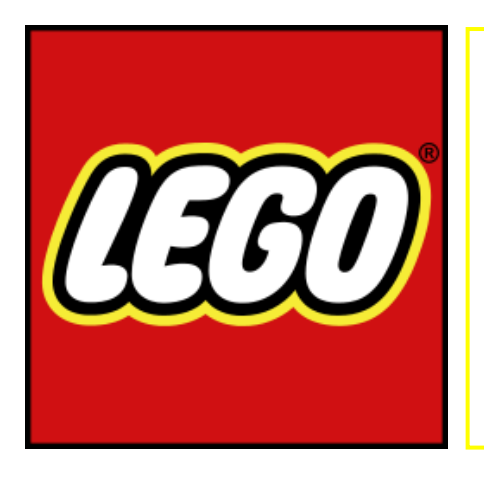

LEGO® es una empresa y marca de [juguetes](https://es.wikipedia.org/wiki/Juguete) [danesa](https://es.wikipedia.org/wiki/Dinamarca) reconocida principalmente por sus bloques de plástico interconectables. Fundada en 1932 por [Ole Kirk Christiansen,](https://es.wikipedia.org/wiki/Ole_Kirk_Christiansen) hasta [1949,](https://es.wikipedia.org/wiki/1949) LEGO se dedicó casi exclusivamente a producir juguetes de [madera.](https://es.wikipedia.org/wiki/Madera) El nombre LEGO es abreviatura de dos palabras danesas, *leg godt* (cuyo significado es "Jugar Bien") *(https://es.wikipedia.org/wiki/LEGO)*

Figura 1. Logotipo LEGO®

| <b>Mission</b>    | Inspire and develop the builders of tomorrow                 |                                                 |  |  |  |
|-------------------|--------------------------------------------------------------|-------------------------------------------------|--|--|--|
| <b>Aspiration</b> | Globalize and innovate the LEGO System in Play               |                                                 |  |  |  |
| <b>Promises</b>   | <b>Play Promise</b><br>Joy of building. Pride of creation    | <b>Partner Promise</b><br>Mutual value creation |  |  |  |
|                   | <b>Planet Promise</b><br>Positive impact                     | <b>People Promise</b><br>Succeed together       |  |  |  |
| <b>Spirit</b>     | Only the best is good enough                                 |                                                 |  |  |  |
| <b>Values</b>     | Imagination - Creativity - Fun - Learning - Caring - Quality |                                                 |  |  |  |

Tabla 2.Pilares éticos de la marca

La marca LEGO® es algo más que simplemente nuestro logo familiar.

Son todas las expectativas que la gente tiene de la empresa, sus productos y servicios, y la responsabilidad que el Grupo LEGO® siente hacia el mundo alrededor de él. De esta forma la marca actúa como una garantía de calidad y originalidad.

LEGO® valores del branding,

1. Imaginación:

¿La curiosidad pregunta por qué? y se imagina explicaciones o posibilidades. Soñar algo siempre será el primer paso para realizarlo, y en LEGO® lo tienen claro.

Este juego de construcción completamente libre, consiste en una forma de ayudar a los niños a desarrollar su imaginación, por ello es considerada una fundación para la creatividad.

#### 2. Creatividad

La creatividad es la capacidad de generar ideas y cosas nuevas. La creatividad sistemática es una forma particular de creatividad que combina la lógica y el razonamiento con el juego y la imaginación.

#### 3. Diversión

La diversión es la felicidad que experimentamos cuando conseguimos algo que requiere de un dominio concreto. Ccuando nuestras capacidades están en equilibrio con el desafío y avanzamos hacia un objetivo.

4. Estudio

El estudio orientado a ser curioso, experimentando y colaborador con el prójimo - la ampliación de nuestro pensamiento, ayudándonos desarrollar nuevas perspectivas(ideas) y nuevas habilidades. Con el sistema de juego LEGO® aprendemos reuniendo elementos, desmontándolos, y volviéndolos a reunir de forma diferente, de esta forma desarrollamos nuevas metodologías de pensamiento.

5. Preocupación

La preocupación, en este caso, se relaciona con el deseo del niño de destacar y de llevar a cabo una buena labor con los módulos del juego, puede decirse que de esa forma se desarrolla la responsabilidad.

6. Calidad

La marca cree en la calidad que habla por sí misma, en los métodos y materiales de excelencia y en la recomendación entre usuarios. Para ellos la calidad marca el desafío de mejora continua para mantenerse líder en un mercado que avanza a pasos agigantados, pero que confía en los valores tradicionales, ya que las necesidades de un niño siempre van a partir de la misma base.

Aunque dentro del mercado de los juegos de construcción modular, la marca LEGO® es la más conocida, existen infinitas posibilidades más, dentro de las que podemos diferenciar entre compatibles con la misma, y no compatibles.

Algunas de las marcas compatibles más conocidas son las siguientes,

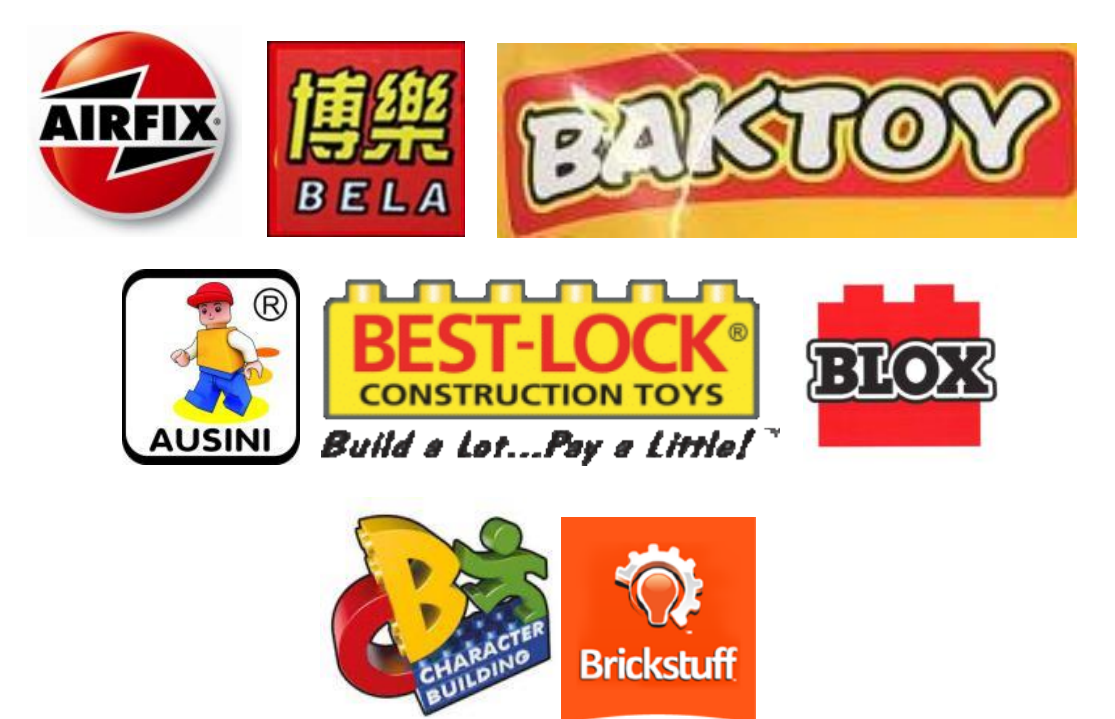

Figura 2. Conjunto de logotipos, marcas compatibles con LEGO®

Como marcas disponibles en España que producen módulos también compatibles con la marca danesa, podemos considerar las que aparecen a continuación,

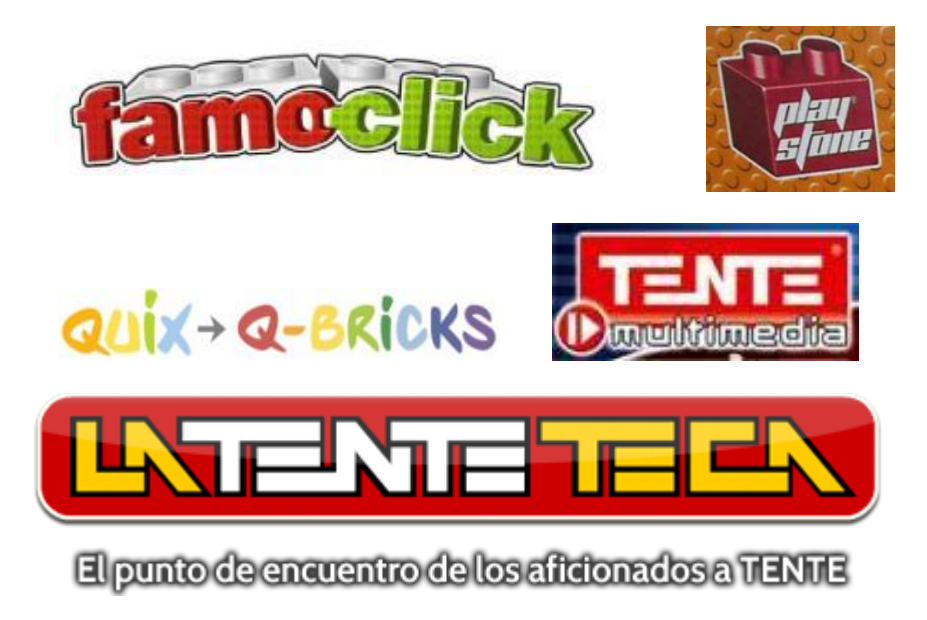

Figura 3. Conjunto de logotipos, marcas disp. España

Además existen numerosas marcas en el mercado, consideradas semicompatibles ya que coinciden en tamaño o forma pero no en color, de manera exacta, o con calidades generales de las piezas realmente mediocres. La mayoría de este tipo de piezas son provenientes de grandes empresas multinacionales chinas, que producen sus elementos a costes muy bajos pero perdiendo por el camino la esencia de la marca LEGO®, el altísimo control en todos los procesos de producción y la calidad suprema de sus moldes de inyección y materiales.

## 2.2. Documentación LEGO®

Tratándose de una representación de gran tamaño, todas las piezas deberán presentar una calidad óptima, por lo tanto decidimos trabajar sólo con elementos originales de la marca LEGO®. Para ello procedemos a adentrarnos completamente en el mundo LEGO®, llevando acabo un exhaustivo análisis desde los inicios de la marca hasta las infinitas posibilidades de piezas existentes en el mercado en la actualidad.

#### 2.2.1.Historia LEGO®

"El nombre LEGO es la abreviatura de dos palabras danesas: "leg godt" (cuyo significado es "jugar bien"). Ese es nuestro nombre y nuestro ideal. LEGO Group fue fundada en 1932 por Ole Kirk Kristiansen. La compañía pasó de padre a hijo y actualmente su propietario es Kjeld Kirk Kristiansen, nieto del fundador. Hemos recorrido un largo camino durante casi 80 años desde los inicios en el pequeño taller de un carpintero hasta convertirnos en una moderna empresa multinacional que, en la actualidad, ocupa el tercer puesto a nivel mundial entre los fabricantes de juguetes en términos de ventas."[3]

Todo comenzó en 1932 en el pequeño taller de Ole Kirk Kristensen, allí el carpintero danés construía muebles y vendía casas a la pequeña comunidad de la región donde vivía. En 1934, la compañía adoptó el nombre LEGO® compuesto de las palabras danesas Leg Godt ("play well"), más tarde se darían cuenta de que el significado en latín es "Poner junto", en este momento la empresa ya contaba con 6 empleados.

En 1937 su hijo Godtfred Kirk Christiansen comenzó a crear algunos modelos de juguetes a la edad de 17 años, en 1946 la compañía LEGO® será la primera en comprar una máquina de inyección plástica para la producción de juguetes.

Un día su taller fue destruido por un terrible incendio, pero Ole Kirk no se desanimó; por el contrario, pensó en construir un taller aún más grande que el anterior.

Cuando la Gran Depresión comenzó a caer sobre Europa, con la crisis, Ole Kirk se dio cuenta de que tendría que reducir sus costos de producción, de esta manera decidió centrarse en proyectos más pequeños, a partir de ese momento fue común entre los agricultores comprar juguetes para sus hijos a la compañía a cambio de comida.

Después de la 2ª guerra mundial el plástico volvió a estar disponible en Dinamarca y la empresa LEGO decidió comprar una máquina de moldeo por inyección, en 1946 será la primera empresa en comprar una máquina de inyección plástica para la producción de juguetes. Uno de los primeros juguetes producido fue un camión, que podía ser montado y desmontado – una novedad en la época.

En 1947, Ole Kirk tuvo conocimiento de la existencia de ladrillos que se interconectaban y obtuvo los modelos producidos por la compañía Kiddicraft y diseñado por Hilary Page, que había terminado de patentar su producto: bloques rectangulares con conector de cuatro pines en la parte superior, lo que permitió que quedase sin la existencia de un movimiento lateral. Esta idea representó una revelación para el creador de LEGO, y supuso la base para la posterior creación de los clásicos ladrillos LEGO.

Y así, en 1948, Lego comenzó a producir lo que sería su mayor éxito, que denominó "*Lego Mursten*" o "ladrillos LEGO". Al principio, los juguetes de plástico no fueron bien considerados; los vendedores hicieron regresar muchas órdenes y los consumidores preferían juguetes de madera o de metal. Sin embargo, en colaboración con su hijo Goftfred, Ole Kirk no se dio por vencido y fue cuando estaba en una feria de juguetes que escuchó las quejas de un vendedor y se inspiró para establecer las bases que apoyan las metas de Lego hasta nuestros días, basadas ante todo en la garantía de calidad de sus productos (como hemos expuesto en el apartado anterior).

En 1954 el término LEGO fue registrado oficialmente en Dinamarca, 1 año más tarde, la compañía lanzó el revolucionario "LEGO System of Play" creando una nueva plataforma de juego, diversa completamente de todo lo existente, hasta que en 1958 fue patentado el actual método de acople de las parejas de ladrillos.

Las piezas de LEGO, fabricadas desde 1963 hasta la actualidad, aún conservan su forma y color originales, siempre manteniendo la idea original y desde ese punto de partida, añadiendo modificaciones. El grupo siguió creciendo, de tal forma que en 1968 inauguró el parque temático LEGOLAND en Billund – ciudad natal de su fundador.

La dirección de la empresa da un gran giro, entrando a formar parte de ella el nieto del creador de la compañía Kjeld Kirk Kristiansen, tratándose de la tercera generación. Dos años más tarde, en 1979, Kjeld Kirk Kristiansen es nombrado president y director ejecutivo de la misma.

![](_page_19_Picture_2.jpeg)

Figura 4. Kjeld Kirk Kristiansen, nieto del fundador

.

Los ladrillos LEGO siempre tuvieron un componente educativo muy fuerte, cada vez estaba más claro que sería interesante usar estos pequeños pedazos de plástico en las aulas para desarrollar las aptitudes de los más pequeños. Así se creó en 1989 el *LEGO Dacta*, un departamento que tiene como objetivo ampliar las posibilidades educativas de los juguetes LEGO.

Actualmente LEGO es administrado por el nieto de su fundador, y produce líneas de juguetes de construcción y productos relacionados, incluyendo juegos de mesa, videojuegos, tiendas, parques temáticos… todos estos productos LEGO® son vendidos actualmente en más de 140 países, y el número de empleados sobrepasa los 18000, teniendo entre ellos representadas más de 70 nacionalidades.

Un servicio único creado por la empresa es el *LEGO Serious Play* – servicios de consultoría para estimular equipos de pensamiento creativo en las organizaciones. LEGO es un verdadero ejemplo de estimulación de la habilidad, el ingenio y la creatividad. De esta manera lo que aparentemente parecía un juguete sencillo se ha convertido en un icono para las

generaciones, siguiendo el crecimiento y la evolución de su desarrollo cognitivo.

#### 2.2.2.Grandes construcciones, Línea LEGO Archictecture

Siempre ha existido una conexión natural entre el brick LEGO® y el mundo de la arquitectura. Los fans que construyen con elementos LEGO desarrollan instintivamente un interés por la forma y las funciones de las estructuras que crean. Al mismo tiempo, muchos arquitectos han descubierto que los bricks LEGO son una forma perfecta de expresar físicamente sus ideas creativas.

Esta relación se confirmó a principios de la década de 1960, con el lanzamiento de la línea "Scale Model" de LEGO. Encajaba bien con el espíritu de la época: un tiempo en el que la gente se interesaba cada vez más por el diseño de su nuevo hogar. Los sets se diseñaron para que se diferenciasen de los normales, que se comercializaban en cajas de brillantes colores, e incluían un libro sobre la arquitectura que proporcionaba inspiración a sus usuarios. Décadas más tarde, el arquitecto y fan de LEGO Adam Reed Tucker reavivó la idea de expresar la arquitectura usando bricks LEGO y, en colaboración con The LEGO Group, lanzó la línea LEGO Architecture que hoy conocemos. Sus primeros modelos, y los sets originales de la actual serie LEGO Architecture, eran interpretaciones de los rascacielos más famosos de su ciudad natal, Chicago.

![](_page_20_Picture_4.jpeg)

Figura 5. Construcciones Chicago

Desde entonces, LEGO Architecture se ha desarrollado y ha evolucionado, primero incorporando edificios célebres de otras ciudades de Estados Unidos y, ahora, estructuras emblemáticas de Europa, Oriente Medio y Asia.

![](_page_21_Picture_0.jpeg)

Figura 6. Logotipo LEGO® Architecture

Godtfred Kirk Cristiansen, por aquel entonces propietario de la compañía, comenzó a buscar formas de fomentar la expansión del grupo Lego y pidió a sus diseñadores que idearan un conjunto de nuevos componentes que agregaran una nueva dimensión al construir con Lego. Estos nuevos componentes permitían la construcción con mucho más detalle.

Aunque todos los modelos de la colección Lego Architecture son edificios y monumentos emblemáticos, el diseñador debe examinar los edificios originales con gran detenimiento y estudiar los dibujos y los planos a escala para hacerse una idea clara del tamaño y de las características del edificio. El artista y el constructor prestan especial atención a características como los materiales utilizados, el color y la textura de las paredes, y el tamaño y la forma de elementos importantes como las puertas y las ventanas.

![](_page_21_Picture_4.jpeg)

Figura 7. Web LEGO® Architecture

El artista también debe tomar decisiones acerca de la escala. ¿la maqueta será una creación relativamente sencilla a pequeña escala o más compleja y a gran escala? A veces la decisión sobre la escala depende de cuál es el mejor ladrillo Lego para construir alguna de las partes clave del edificio.

![](_page_22_Picture_0.jpeg)

Figura 8. Fotografía Guía Visual (2014)

Sets ordenados por años divididos en línea monumental y arquitectónica. La imagen anterior pertenece a la Guía Visual (2014) creada por los principales arquitectos de la marca,

![](_page_22_Picture_3.jpeg)

Figura 9. Fotografía Adam Reed Tucker con sets LEGO® Architecture

#### Adam Reed Tucker.

Obtuvo el título de arquitecto en la Universidad Estatal de Kansas en 1996, mientras estudiaba ahí, descubrió la forma de unir sus dos pasiones, el arte y la arquitectura y tuvo la idea de hacerlo con Lego. A partir de entonces, fundó la compañía Brickstructures, Inc. Y comenzó a diseñar y construir modelos a escala de importantes edificaciones. Su trabajo llamó la atención del grupo Lego y juntos formaron una alianza para comercializar algunos de sus modelos bajo la marca Lego Archictecture. Su esfuerzo por capturar la esencia de un hito arquitectónico particular en su forma escultórica pura. El

no ve sus modelos como réplicas literales, sino como interpretaciones artísticas utilizando Lego.

![](_page_23_Picture_1.jpeg)

Figura 10. Fotografía Rok Zgalin Kobe con set LEGO® Architecture

#### Rok Zgalin Kobe.

Muchos de los recuerdos de infancia más queridos de Rok están vinculados a jugar con ladrillos Lego, de hecho, él se enorgullece de llamarse a si mismo un "fan Lego segunda generación" de haber heredado sus primeros sets de Lego de su propia madre. La infinidad de horas que pasó como un niño creando ciudades enteras Lego, despertaron un interés que podría ayudar a dar forma a su futuro.

"Los modelos son más tangibles que los dibujos; tienes que prestar atención a todos los lados del edificio que representan diversas restricciones ". El proceso creativo.

![](_page_23_Picture_6.jpeg)

Figura 11. Screenshot intro web LEGO® Architecture

Como la propia página web de LEGO® Architecture indica cuando entras por primera vez, es un sitio web diseñado para personas mayores de edad, es este mensaje la mayor evidencia de la amplia proyección que posee este producto, que nació como un simple juego infantil y que ha influido en numerosas generaciones.

#### 2.2.3.Disposiciones legales y normativa

En este apartado se detalla cómo la compañía toma parte en la lucha contra la competencia desleal y las copias ilegales que se producen en numerosas partes del mundo. La propia compañía ha escrito una carta a todo consumidor, cliente, navegador e incluso competidor de mercado que adjuntamos en los párrafos siguientes.

**"***Este es un mensaje acerca de los derechos de autor, las marcas comerciales, la competencia desleal y otros aspectos legales. No nos satisfacen ninguna de las copias pirata de LEGO® elementos que hemos hemos visto, especialmente durante los últimos 25 años. y quisiéramos explicar por qué.*

*La legislación nacional en materia de patentes, diseño y marcas comerciales (por no mencionar el respeto por dichas leyes y las normas que de ellas emanan) difieren notablemente entre un país y otro. En determinados países, ni siquiera existen leyes que prohíban la competencia desleal.*

*Durante los últimos años, la ausencia de normas contra la falsificación, el uso ilegal de marcas comerciales, etc. ha generado grandes problemas a los propietarios de los derechos prioritarios y originales, cuya responsabilidad recae sobre los fabricantes de copias. Dado que la total ausencia de normas invita abiertamente a la falsificación y la fabricación de copias, el Grupo LEGO acoge de buen grado las medidas que algunos gobiernos están poniendo en práctica en la actualidad con el objetivo de introducir la protección de marcas comerciales en su legislación nacional.*

*Apoyamos también las normas que la Unión Europea ha promulgado en relación con el embargo de los productos falsificados y los esfuerzos que la Organización Mundial de la Propiedad Intelectual (OMPI) y la propia Unión Europea están realizando por reforzar y hacer converger las legislaciones existentes en este sentido. Incluso las leyes acerca de la protección de la propiedad intelectual que regulan ciertos mercados altamente desarrollados sufren vacíos y defectos. Es una prueba clara de que garantizar la aplicación de las normas y ajustar la legislación es un proceso que puede llegar a ser muy lento.*

*Obtener protección contra la copia de marcas comerciales y productos es, con demasiada*  frecuencia, un proceso complicado, largo y costoso. Es éste el principal motivo por el que el *Grupo LEGO colabora a nivel internacional con otros fabricantes de productos registrados con el fin de reforzar, armonizar y simplificar la legislación internacional y su aplicación.*

*Una reciente encuesta realizada entre empresas europeas dedicadas a la fabricación de productos registrados pone de manifiesto que más de un 80% de los encuestados ha podido ver una imitación de alguno de sus productos al menos una vez durante los cinco últimos años. De ellos, sólo la mitad decidió emprender acciones legales contra los imitadores. La otra mitad decidió no defender sus derechos debido, principalmente, a lo complicados que resultan los procedimientos, su elevado coste y la incapacidad de vislumbrar su resultado debido a la amplia variedad de prácticas que tienen lugar incluso dentro de la Unión Europea. Todo ello hace más que obvia la necesidad de mejorar la legislación existente en esta área.*

*Afortunadamente, la creencia de que los productos creativos merecen una mayor protección está ganando adeptos en todo el mundo. En el Grupo LEGO creemos que cualquier diseño original de un producto debe protegerse contra la copia durante todo su periodo de fabricación y comercialización, y que debe ser posible impedir dicha copia y otras infracciones con facilidad. Creemos también que los diseños, nombres de empresas y marcas comerciales no deben emplearse en contextos inconexos sin el consentimiento de su propietario. Todos los años, nuestro departamento legal trata con cientos de incidentes relacionados con infracciones de nuestros derechos, contempla el avance internacional en esta materia y, periódicamente, se enfrenta a los infractores en los tribunales con el único fin de que el consumidor pueda confiar en que todo lo que ostente las marcas comerciales o las características propias del Grupo LEGO sea un producto de la marca LEGO. Su trabajo redunda en un beneficio, no sólo para la empresa, sino también para los consumidores (en especial niños) de todo el mundo. Persiguiendo tal objetivo, hemos definido actitudes y prácticas destinadas a garantizar la competencia limpia y el tratamiento justo del consumidor. Algunas de ellas se pueden hacer cumplir (y, de hecho, así ocurre en realidad) por medio de acciones legales. Otras sólo se pueden imponer cuando tiene lugar una infracción.*

*Todo lo que pedimos es juego limpio y que se ofrezca al consumidor la posibilidad de tomar decisiones de compra con conocimiento de causa."*

De esta forma la empresa decide pedir colaboración ciudadana a favor de la creatividad y originalidad de los productos, en un momento en el que emprender acciones legales en algunos de los países que abarca la marca resulta muy difícil, por no decir imposible.

#### 2.2.4.Análisis en detalle piezas LEGO

Para analizar las piezas lego existentes en el mercado y comenzar a seleccionarlas para la construcción de la maqueta, hemos realizado una investigación a fondo de la página web oficial de la marca *<https://www.lego.com/>* En ella las piezas son identificadas por su "número de elemento" que aparece en el interior de las piezas.

Sin embargo, debemos recurrir a páginas web especializadas, por ejemplo [5], donde aparecen las piezas de forma individual. Esta página sólo trabajará con piezas oficiales (manteniendo la coherencia en todo el proyecto), pero se diferencia de la página oficial de LEGO, ya que, presenta un catálogo con gran parte de los elementos modulares de LEGO ordenados, perfectamente diferenciables, facilitando así la limitación de búsqueda de los elementos que necesitemos ya sea mediante dimensiones, colores, formas, complejidad…

| electric                                                                                   | <b>LEGO Education</b> | $LEGO =$ | fischertechnik v | Meccano $\blacktriangledown$ | Mega Bloks $\blacktriangledown$ | nano Construcción ▼ |
|--------------------------------------------------------------------------------------------|-----------------------|----------|------------------|------------------------------|---------------------------------|---------------------|
| <b>Bricks</b>                                                                              |                       |          |                  |                              |                                 |                     |
| Inicio » LEGO » Piezas LEGO                                                                |                       |          |                  |                              |                                 |                     |
| Búsqueda Rápida                                                                            | <b>Piezas LEGO</b>    |          |                  |                              |                                 |                     |
| Búsqueda Avanzada                                                                          |                       |          |                  | H                            | $\bullet$                       |                     |
| Categorias                                                                                 | <b>MINIFIG</b>        |          | Technic          | Accesorios System            | Azulejo                         | <b>DUPLO</b>        |
| Actividades<br><b>D</b> BrickArms<br><b>D</b> Bunchems!<br>Fischertechnik<br><b>NIONIX</b> |                       |          |                  |                              |                                 |                     |
| <b>EGO</b><br><b>Accesorios</b>                                                            | Ladrillo              |          | Plancha          |                              |                                 |                     |

Figura 12. Screenshot web<http://www.electricbricks.com/> menú

En primer lugar, observamos un menú en el que debemos seleccionar en que categoría LEGO realizar la búsqueda, siendo posible realizarla en los elementos básicos "Ladrillos" o en otros componentes más técnicos (para nuestro caso)

![](_page_26_Figure_3.jpeg)

Tras realizar la selección aparecen los catálogos completos con todas las características y precios de las piezas de forma individual.

#### 2.2.4.1. Colores

La marca LEGO ofrece un campo muy amplio de posibilidades a la hora de desarrollar una maqueta, no sólo por sus característicos elementos modulares, capaces de relacionarse de infinitas formas posibles, sino también por su amplia gama de colores que influye en este gran abanico de posibilidades.

![](_page_27_Picture_1.jpeg)

Figura 14. Gama de colores New Elementary

-Gama de colores "elementary"

Amarillo | Amarillo trans | Azul arena | Azul medio | Azul oscuro trans | Azul oscuro | Azul violeta | Azul | Blanco | Gris claro azulado | Gris claro | Gris ocuro azulado | Gris oscuro | Lavanda medio | Lima | Magenta | Marrón rojizo |Marrón | Morado oscuro | Morado trans | Naranja claro brillante | Naranja oscuro | Naranja | Negro trans | Negro | Rojo arena | Rojo oscuro | Rojo trans | Rojo | Rosa brillante | Rosa oscuro trans | Rosa oscuro | Rosa | Tierra oscuro | Tierra | Verde arena | Verde oscuro | Verde trans | Verde

![](_page_27_Figure_5.jpeg)

Figura 15. Paleta de colores LEGO® 2016

-Gama de colores disponibles 2016

La paleta de colores va ampliándose, siempre adecúandose a la demanda como podemos observar en el cuadro anterior donde se introducen los colores LEGO effects y se amplían todos los demás. Estos serán los colores que utilizaremos a lo largo de todo el proyecto, adaptando la realidad siempre de la forma más exacta posible.

![](_page_28_Picture_2.jpeg)

Figura 16. Imágenes LEGO® colours

#### 2.2.5.Módulos/piezas básicas

Una de las características esenciales de los ladrillos LEGO a través de su historia ha sido que cada una es, ante todo, parte de un *sistema*. Cada nueva serie y juego que es lanzado es absolutamente compatible con el resto del sistema; las piezas LEGO, sin importar su tamaño, forma o función, encajan con todas las demás piezas LEGO de alguna manera. *(Wikipedia)*

![](_page_28_Figure_6.jpeg)

Figura 17. Dimensiones ladrillos LEGO®

Estas son las medidas de las piezas modulares básicas más pequeñas de la marca, a partir de ellas, se van estructurando las distintas dimensiones de ladrillos LEGO que podemos emplear en nuestra creación. Mediante la siguiente imagen, comprendemos de forma muy sencilla las relaciones que podemos establecer entre los ladrillos de LEGO.

![](_page_29_Picture_1.jpeg)

Figura 18. Proporciones LEGO®

Por su forma matricial, denominaremos a este tipo de piezas básicas, mediante la siguiente fórmula:

Ladrillo  $x - x$ 

Color Matriz

Ej. Azul Medio. Ladrillo 1 x 4

![](_page_29_Figure_7.jpeg)

La amplia gama de piezas en el sistema de juego LEGO parece no requerir explicación; ya que son hechos para niños, son diseñados de tal forma que requieran instrucciones de uso mínimas o incluso nulas. Para alcanzar tal simplicidad, sin embargo, es necesaria una considerable cantidad de ingeniería y fabricación de precisión para cada pieza del universo LEGO.

## 2.3. Documentación, herramientas arquitectónicas disponibles

Para comprender la dificultad de análisis de la documentación de este proyecto, debemos tener en cuenta la época de construcción de los primeros módulos de la edificación a representar.

Tras esto, la construcción ha ido avanzando de forma secuencial, estando compuesta por diversas adaptaciones que se han ido realizando.

En este apartado debo agradecer la enorme molestia tomada por la tutora de este proyecto Dña. Esperanza Alarcia Estévez, puesto que al encontrarme en el extranjero, me fue imposible acercarme a la Universidad para buscar los planos. Y no sólo por eso, sino por su incansable búsqueda hasta encontrar unos planos válidos, dada la dificultad de las herramientas.

# 2.3.1.Planos

Teniendo en cuenta la importancia de tener unos planos válidos para poder llegar a la realización del tfg se debe valorar la dificultad del mismo, por la falta de herramientas.

En primer lugar, disponemos de unos planos anteriores a las últimas adaptaciones del complejo arquitectónico.

Un ejemplo (planta baja) sería el que aparece a continuación. En él como podemos observar no sólo no aparece ningún tipo de cota sino que ni siquiera se hace referencia a la escala empleada para realizar el plano.

![](_page_31_Figure_0.jpeg)

Figura 20. Plano de archivo, PlantaBaja

Los primeros pasos del proyecto pasaron por la impresión de este documento a escala real (aprox una medida intermedia entre A2 y A3, 68,83x 41,36 cm), en el mismo documento realizamos las medidas necesarias y llegamos a la conclusión (con ayuda de otras estudiantes de arquitectura de la Uva que también se encontraban de Erasmus, aprovecho para agradecer su ayuda a Lorena Sánchez y María Palomares) de que la escala del documento era 1/200.

De esta forma modelamos unos primeros planos en 2D (utilizando la escala que seleccionamos (proceso que explicamos más adelante) escala 1/50, para ello transformábamos las mediciones manualmente 1/200 – 1/50.

Después comenzamos a valorar si con esos planos sería posible llevar adelante el tfg, debido a la escasez de medios. Pero, tras varias semanas de investigación, la tutora obtuvo una adaptación de planos mucho más reciente proporcionados por la UTA, Unidad Técnica de Arquitectura de la Universidad de Valladolid.

Los planos proporcionados son como el que aparece a continuación. En este caso las dimensiones del documento, son de 297×420 mm, DIN A3, lo que nos permitió realizar su impresión de forma mucho más sencilla. Procedimos del mismo modo que con los proporcionados en un primer momento, pero en este caso se disponía de la escala exacta (1/300) lo que facilitó en gran medida la labor de conversión.

![](_page_32_Figure_0.jpeg)

Figura 21. Plano acotado manualmente

Como en el plano anterior se fueron acotando los distintos niveles del edificio, realizando la conversión de medidas puesto que las cotas referenciadas en el documento siempre deben ser a escala real.

Después de marcar las cotas reales, en cada nivel, se procedió a analizar los distintos muros existentes en cada planta, ya que en numerosos casos la pared de algunas zonas de los distintos edificios es continua en las diversas plantas. Este caso se da en algunos muros, pero no en muchos, dentro del complejo arquitectónico de la escuela, puesto que presenta una forma muy irregular, compuesta en su totalidad por distintas adaptaciones que han ido determinando la forma de la escuela, y no al contrario.

Con este análisis obtenemos los siguientes planos en los que aparecen las referencias de todos los componentes de cada uno de los muros identificado con una letra (SO, B, P, S, C…según la planta en la que se encuentre) y un número, iniciando el recuento desde la esquina superior izquierda de los planos en sentido contrario a las agujas del reloj.

(En las imágenes siguientes aparece señalizado en color rosa)

![](_page_33_Figure_0.jpeg)

![](_page_33_Figure_1.jpeg)

![](_page_34_Figure_0.jpeg)

Figura 22. Conjunto de planos en los que se representan mediante un número y una letra los distintos muros en cada nivel del edificio

## 2.3.2.Determinación de la escala gráfica

Para determinar las medidas de la maqueta, debemos establecer una escala adecuada para su representación, es decir, que en el momento de llevar a cabo el proyecto de forma real no resulte una maqueta extremadamente pequeña en la que los detalles no sean apreciables ni una maqueta muy grande, puesto que perdería la condición de la misma.

# 2.3.2.1. Calculo de la altura total del edificio

El edificio cuenta con un total de 7 plantas, incluidos sótano, semisótano, planta baja y los cuatro planos sobre ella.

1 x planta baja (que presenta una altura mayor que la estándar aprox. 4m)

- 5 x planta altura estándar 2.5m (entretechos) + 0.5m (entresuelos)
- 1 x planta tejado (5m)

(Todas las alturas tomadas son aproximadas, a la espera de realizarse al detalle con los planos de fachada, o generales del edificio)

Resultaría un total de 24m, es decir 24000mm

Partiendo de esta altura podría ser adecuado establecer una escala utilizada de forma muy común (1/50), con esta escala la maqueta resultaría de forma real con una altura de 48 cm, comprendiendo todas las plantas del edificio, un tamaño que resultaría bastante manejable y adecuado para su montaje.

En el montaje será necesaria una herramienta conocida como calibre o pie de rey, para ajustar con mayor exactitud las piezas determinadas.

Sin embargo, dependiendo de la dinámica, las escalas estandarizadas cambian, así como también es muy popular la escala 1/48 tanto para aviones o medios aéreos como para otros vehículos y figuras plásticas o de plomo.

A esta escala obtendríamos una altura total de 50 cm (24000/48 mm) que también sería adecuada para la representación.

## 2.3.2.2. Estudio coherencia grosor lego, grosor fachada ladrillo

Realizamos el estudio de los distintos tipos de fachada de ladrillo existentes, según su aparejo, grosor y capas que lo componen.
Denominamos "[Fachada](http://www.construmatica.com/construpedia/Fachadas)" al conjunto de elementos constructivos estructurales o no estructurales cuya función consiste en [cerrar,](http://www.construmatica.com/construpedia/Cerramientos_Exteriores) [proteger](http://www.construmatica.com/construpedia/Caracter%C3%ADsticas_de_los_Cerramientos_Exteriores) y [aislar](http://www.construmatica.com/construpedia/Protecci%C3%B3n_Ac%C3%BAstica) el interior del edificio de los factores atmosféricos, climáticos y acústicos exteriores.

En cuanto al grosor del muro de ladrillo, la clasificación tradicional se basa en la medida del pie inglés. La medida estándar de un ladrillo es de 24cm por 12cm de ancho. En función a este módulo tendremos:

Fabrica de ½ pie. Espesor de 12cm Fábrica de 1 pie. Espesor de 24cm Fábrica de 1 pie y 1/2. Espesor de 36cm

En general los edificios con un número de plantas mayor de dos y, que deben sostener tabiques estructurales tendrán un espesor siempre mayor de 1 pie, pero a la hora de realizar la representación en la maqueta reduciremos el grosor del muro, al no ser necesaria la mayor estabilidad que ofrecen este tipo de muros de ladrillo y reducir el espacio disponible de representación en el interior de la maqueta.

Presentamos los ladrillos más comunes empleados en este tipo de construcciones (de una empresa estándar [http://www.ladrilloslark.com.pe/\)](http://www.ladrilloslark.com.pe/) con sus respectivas dimensiones.

#### **LADRILLO KING KONG 18 HUFCOS**

**CARACTERÍSTICAS GENERALES** 

Descripción General: Es el ladrillo fabricado de arcilla moldeada, extruida y<br>quemada o cocida en un horno tipo túnel de proceso continuo.

Denominación del Bien<br>Denominación Técnica<br>Grupo / Clase / Familia<br>Dimensiones Peso<br>Unid.m2

King Kong 18 huecos<br>King Kong 50% vacío<br>Construcciones de Tabiquería<br>9 x12.5 x 23 cm.<br>25.70 Kg.

#### **CARACTERÍSTICAS TÉCNICAS**

**De los Tipos de Ladrillos**<br>Según la Norma NTP 399.613 - 331.040 - 331.041, este ladrillo corresponde:<br>**Tipo V**I: Resistencia y durabilidad altas. Apto para construcciones de albañilería en<br>condiciones de servicios riguros

#### **LADRILLO KING KONG 30% TIPO V**

#### **CARACTERÍSTICAS GENERALES**

Descripción General: Es el ladrillo fabricado de arcilla moldeada, extruida y<br>quemada o cocida en un horno tipo túnel de proceso continuo.

Denominación del Bien<br>Denominación Técnica<br>Grupo / Clase / Familia<br>Dimensiones<br>Peso

: King Kong 30%<br>: King Kong 30% vacío<br>: Construcciones de Tabiquería<br>: 9 x 13 x 24 cm.<br>: 3.80 Kg.

#### **CARACTERÍSTICAS TÉCNICAS**

**De los Tipos de Ladrillos**<br>Según la Norma NTP 399.613 - 331.040 - 331.041, este ladrillo corresponde:<br>Tipo V: Resistencia y durabilidad altas. Apto para construcciones de albañilería en<br>condiciones de servicios rigurosas.

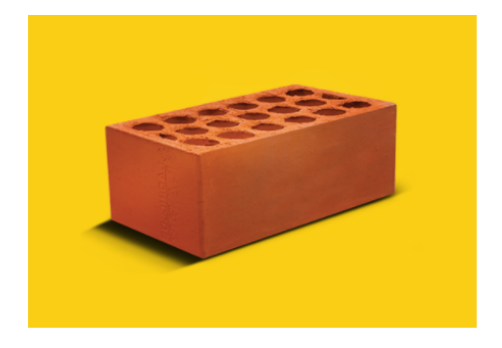

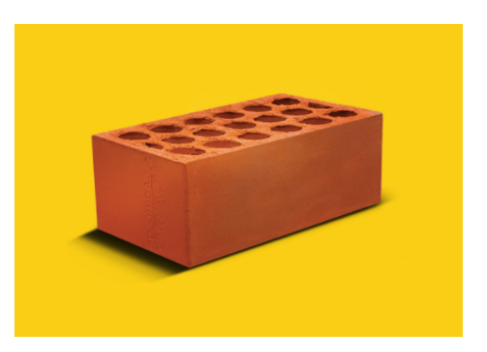

#### **LADRILLO CARAVISTA LARK**

**CARACTERÍSTICAS GENERALES** 

Descripción General: Es el ladrillo fabricado de arcilla moldeada, extruida y quemada o cocida en un horno tipo túnel de proceso continuo

Denominación del Bien<br>Denominación Técnica<br>Grupo / Clase / Familia<br>Dimensiones<br>Peso

King Kong Caravista<br>King Kong Caravista<br>Construcciones de Tabiquería<br>9 x 12.5 x 23 cm.<br>2.70 Kg.

#### **CARACTERÍSTICAS TÉCNICAS**

**De los Tipos de Ladrillos**<br>Según la Norma NTP 399.613 - 331.040 - 331.041, este ladrillo corresponde:<br>**Tipo IV:** Resistencia y durabilidad altas. Apto para construcciones de albañilería en<br>condiciones de servicios riguros

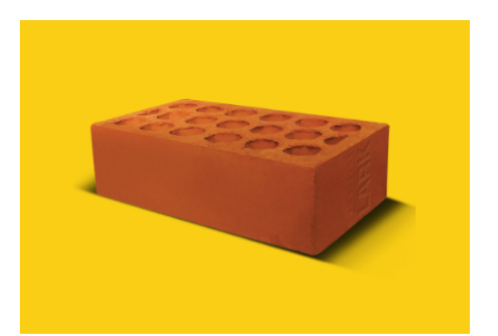

Figura 23. Catálogo ladrillos estándar

Si la escala seleccionada fuese 1/50, un ladrillo estándar de unos 24cm de longitud mediría 5 mm de longitud total, una medida incapaz de llevarse a cabo al ser extremadamente pequeña para el tamaño de la maqueta.

Por lo tanto surgen diversas soluciones, entre las cuales nos parece la más adecuada adaptar la maqueta a la realidad realizando modificaciones del tipo, conversión de un ladrillo del modelo a un grupo de la fachada real, es decir, realizar una actividad de adaptación de la realidad, manteniendo siempre intactas la proporcionalidad y coherencia.

A continuación exponemos algunos ejemplos llevados a cabo de adaptación, que respetan la realidad al 100% y que parecen adecuados para ser tomados como ejemplo,

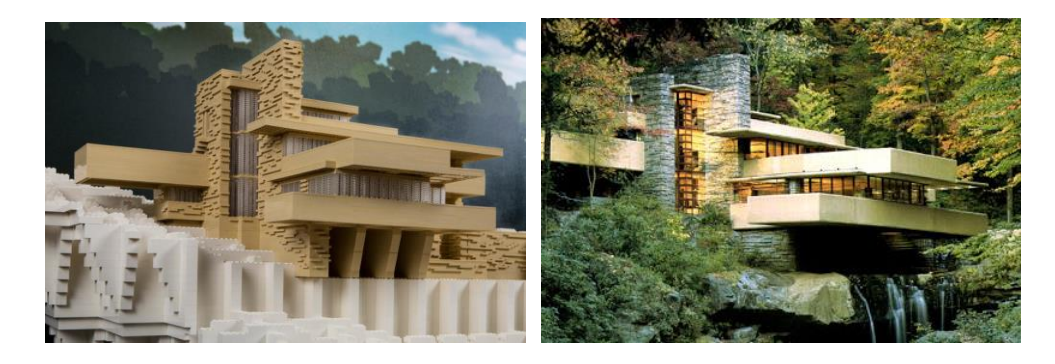

Falling water house, Lloyd Wright

Sydney Opera House, [Eero Saarinen](https://es.wikipedia.org/wiki/Eero_Saarinen)

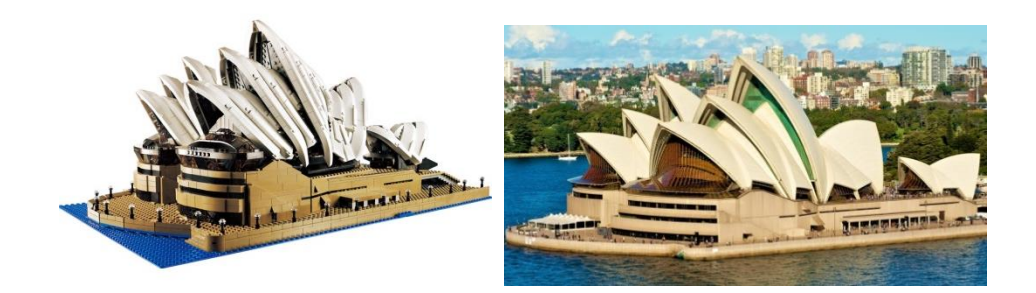

Modelo de una casa real, propietario (Kirkegårdsvegen)

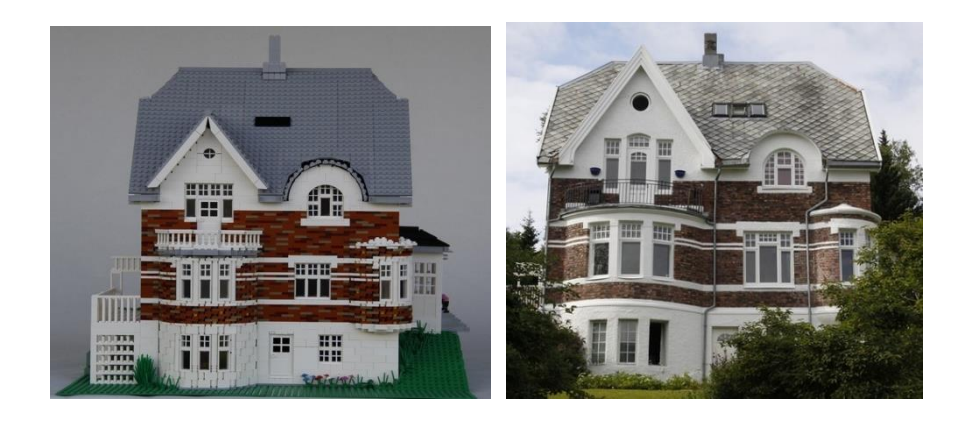

Edificio Carrión, Madrid, [Luis Martínez-Feduchi](https://es.wikipedia.org/wiki/Luis_Mart%C3%ADnez-Feduchi) y [Vicente Eced y Eced](https://es.wikipedia.org/wiki/Vicente_Eced_y_Eced)

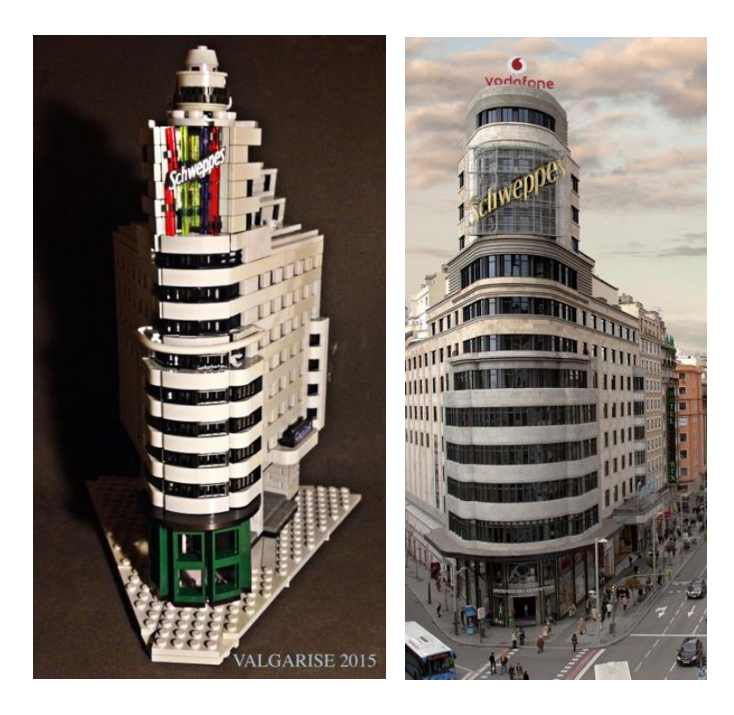

Otros ejemplos virtuales, modelados por Design Brick

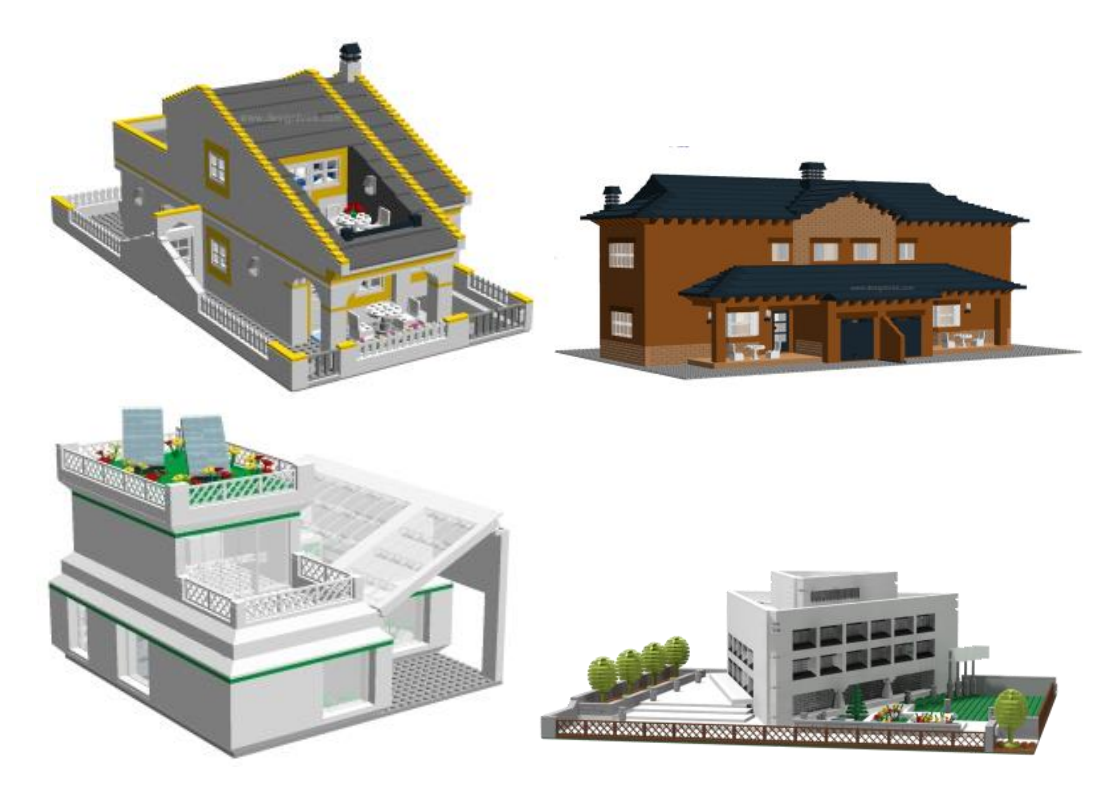

Figura 24. Serie de comparaciones, edificios reales con sus recreaciones mediante módulos LEGO®

Existe una aplicación creada por Google Chrome y LEGO donde es posible observar numerosas construcciones creadas en LEGO por usuarios de todo el mundo mediante la aplicación googlemaps, como unión entre estas dos. Antes del 31 de Enero de 2017, era posible además, desarrollar tu propia construcción, pero parece que se ha cubierto el cupo de construcciones disponibles, hasta la ampliación de la Interfaz. [6]

#### 2.3.2.3. Cuestión de dimensiones

Tras realizar el estudio de las numerosas adaptaciones que son posible realizar con piezas LEGO y obtener toda la información posible (el tema de la marca LEGO y todos sus componentes es un tema con bastante repercusión en la red), debemos seleccionar la escala adecuada para comenzar con el proceso de modelado, y para ello es necesario tomar una decisión entre dos opciones que se plantean a continuación.

Si desarrollamos la maqueta utilizando piezas estándar LEGO de tipo puertas y ventanas, la maqueta debe realizarse a E 1:50 o E 1:48, con lo que obtendríamos unas dimensiones de maqueta muy amplias, con una longitud de 3m y una anchura de 1,7m aproximadamente. De esta forma el modelo quedaría con unas dimensiones extremadamente grandes para lo que conocemos como "maqueta" convencional, pero conseguiríamos darle el máximo de detalles, adaptando la realidad del edificio con la mayor exactitud posible a la maqueta.

De la otra forma, utilizando una escala 1:200 o 1:100, obtendríamos una maqueta mucho más pequeña con unas dimensiones características de "maqueta" pero en este caso al ser una escala mucho más macroscópica no podríamos realizar la maqueta con el mismo nivel de detalles técnicos, teniendo que eliminar numerosos elementos, por ejemplo en lugar de las puertas existentes LEGO (como la de la fig. nº25) deberíamos representar un simple hueco en la fachada que restaría credibilidad a la recreación.

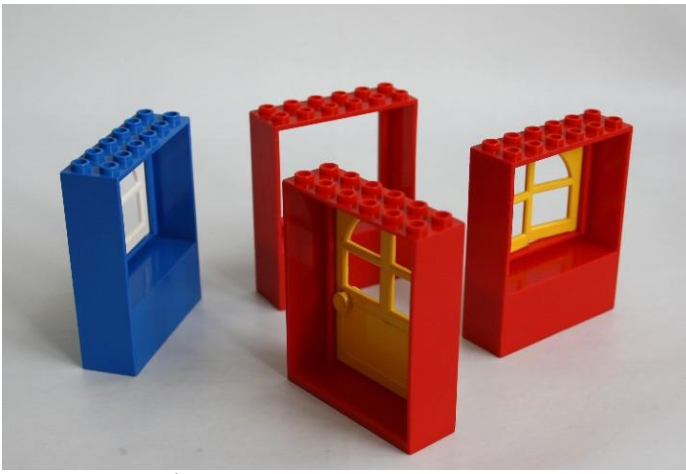

Figura 25. Módulos marco de puerta+puerta LEGO®

Es decir la elección es entre dos tipos de maqueta, la de al máximo detalle (1) compuesta por todos los elementos de LEGOTechnic y las piezas técnicas existentes para la construcción de maquetas, existentes de la marca LEGO. O una maqueta más general característica de un edificio más grande (2) y cuyas dimensiones suponen imposible su realización con los anteriores elementos.

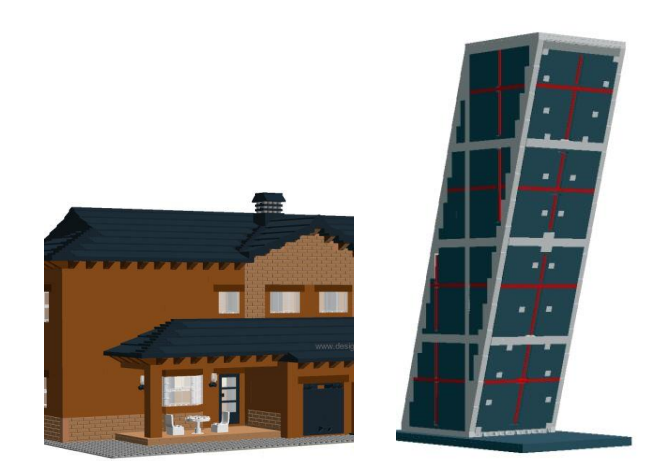

Figura 26. Modelos virtuales LEGO® de la pag web [22]

#### 2.3.2.4. Selección final de la escala entre las alternativas

Tras la valoración de todas las posibilidades, nos decantamos por la escala 1:50, por las razones/ventajas siguientes:

- El motivo de la realización del modelado, es la fabricación de una maqueta de exposición para la escuela, donde se adecuará un espacio para su colocación. Por lo tanto, el espacio que ocupe la misma, no se considera una prioridad a la hora de determinar las dimensiones.
- En el caso de la maqueta a realizar, el máximo número de detalles aporta más realidad al modelo. El hecho de poder fabricarse adaptándose a la escala preestablecida de LEGO, amplía en gran medida el número de posibilidades para su desarrollo. Es decir, podremos utilizar en nuestro modelo elementos adicionales a los bloques básicos de LEGO, como pueden ser ventanas, contraventanas, puertas, barandillas, señales y otros elementos del ámbito de la construcción o de carácter urbano, muy útiles en el campo de los detalles.
- Por último, dentro de las escalas de posibles adaptación, barajando entre las posibilidades 1:48 y 1:50, finalmente nos decantamos por seleccionar la escala 1:50 que facilita en mayor media el cálculo rápido de medidas a escala respecto a las reales para agilizar los procesos matemáticos, que son de gran relevancia en el modelado.

#### 2.4. Adecuación y coherencia global del proyecto

Analizando en su conjunto todos los datos teóricos ofrecidos a lo largo del punto 2 (marco teórico, estado del arte…) tanto toda la documentación relacionada con la marca LEGO como toda la documentación arquitectónica en cuanto a diversos planos de la escuela, estudios de cambio de escala…etc. Podemos concluir que se ha llegado a un resultado lógico en cuanto a la selección de escala se refiere. Finalmente la escala elegida es 1/50, escala coherente con todos los elementos LEGOSystem y LEGOArchitecture que la marca pone a nuestra disposición. Esto favorece un cambio de escala simple respecto a los planos obtenidos, y unas dimensiones para la recreación adecuadas para el tipo de la misma que pretende ser.

# 3. DESARROLLO PRÁCTICO, RECREACIÓN VIRTUAL Y MODELO

### 3.1. Método

A continuación explicaremos los métodos seguidos para llevar a cabo este proyecto en su totalidad, trataremos de generar una idea global de la forma en que se han ido desarrollando las diversas actividades a través de los programas o softwares propuestos.

### 3.1.1.Análisis planos de archivo

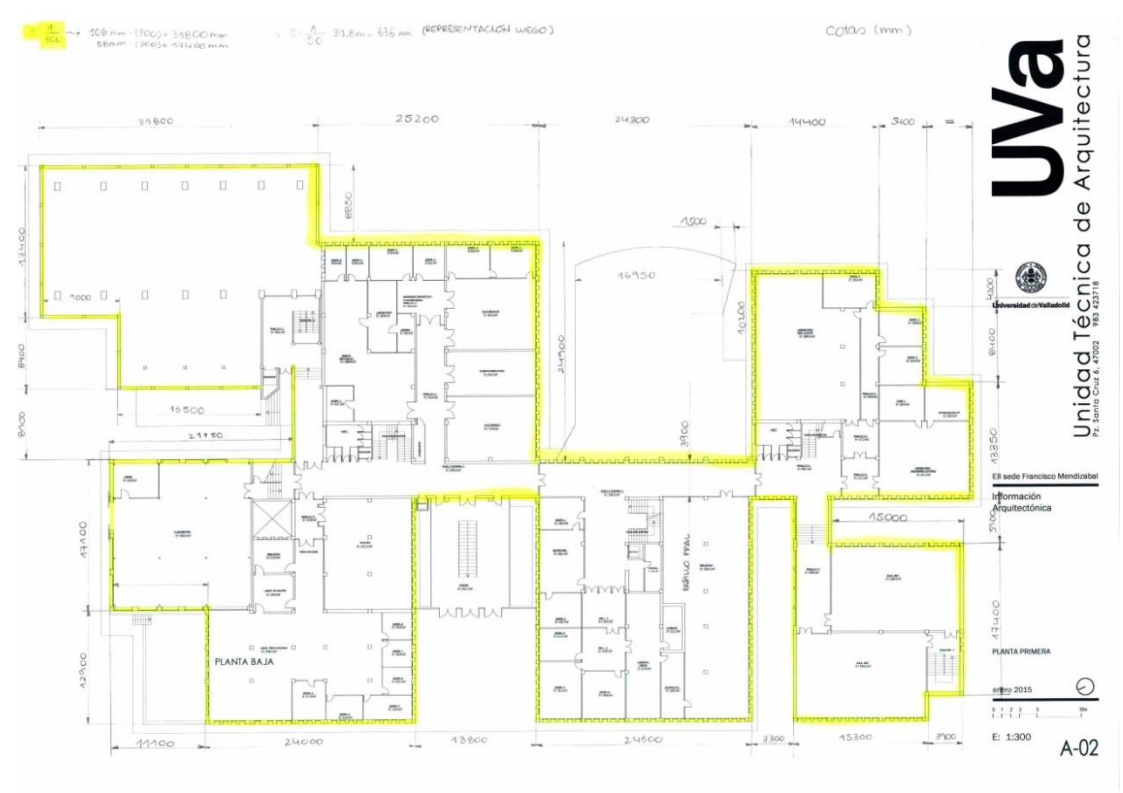

Figura 21. Plano acotado manualmente

El análisis de los distintos planos que hemos ido utilizando a lo largo de todo el desarrollo del trabajo se ha ido realizando como hemos explicado en el apartado *"2.3.1. Planos",* una vez conocidas las medidas reales de cada planta, las adaptábamos a la escala buscada (1/50), pero siempre teniendo en cuenta las aproximaciones que deben hacerse a las medidas estándar de las piezas de lego.

Por ejemplo si precisamos de un muro lateral de 312mm, debemos redondearlo con el cuadro siguiente para hacer coincidir la medida con una de las dimensiones reglamentarias. Estas dimensiones reglamentaras están vinculadas con los STUDS, el sistema de enganche empleado por la marca LEGO® para unir de forma resistente sus distintos módulos. En la tabla siguiente aparecen representadas las medidas mediante agrupaciones de 4

sluds, es decir de ladrillos 1x4, existiendo la posibilidad de utilizar medias unidades a la hora de seleccionar la medida exacta a emplear a la hora de acotar.

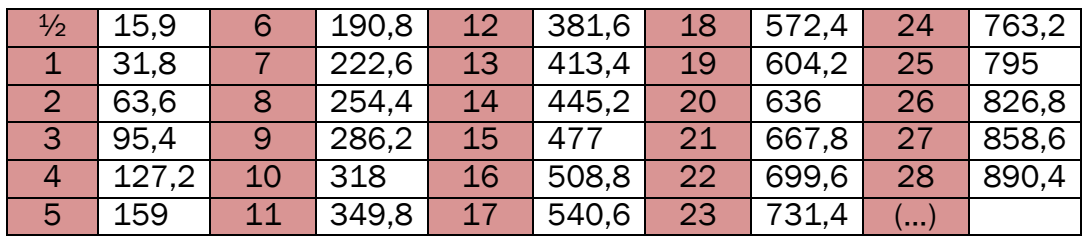

Tabla 3. Tabla de aproximación medida STUDS

En este caso tomaremos 318mm, lo que corresponde a 10 ladrillos de dimensiones estándar 1 x 4. Una vez conocidas todas las medidas de una planta, procedemos a elaborar los planos en 2D en el programa CATIA V5 y proceder a su desarrollo.

#### 3.1.2.Toma de fotografías

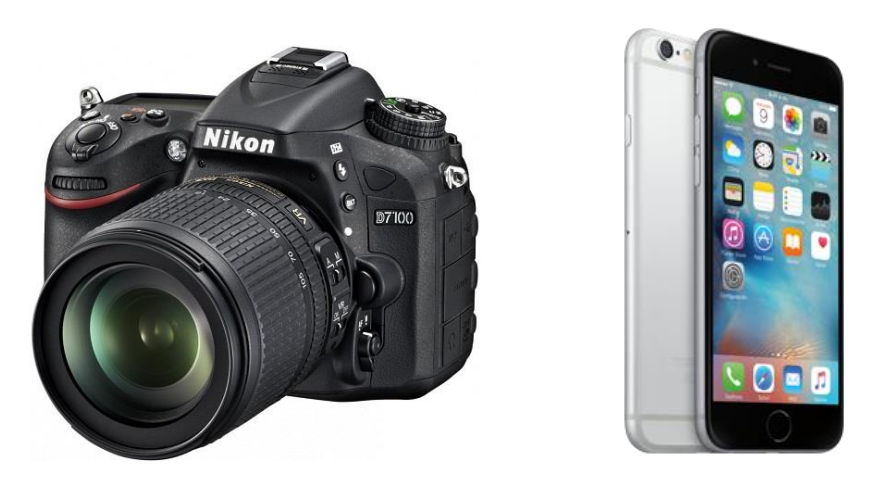

Figura 27. Herramientas utilizadas en la toma de instantáneas

La toma de fotografía ha supuesto un gran apoyo para el desarrollo del proyecto. Durante mi estancia en el extranjero supuso una ayuda muy notoria puesto que de esta forma me era posible trasladarme a la Escuela de nuevo y poder comprender así el proceso de construcción de la misma.

Los documentos principalmente han consistido en vídeos en torno a la Escuela analizando todo el exterior, que más tarde yo he utilizado con procesadores de vídeo para realizar zoom o verlos a cámara lenta facilitando su análisis. Esta forma de captación de imágenes resultaba mucho más sencilla para la persona a la que encargaba la toma de las mismas, y así le facilitaba el favor que me estaba haciendo grabándolo.

A continuación podemos observar un resumen del estudio realizado, analizando las distintas partes del exterior de la Escuela de Ingenierías Industriales de Valladolid (Sede Francisco Mendizábal).

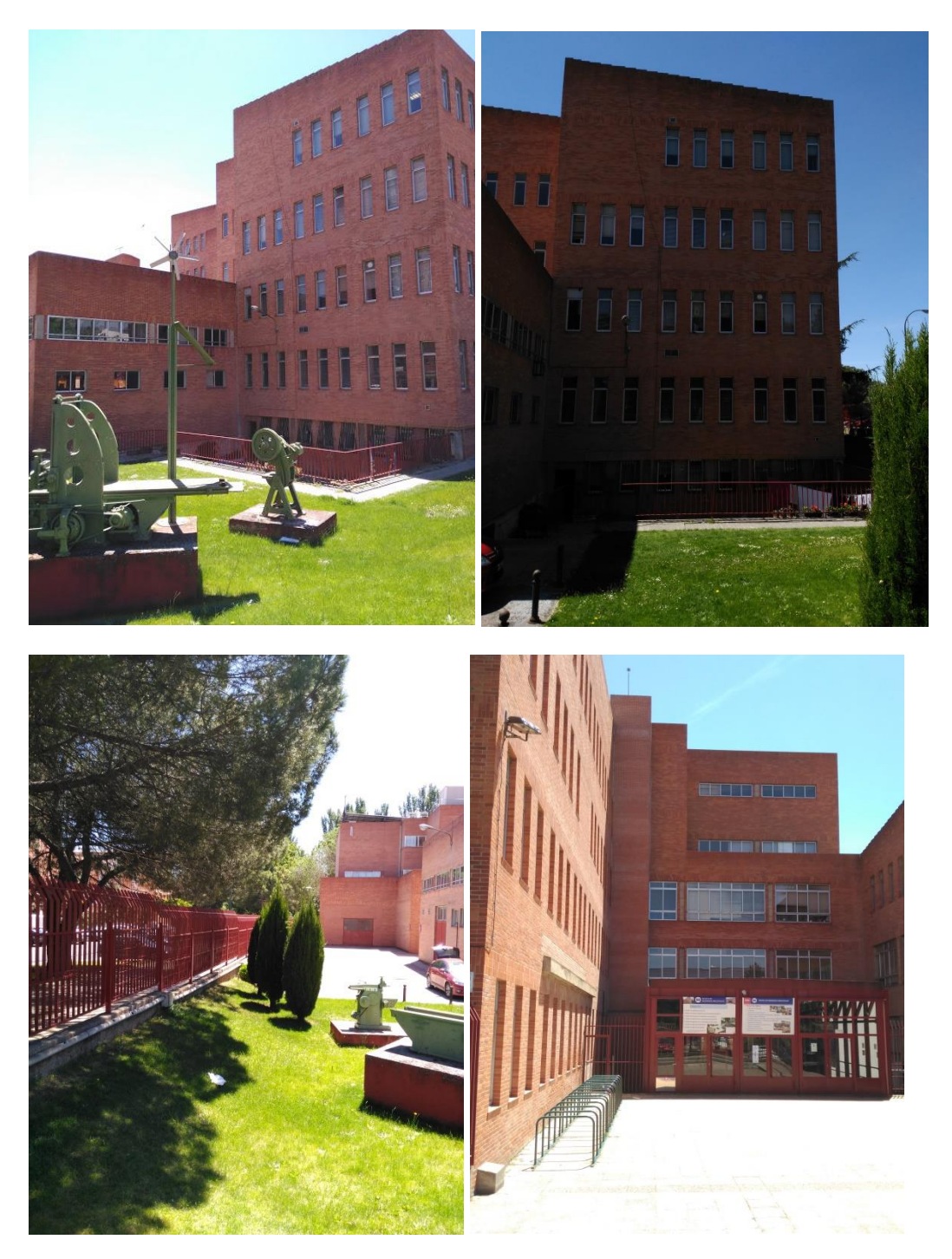

Elementos de exposición situados en el jardín lateral izquierdo de la escuela.

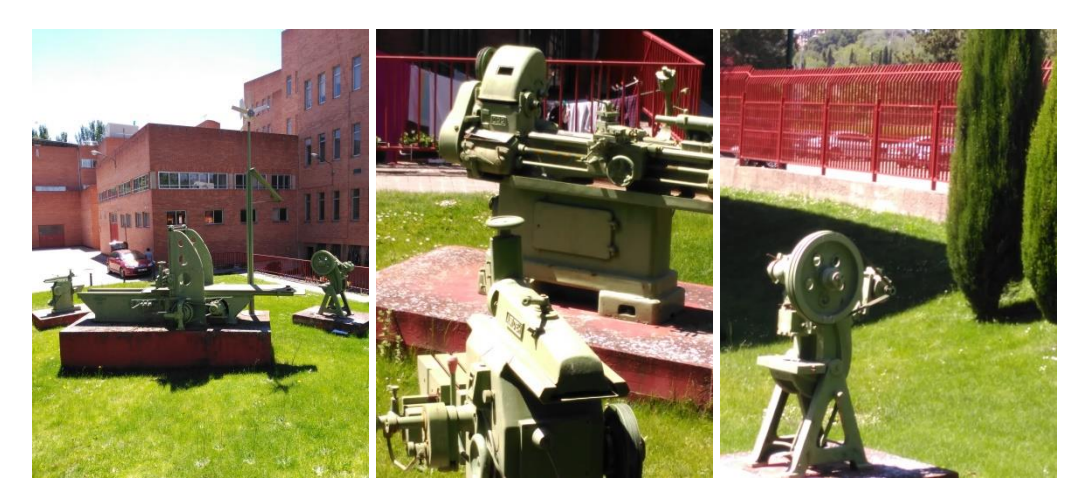

Rótulos exteriores: "Escuela de Ingenierías Industriales, Sede Fco. Mendizábal", y sobre la puerta principal encontramos dos paneles en horizontal, también de gran tamaño, donde observamos toda la información referente a los títulos ofertados en la Universidad.

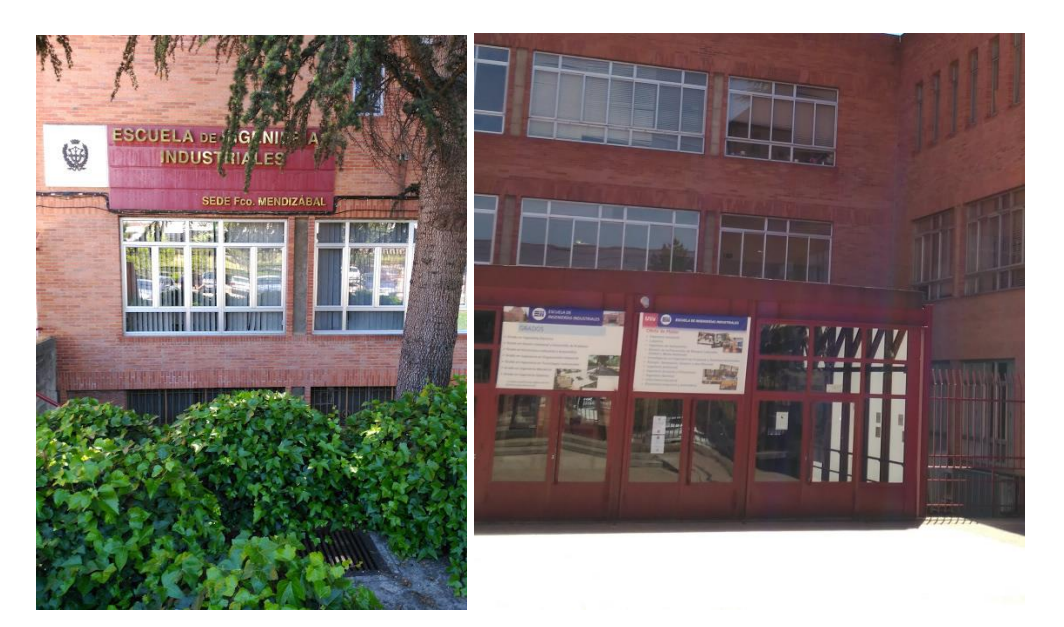

#### (Zoom información)

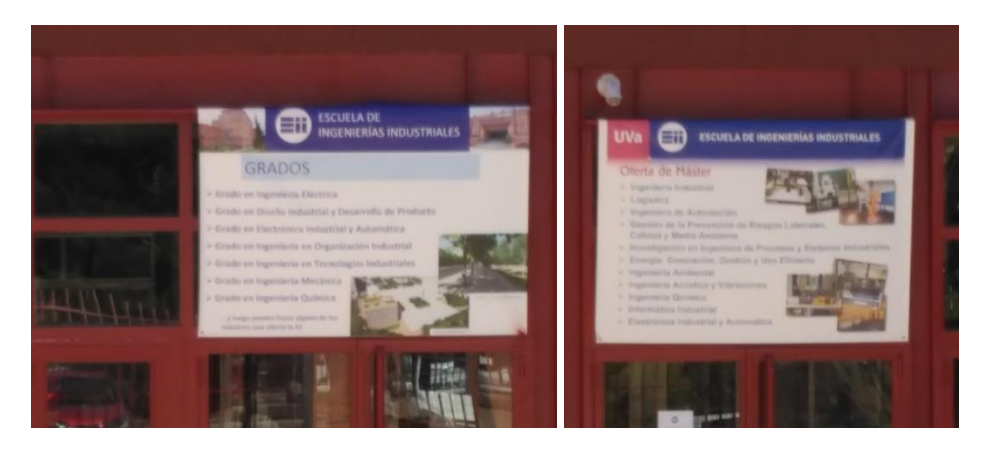

En el exterior existen numerosas tuberías visibles, conductos de aire, placas, farolas…sobre la fachada del edificio del que se desarrollará la maqueta.

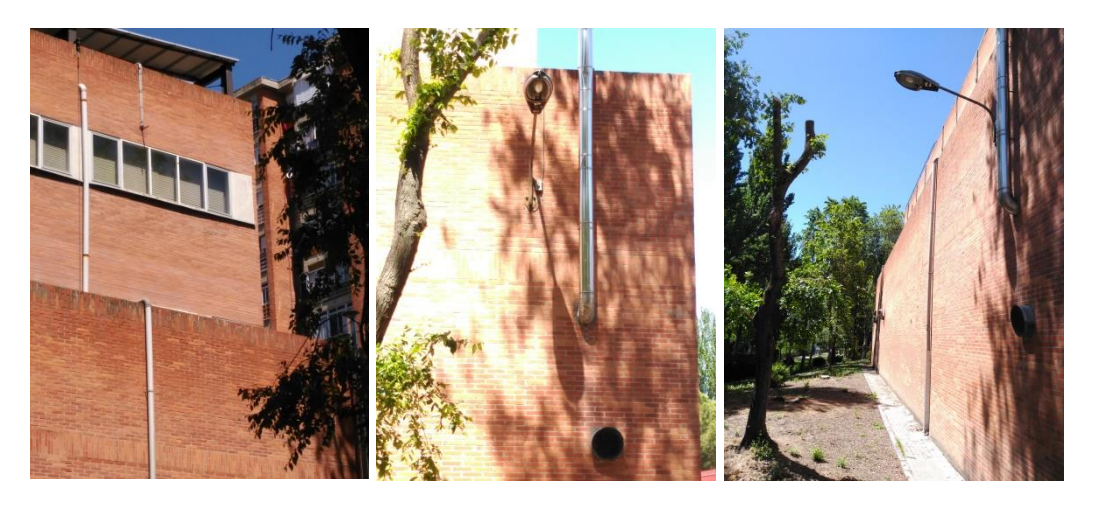

Otros elementos adicionales que podemos observar en el exterior, son los siguientes, y que debemos tener en cuenta para la representación real en el proyecto.

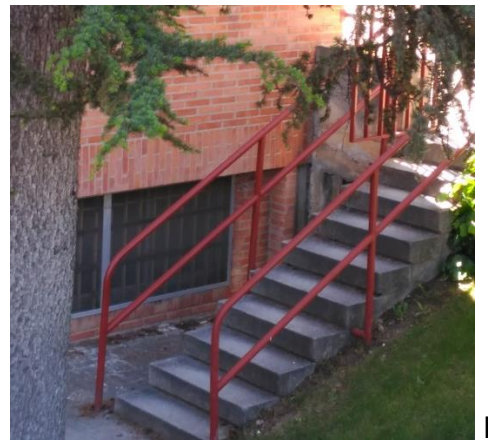

Escalera acceso planta 0 – Parking

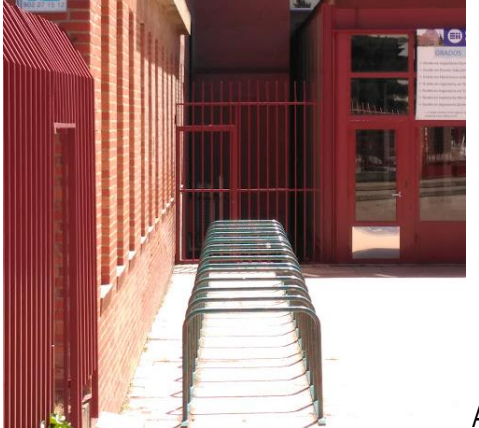

Aparca bicicletas, entrada principal

Zona posterior o trasera del edificio, limita con el paseo que recorre paralelo gran parte del cauce del río Pisuerga, zona menos cuidada con gran cantidad de pintadas, y en peores condiciones (de materiales y cuidado).

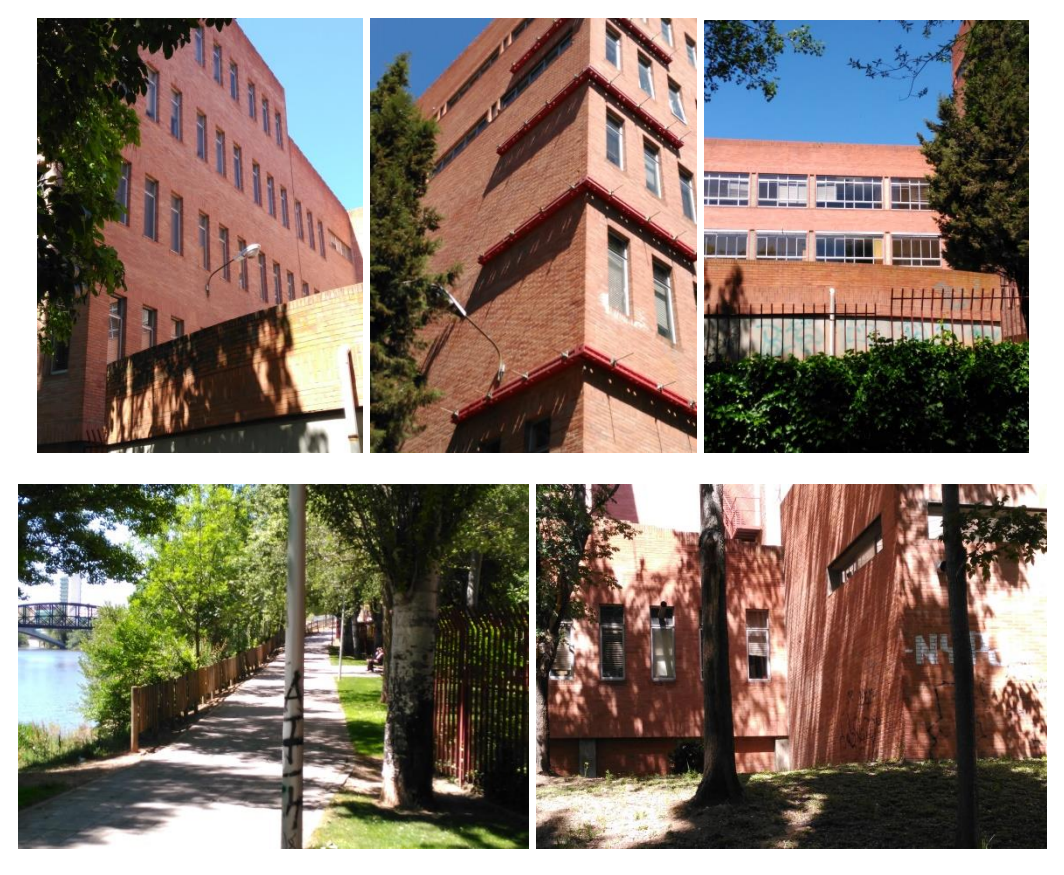

Figura 28. Imágenes realizadas personalmente del exterior de la Escuela

### 3.1.3.Google maps

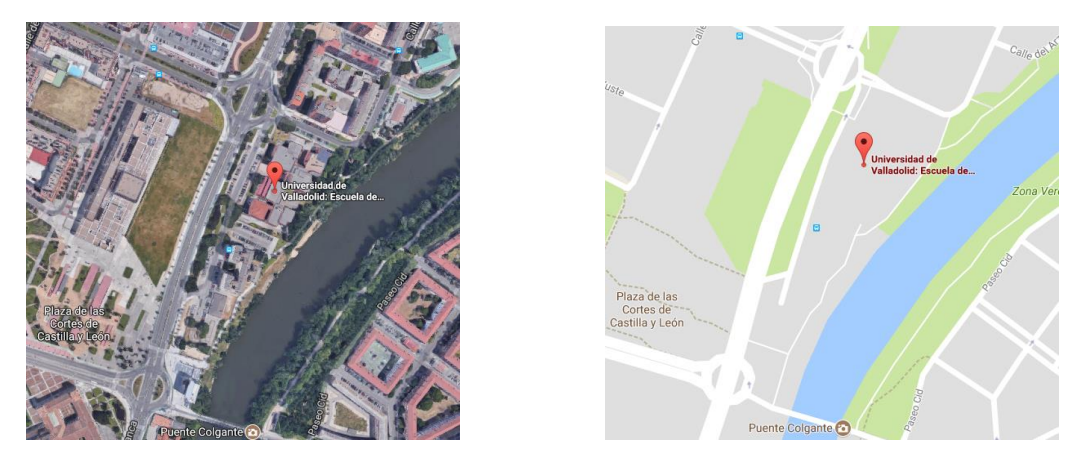

Figura 29. Dominio *[\(https://www.google.com/maps\)](file:///C:/Users/claudia/Desktop/TFG/(https:/www.google.com/maps)*

Google Maps es un servidor de aplicaciones de mapas en la [web](https://es.wikipedia.org/wiki/Web) que pertenece a [Alphabet Inc.](https://es.wikipedia.org/wiki/Alphabet_Inc.) Ofrece imágenes de [mapas](https://es.wikipedia.org/wiki/Mapa) desplazables, así como [fotografías](https://es.wikipedia.org/wiki/Fotograf%C3%ADa) por [satélite](https://es.wikipedia.org/wiki/Sat%C3%A9lite_artificial) del [mundo](https://es.wikipedia.org/wiki/Tierra) e incluso la ruta entre diferentes ubicaciones o imágenes a pie de calle con [Google Street View.](https://es.wikipedia.org/wiki/Google_Street_View)

Esta aplicación me ha sido de gran ayuda en el desarrollo del proyecto, puesto que, aunque no posee una calidad óptima, es de gran ayuda para generarte una idea global de los distintos elementos que componen el edificio a representar.

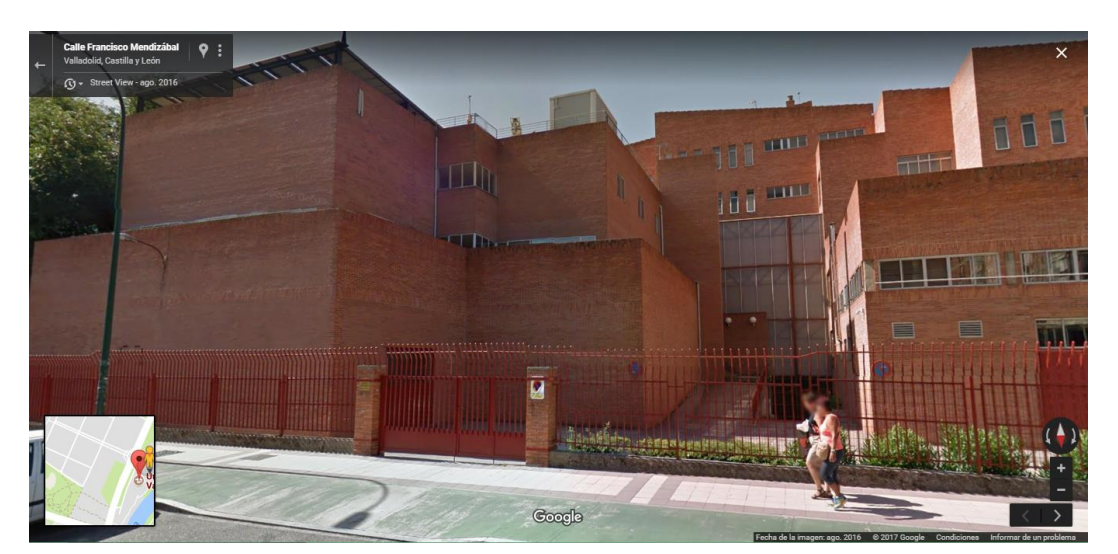

Estos son algunos ejemplos de capturas de pantalla de la aplicación.

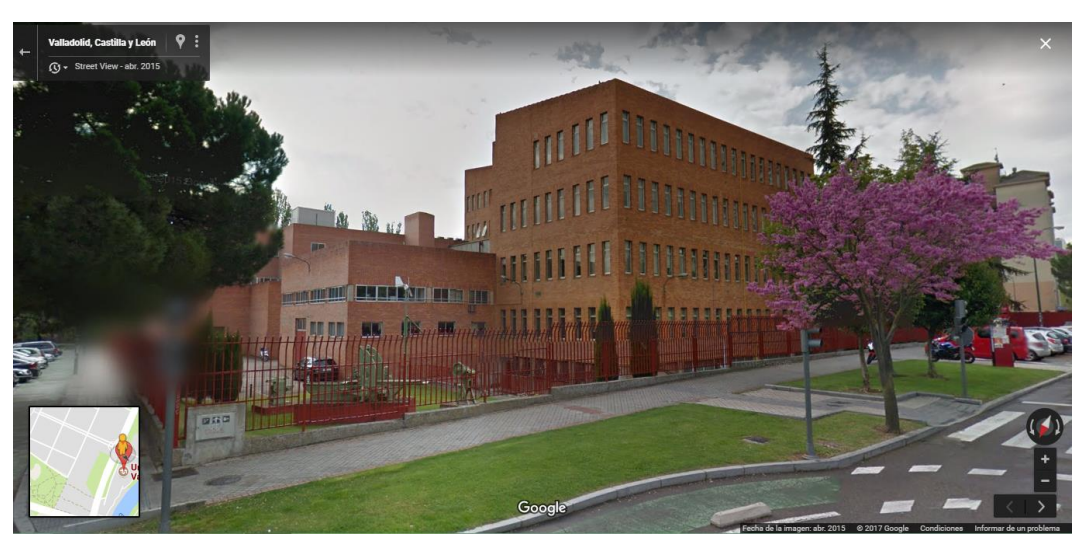

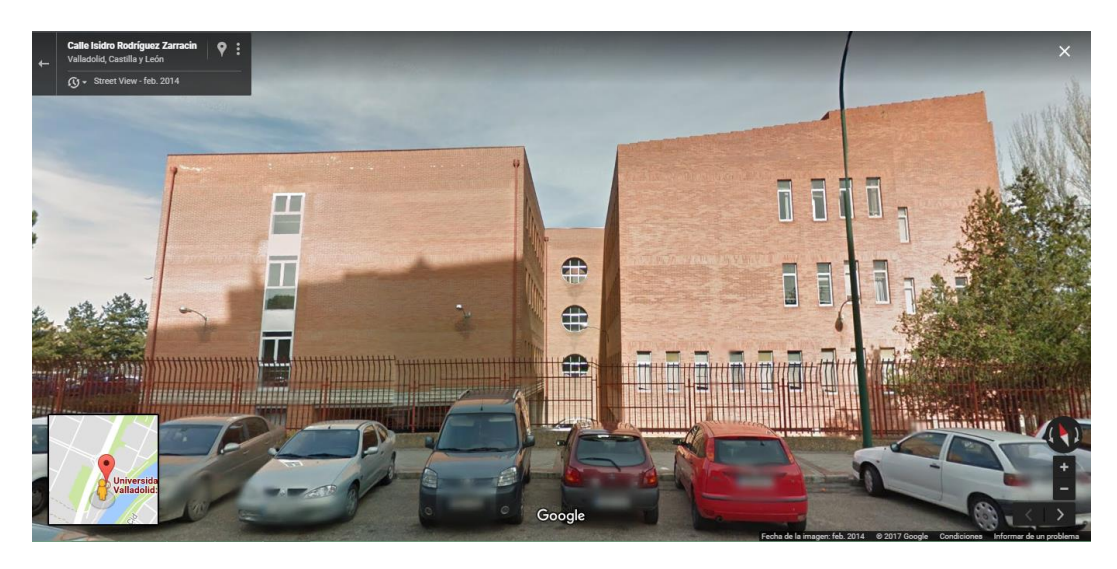

Figura 30. Screenshots app Google maps x Windows

Se debe encontrar el ángulo adecuado para poder observar el lateral, o la zona del exterior del edificio donde tengamos dudas acerca de cómo representarlo. Para ello utilizaremos la opción "Street view" indicada con este monigote conocido como Pegman.

### 3.2. PROGRAMACIÓN

En este apartado procedemos a explicar los programas utilizados a lo largo de los distintos procesos de creación del proyecto, el porqué de la elección de los mismos y los principales objetivos que deseamos alcanzar con cada uno de ellos.

3.2.1. Catia V5

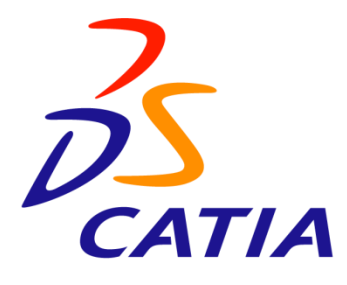

Figura 31. Logotipo marca CATIA por [Dassault Systèmes](https://es.wikipedia.org/w/index.php?title=Dassault_Syst%C3%A8mes&action=edit&redlink=1)

CATIA (*computer-aided three dimensional interactive application*) es un [programa informático](https://es.wikipedia.org/wiki/Programa_inform%C3%A1tico) de [diseño,](https://es.wikipedia.org/wiki/Dise%C3%B1o_asistido_por_computadora) [fabricación](https://es.wikipedia.org/wiki/Fabricaci%C3%B3n_asistida_por_computadora) e [ingeniería asistido por](https://es.wikipedia.org/wiki/Ingenier%C3%ADa_asistida_por_computadora)  [ordenador](https://es.wikipedia.org/wiki/Ingenier%C3%ADa_asistida_por_computadora) realizado por [Dassault Systèmes.](https://es.wikipedia.org/w/index.php?title=Dassault_Syst%C3%A8mes&action=edit&redlink=1) El programa está desarrollado para proporcionar apoyo desde la concepción del diseño hasta la producción y el análisis de productos.

En el presente proyecto utilizaremos el programa para el proceso de diseño en su totalidad, desde la virtualización de los planos en 2D (Figura 32), su posterior PadDefinition con el sistema de unión LEGO® incorporado(Figura 33), el ensamblaje de cada pieza de forma individual una a una, y el ensamblaje de las mismas en los distintos niveles tanto en planta como en vertical conformando la fachada completa del edificio.

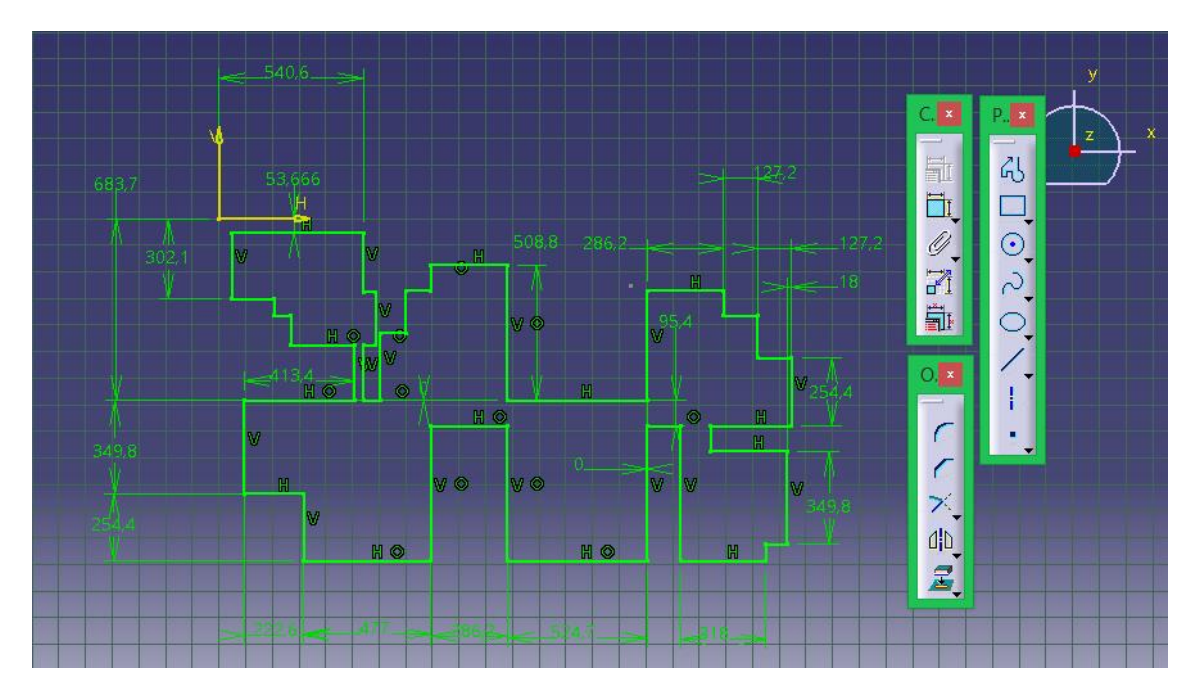

Figura 32. Screenshot CATIA V5, acotación en planta

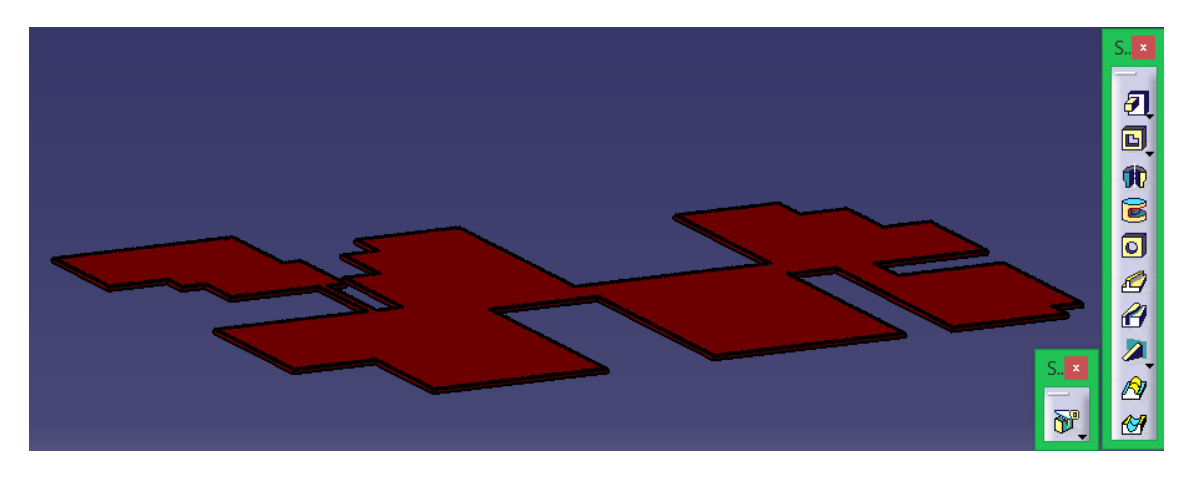

Figura 33. Screenshot CATIA V5, vista isométrica del Pad de una planta

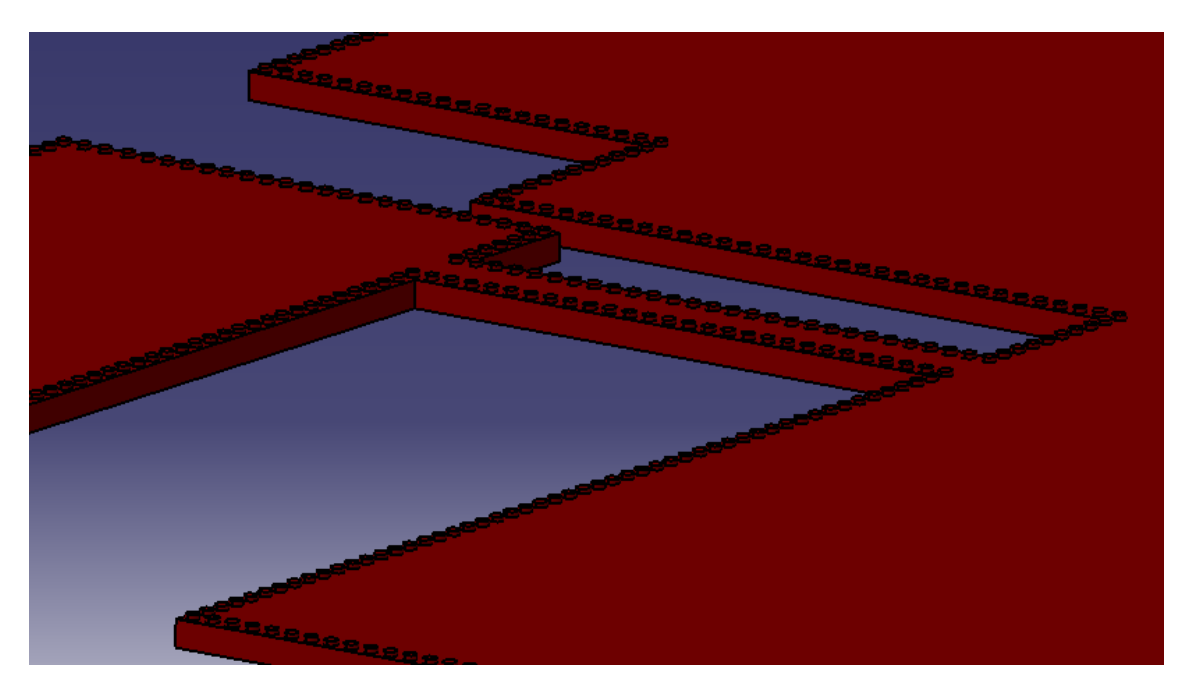

Figura 34. Screenshot CATIA V5, detalle Pad

## 3.2.2. Keyshot (renderizado)

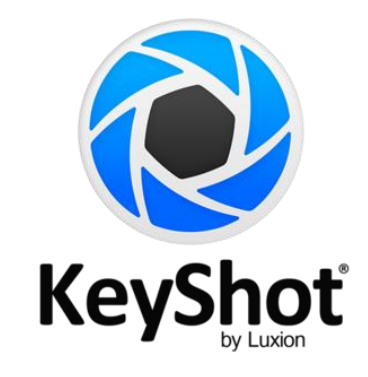

Figura 35. Logotipo de la marca Keyshot

Keyshot es un programa de renderizado e iluminación que permite obtener imágenes fotográficas a partir de modelos 3D y ha sido diseñado para eliminar la complejidad de las representaciones de las imágenes realistas. Algunas de las características principales de KeyShot, funciona en ordenadores con Microsft o Mac modernos, emplea técnicas de muestreo que generan resultados matemáticamente correctos, materiales científicamente mejorados, materiales adaptativos según el muestreo y un sistema de iluminación que permite al usuarios visualizar los cambios realizados en tiempo real.

Debido a su gran sencillez KeyShot permite a cualquier persona que maneje modelos en 3D crear imágenes fotográficas en pocos minutos independientemente del tamaño del modelo. Keyshot soporta modelos como: ALIAS, CATIA, Creo Pro/Engineer, SolidWorks, Rhino, SketchUp, Obj, IGES y Step.

En nuestro proyecto los renders que hemos llevado acabo resultan minimalistas y de una simpleza absoluta puesto que, como el diseño 3D en sí está ya compuesto por muchas piezas, no querremos crear unas imágenes en exteriores, o con elementos cargados de realismo, sino una imagen sencilla de un objeto considerado un modelo.

En lo relacionado con la aplicación de materiales, hemos mantenido el mismo objetivo, tratando de mantenernos lo más fieles posible a los materiales LEGO®, es decir utilizando polímeros, en los colores plásticos existentes en el mercado analizados anteriormente en el punto 2.2.5.Colores, con algunas posibilidades un poco diversas como los tonos en color transparente o en color metalizado.

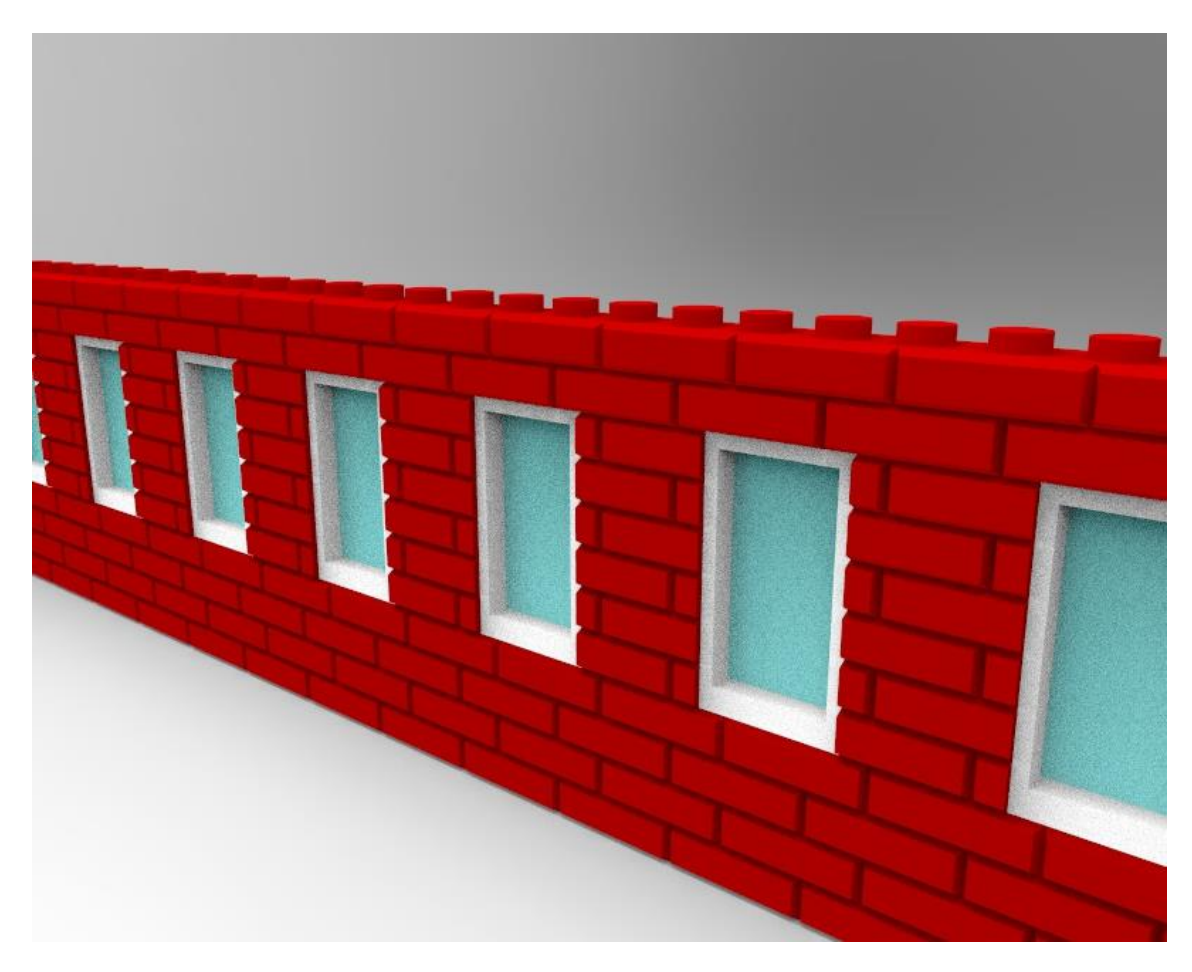

Figura 36. Prueba primeros renderizados Keyshot

### 3.2.3. Lego Digital Designer

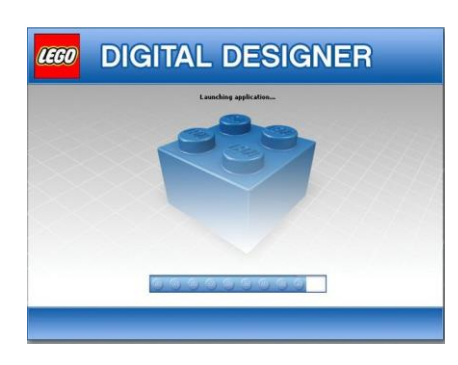

Figura 37. Logotipo de la marca Lego Digital Designer

Lego Digital Designer también conocido como LDD es un software libre desarrollado por The Lego Group, disponible para [Mac](https://es.wikipedia.org/wiki/OS_X) y [Windows.](https://es.wikipedia.org/wiki/Windows) El programa ofrece la opción de generar guías de construcción, de modo que puede hacer instrucciones automáticamente de cómo construir paso a paso las creaciones, incluso con la opción de guardarlas en formato [HTML.](https://es.wikipedia.org/wiki/HTML) También nos dice cuánto costaría crear la construcción en la realidad. Podremos guardar nuestras creaciones y compartirlas, enviarlas a la página oficial de LEGO y también permite visualizar y descargar las creaciones de otras personas que las hayan subido previamente.

La versión extendida incluye una gran cantidad de piezas adicionales de colecciones como: [Lego Mindstorms,](https://es.wikipedia.org/wiki/Lego_Mindstorms) [The Lego Movie,](https://es.wikipedia.org/wiki/The_Lego_Movie) Lego Minifigures, Lego Teenage Mutant Ninja Turtles, Lego Cars 2, Lego Ferrari, Lego [Star Wars,](https://es.wikipedia.org/wiki/Star_Wars) Lego Mixels, Lego Chima, Lego Spongebob Squarepants, Lego DC Super Heroes/Lego Batman, Lego Marvel Super Heroes, Lego Minecraft, Lego Galaxy Squad, Lego Bionicle, Lego Hero Factory, Lego Dino, etc...

Este programa ha sido descubierto para el desarrollo del trabajo pero gracias a que presentar una interfaz muy sencilla e intuitiva, no ha resultado muy difícil adaptarse a trabajar con él.

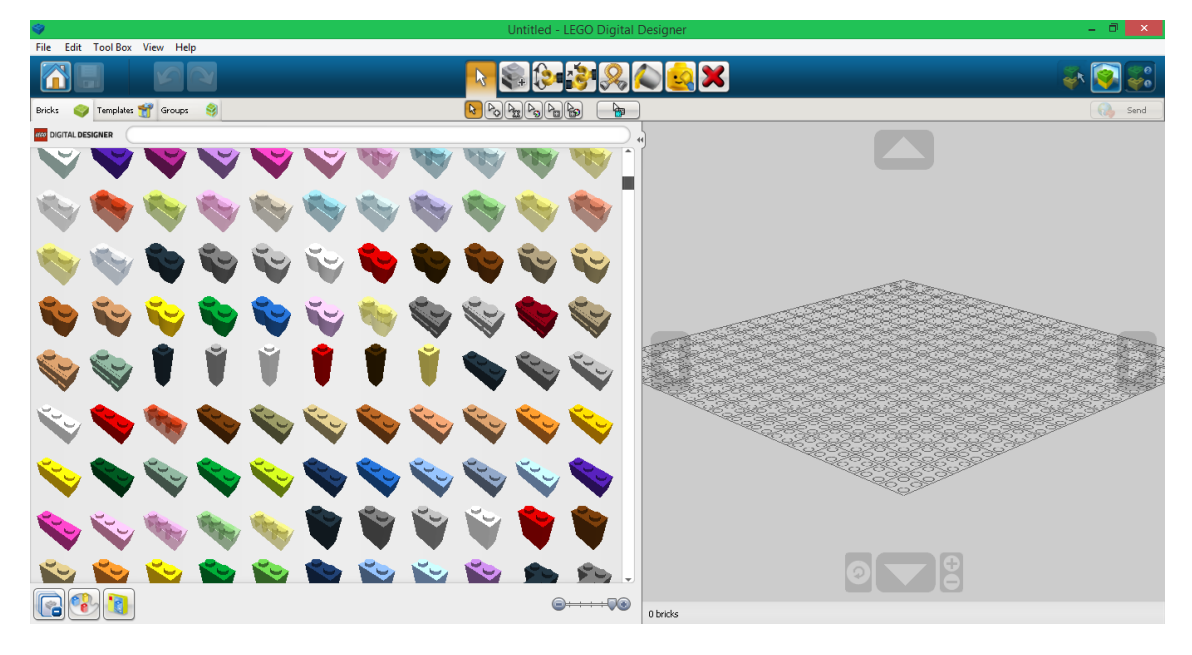

Figura 38. Screenshot LDD, selección virtual piezas

Posee un menú muy amplio donde poder seleccionar las piezas necesarias para nuestra construcción.

#### 3.3. MODELADO

Para el modelado de esta recreación virtual de la Escuela de Ingenierías Industriales (Sede Francisco Mendizábal) hemos ido desarrollando su construcción en el programa CATIA V5, de forma secuencial.

Cada planta del edificio ha sido modelado individualmente, el edificio consta de cuatro planta más un sótano, además cada una de las plantas consta de entre 10 y 48 muros laterales que conforman la fachada exterior de un gran conjunto de edificios que conforman la escuela en su totalidad.

El proceso de modelado sigue un patrón similar en todos los conjuntos que hemos ido desarrollando en cada planta, el cual vamos a entrar a detallar en los siguientes apartados.

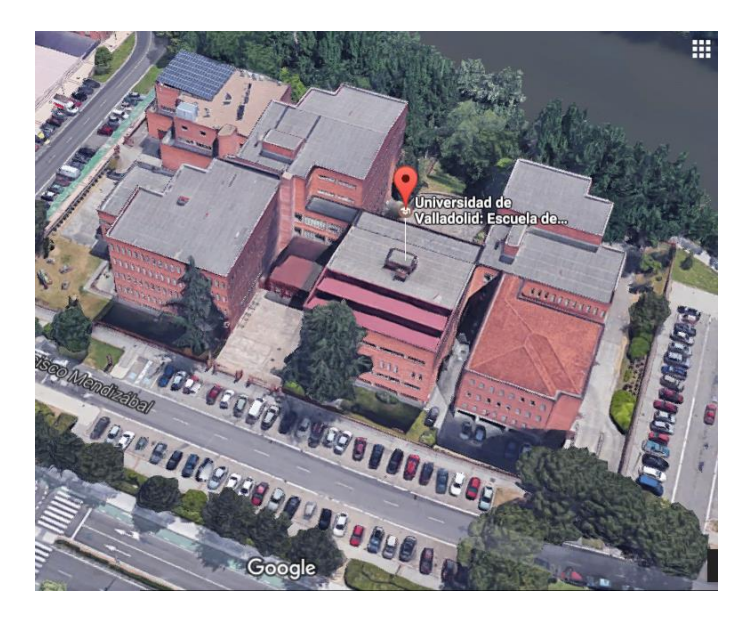

Figura 39. Screenshot Google maps

### 3.3.1.Análisis elementos modulares entorno

En este apartado se describirán los elementos modulares seleccionados para la representación del edificio. Selección principal, ladrillos necesarios.

Fachada:

La fachada simple de ladrillos, es uno de los elementos más característicos de la escuela. Para representarla de la forma más adecuada posible, hemos realizado un estudio de las posibles alternativas para realizar su representación.

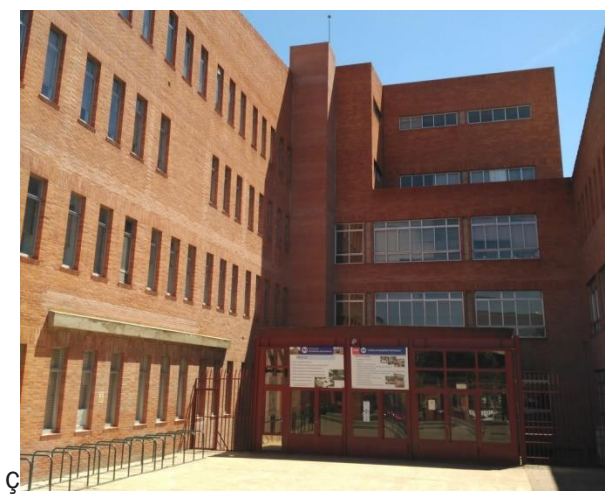

Figura 40. Fotografía fachada EII

Existen unos ladrillos específicos para este tipo de fachada, disponibles solamente en el formato 1x2 en una gama limitada de colores (98283 Rojo Oscuro. Ladrillo modificado 1 x 2 enladrillado)

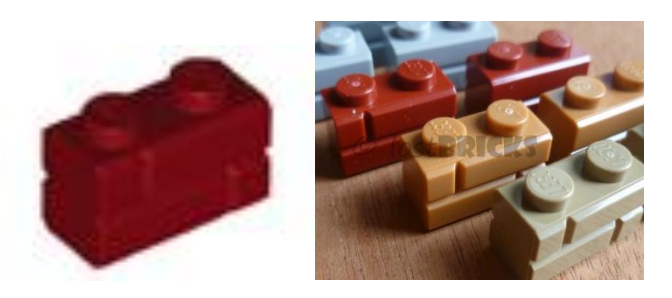

Figura 41. LEGO® Brick. Ladrillo modificado 1 x 2 enladrillado

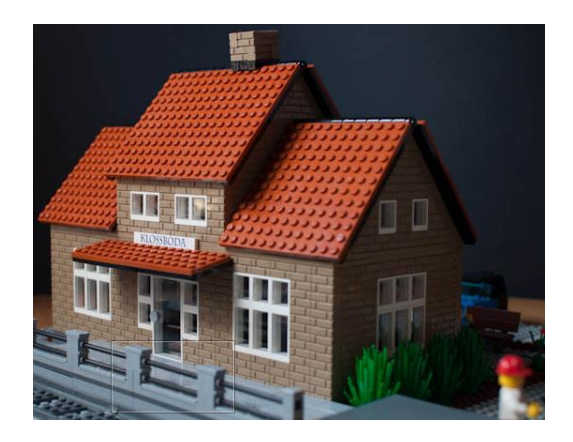

Figura 42. Aplicación Ladrillo modificado 1 x 2 enladrillado

Además el aspecto enladrillado se puede obtener mediante la combinación de ladrillos de distintos colores, como podemos apreciar en los siguientes ejemplos.

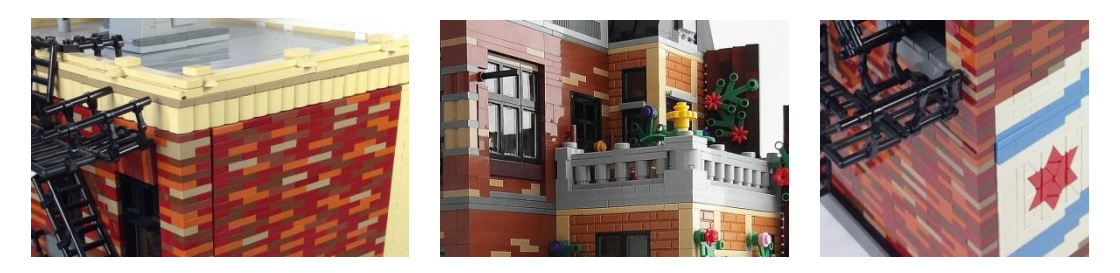

Figura 43. Ejemplos combinación ladrillos

Como en nuestro caso, el color de la fachada es bastante homogéneo, optaremos por la solución 1.

Ventanas edificio:

Como podemos observar en algunas imágenes de la Universidad (fotografías actuales) y otras de archivo, podemos identificar principalmente dos tipos de ventanas en la Escuela de Ingenierías Industriales de Valladolid.

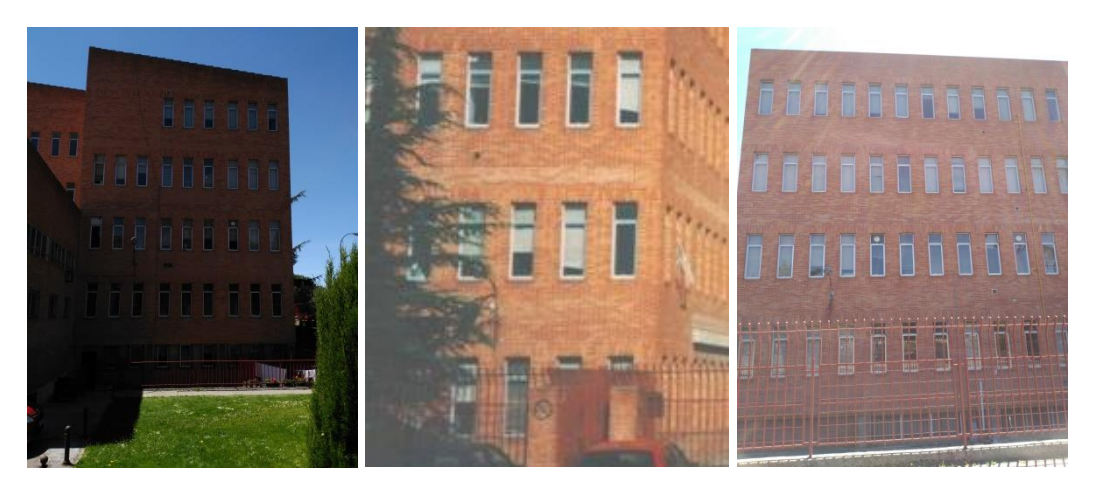

Figura 44. Fotografías ventanas rectangulares EII

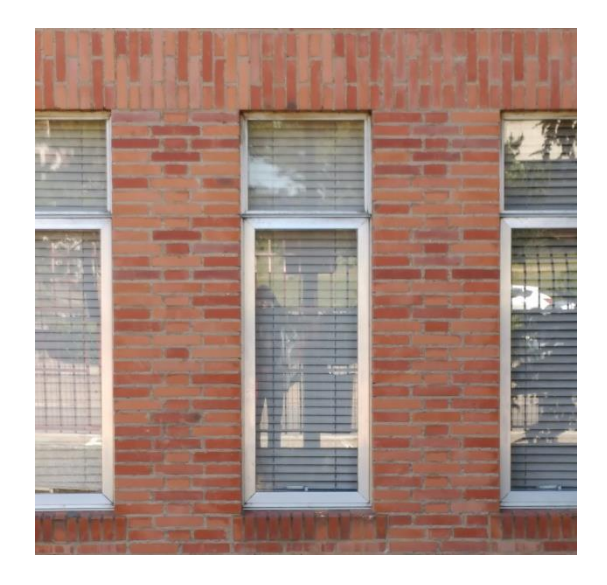

Figura 45. Fotografía detalle

Las que encontramos en la fachada de forma individual a lo largo de las distintas alas, tanto en los planos frontales como laterales, y que aparecen en las imágenes anteriores. Son ventanas compuestas por dos partes diferenciadas, la parte superior, que ocupa aproximadamente un cuarto de la superficie, es fija, mientras que la parte inferior es de tipo guillotina permitiendo el movimiento en el eje vertical.

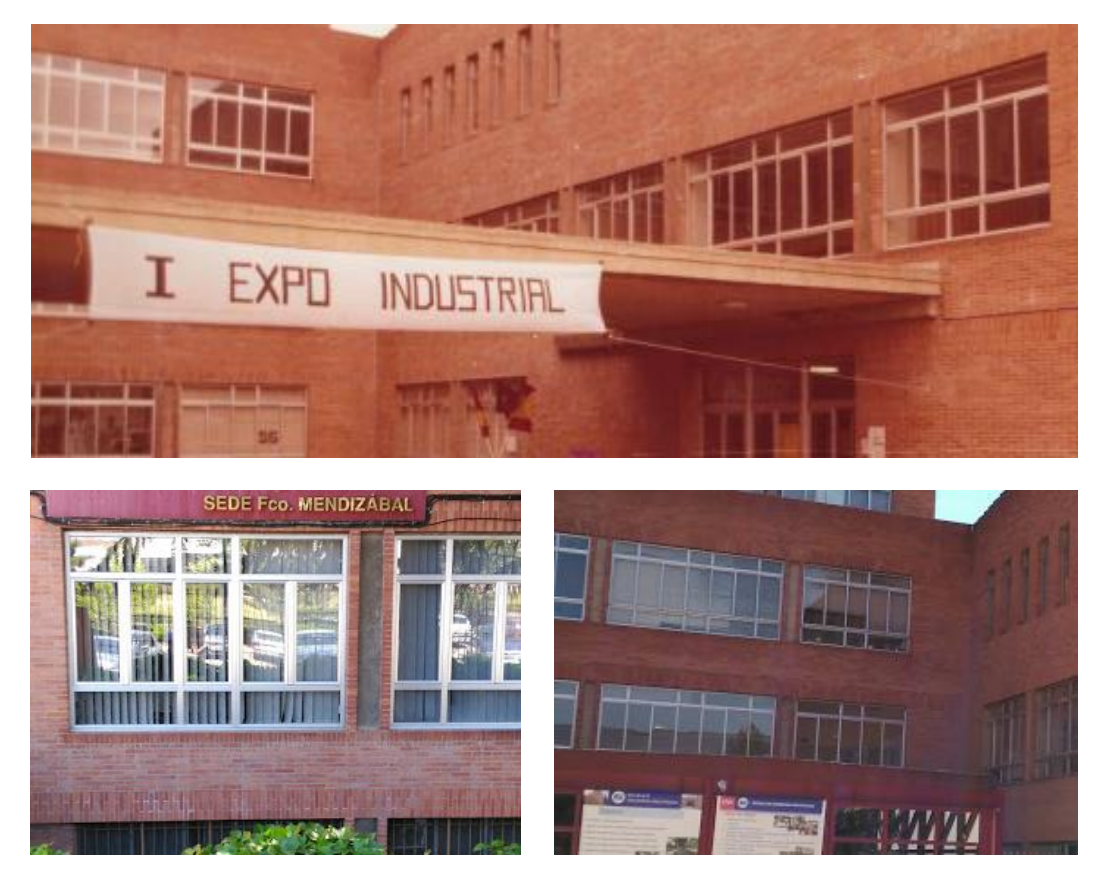

Figura 46. Fotografías ventanas EII (2)

Otras ventanas que podemos encontrar son aquellas que podemos apreciar en el anterior grupo de imágenes, compuestas por agrupaciones de 5 o 7 elementos, en las que encontramos una diferenciación, en la que si dividiésemos la superficie en 5 partes iguales, encontramos que los 3/5 centrales son de tipo corredera, mientras que el resto de superficie sería fija.

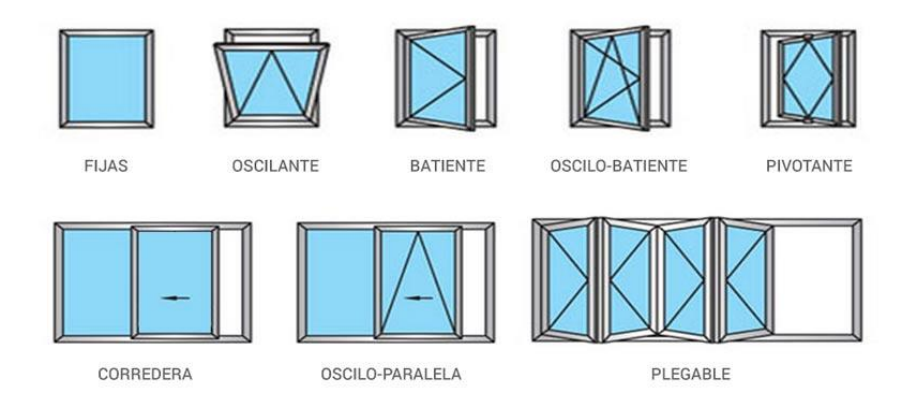

Figura 47. Imagen explicativa tipos de ventanas

Tras realizar este análisis observamos las posibilidades que más se adecúen para nuestra maqueta, siendo siempre realizadas con elementos modulares de lego. La página web *<http://www.electricbricks.com/>* nos permite analizar de forma exhaustiva todas las opciones, gracias a sus amplios catálogos de piezas en venta de forma individual, muy útiles para la tarea que debemos desempeñar, ya que, en la página oficial de LEGO© no se encuentran a la venta las piezas de forma individual, siendo posible sólo comprarlas en caso de pérdida de alguna pieza mediante el número de identificación de la misma. Estos números también son utilizados en los catálogos de la página web que utilizaremos para el desarrollo.

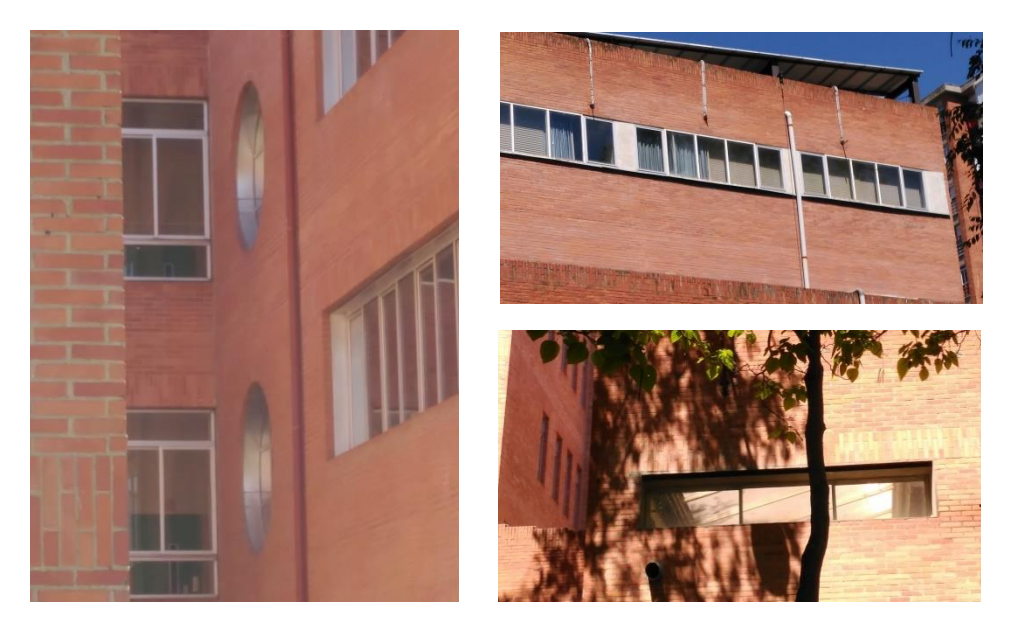

Figura 48. Fotografías ventanas EII (3)

Como en casos anteriores, estos son algunos ejemplos de construcciones de ventanas mediante el sistema modular LEGO©,

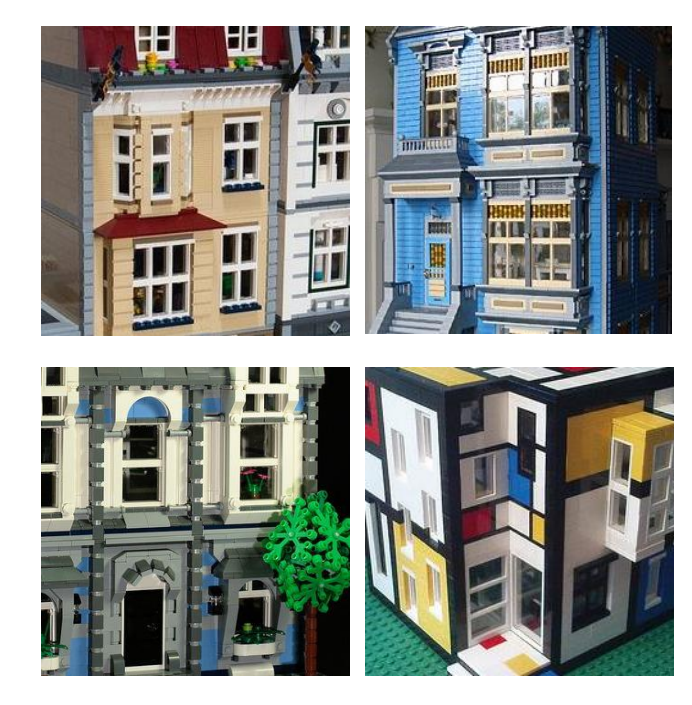

Figura 49. Ejemplos ventanas de construcciones LEGO® existentes

Seleccionaremos los elementos a utilizar de entre los siguientes, en este caso las piezas serán nombradas como:

Color. Panel de ventana/Marco de ventana/Ventana \_ x \_ x \_

Añadiendo una dimensión más a la matriz mediante la cual suelen ser representados (Como en los ejemplos siguientes)

57894 Blanco. Marco de ventana 1 x 4 x 6 con 3 vanos

57895 Transparente. Cristal para ventana 1 x 4 x 6

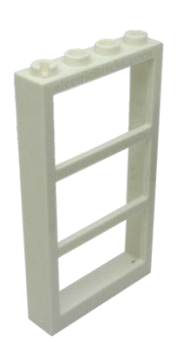

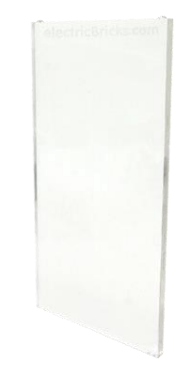

Figura 50. Elementos de catálogo https://www.electricbricks.com/

#### Window 1 x 2 x 3 Flat Front

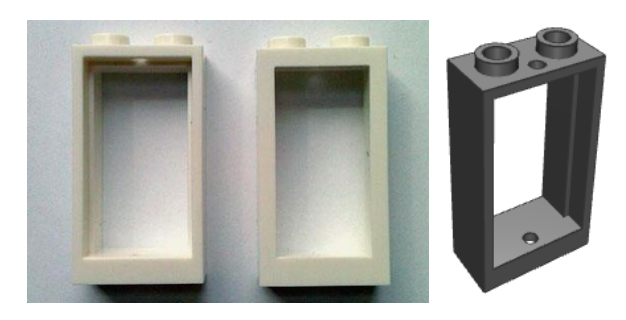

Figura 51. Elementos de catálogo https://www.electricbricks.com/

Otras posibilidades sin marco, son los "Paneles", en las que las uniones van incorporadas a la lámina que conforma la ventana.

4215b Transparente. Panel 1 x 4 x 3

59349 Transparente. Panel 1 x 6 x 5

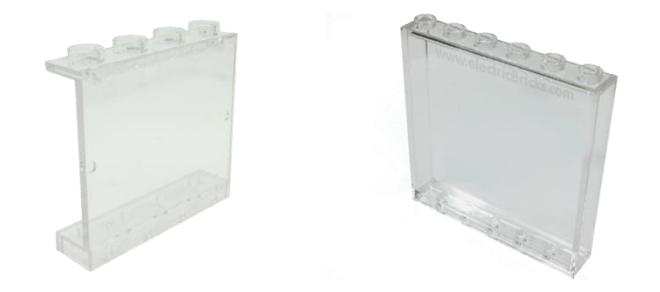

Figura 52. Elementos de catálogo https://www.electricbricks.com/

En el caso de las ventanas presenten en el edificio de la escuela de forma circular (que pueden apreciarse en algunas fotografías realizadas), existían varias alternativas, pero como es conocido, la forma circular en el mundo LEGO® resulta bastante limitada.

4285 Blanco. Plato radar 6 x 6 - tela de araña

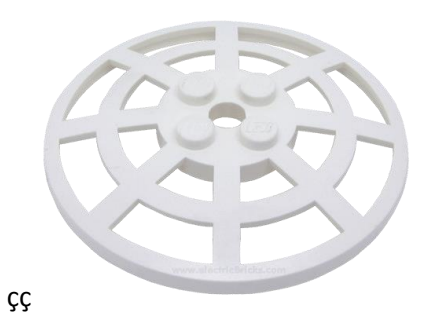

Figura 53. Alternativa valorada para la adaptación de ventanas circulares

Finalmente decidimos realizar una adaptación a los módulos 4133 Blanco. Panel de ventana 2 x 4 x 3, con forma clásica cuadrada pero asemejándose a los reales en el enrejado blanco interior y en sus proporciones. Como visión general, en la mayoría de los casos de todo el proceso de diseño hemos utilizado la opción compuesta por marco blanco y lámina (en color transparent), tanto en dimensiones 1x2x3 como 1x2x2, como podremos obsevar en el modelo virtual y en la maqueta que representa una pequeña porción del resultado con piezas reales.

#### Puertas:

Para entrar en el edificio a desarrollar, en primer lugar debemos atravesar una verja que rodea a todo el espacio, compuesta por barrotes colocados en vertical, de forma tubular y color granate. La puerta principal del edificio, es una parte muy representativa del mismo, está compuesta por varias puertas en fila, con mecanismo de apertura push-pull, y amplios cristales en cada una.

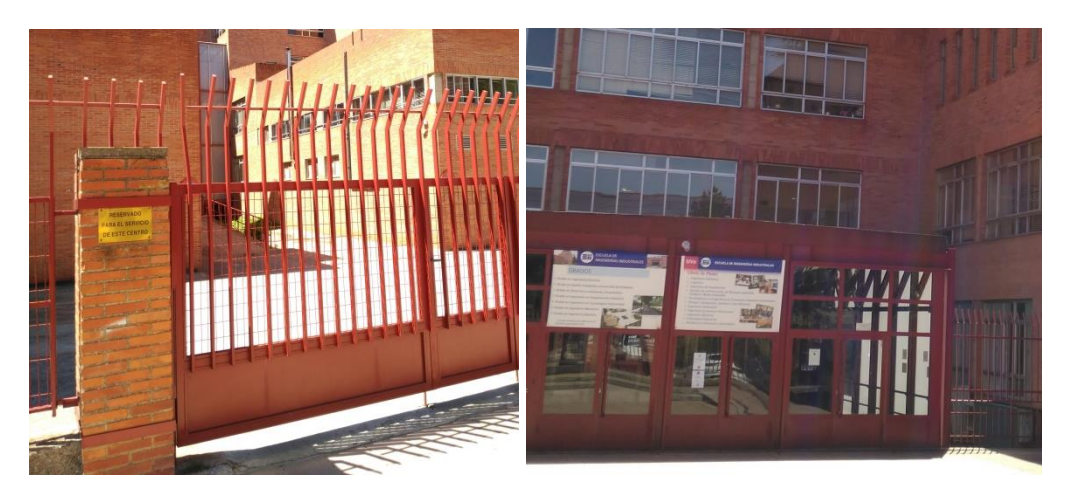

Ambos detalles los podemos observar en las fotografías siguientes

Figura 53. Fotografías puertas de entrada EII

Además para la representación de todo el exterior emplearemos también los elementos siguientes.

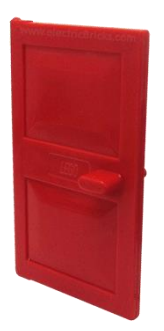

Figura 54. Elemento de catálogo https://www.electricbricks.com/. 4131 Rojo. Puerta 1 x 4 x 5

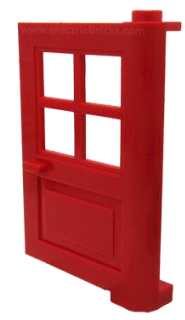

Figura 55. Elemento de catálogo https://www.electricbricks.com/. 3861 Rojo. Puerta 1 x 4 x 5 con 4 vanos

Suelos:

El suelo interior del edificio estará compuesto principalmente por azulejo clásico de color claro, disponible en elemento de la marca LEGO para nuestra creacción, siendo un elemento muy plano, sólo con mecanismo de bloqueo en la parte inferior y disponible en la gama de colores de la marca.

Para el exterior del edificio podemos emplear este tipo de módulos azulejo también, o realizar una composición a partir de un suelo base de lego estándar en color claro (beige) y otros elementos añadidos.

Como estos elementos podemos tomar los más pequeños con forma circular como en el ejemplo que aparece a continuación.

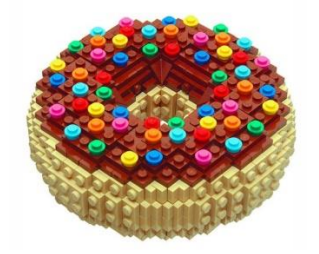

Figura 56. Fuente Pinterest

#### Elementos adicionales:

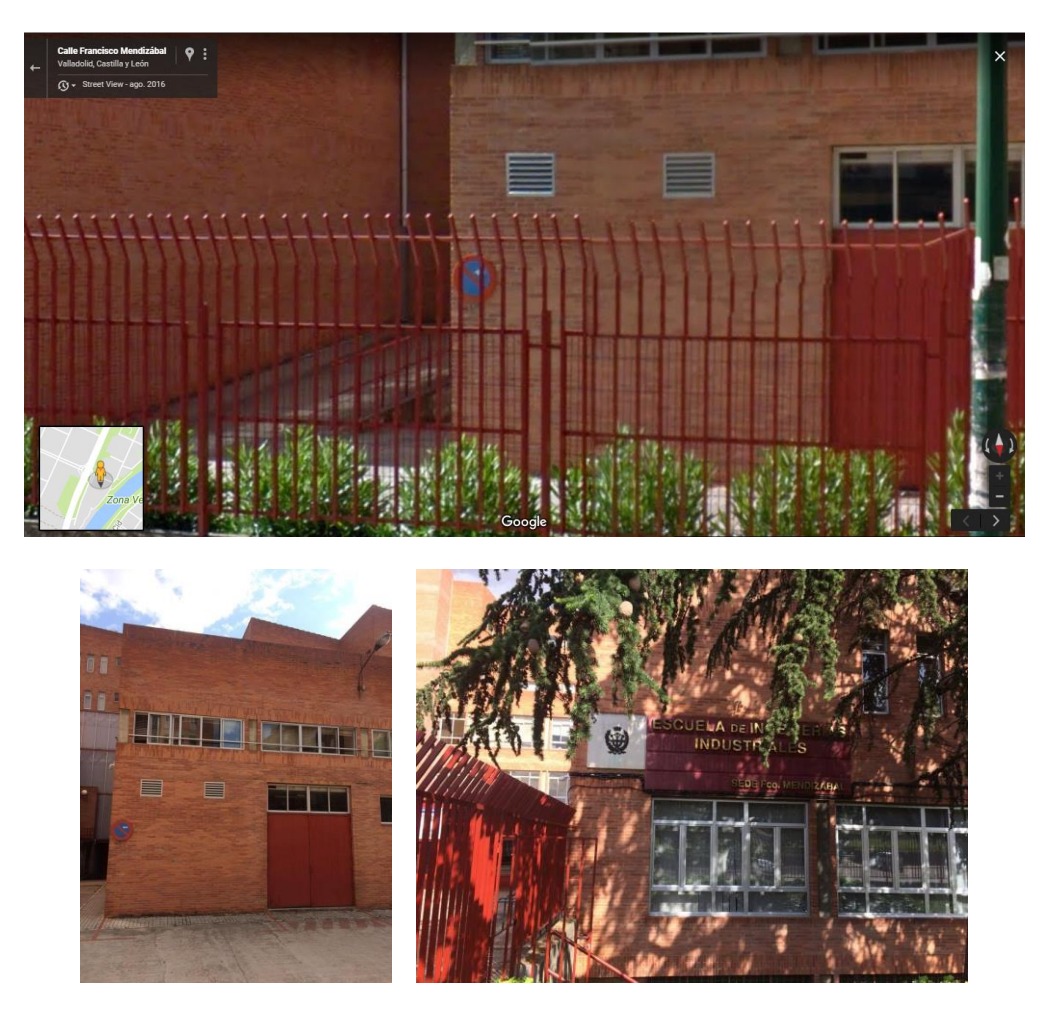

Figura 57.Conjunto de fotografías, elementos adicionales lateral izq. de la escuela

Para dar mayor realismo a la recreación, daremos el mayor número de detalles posible, en las fotografías anteriores analizamos los paneles incrustados en la fachada, que presentan unas dimensiones relevantes en correspondencia con las dimensiones de las ventanas de su entorno. Por ello decidimos representarlos mediante los elementos que aparecen a continuación.

2412b Blanco. Azulejo modificado 1 x 2 con parrilla

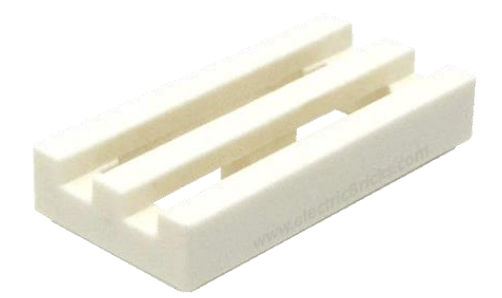

87087 Rojo. Ladrillo modificado 1 x 1 con 1 stud lateral

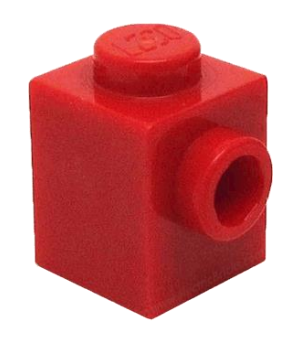

Figura 58 . Elementos seleccionados LEGO® para la representación de las rejillas

Por el mismo motivo incluiremos, en la parte superior del edificio una placa solar diseñada a partir de los módulos LEGO® siguientes.

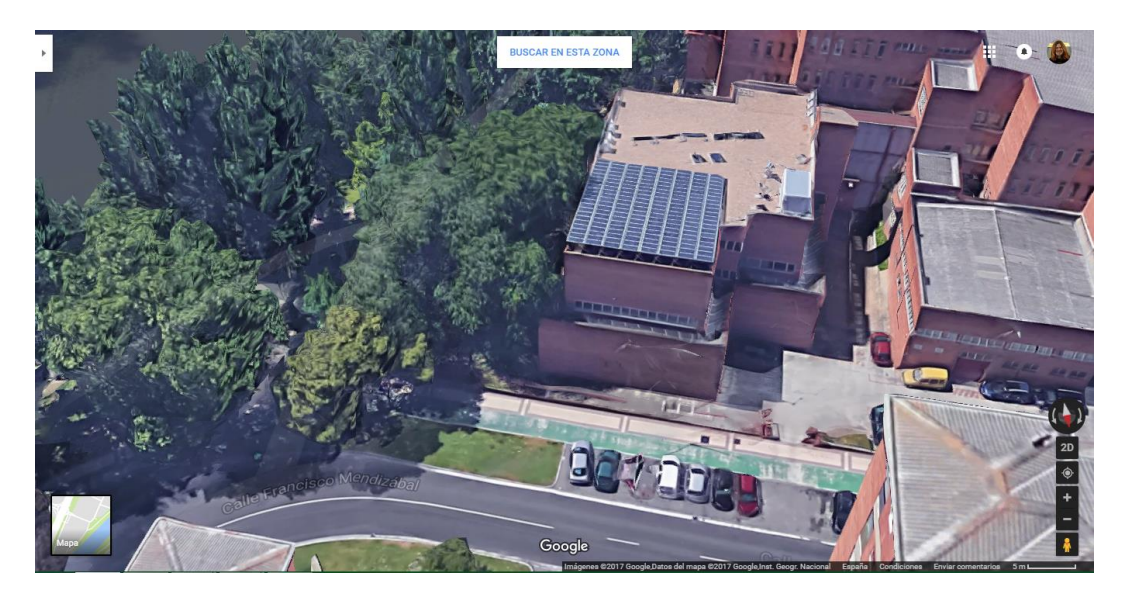

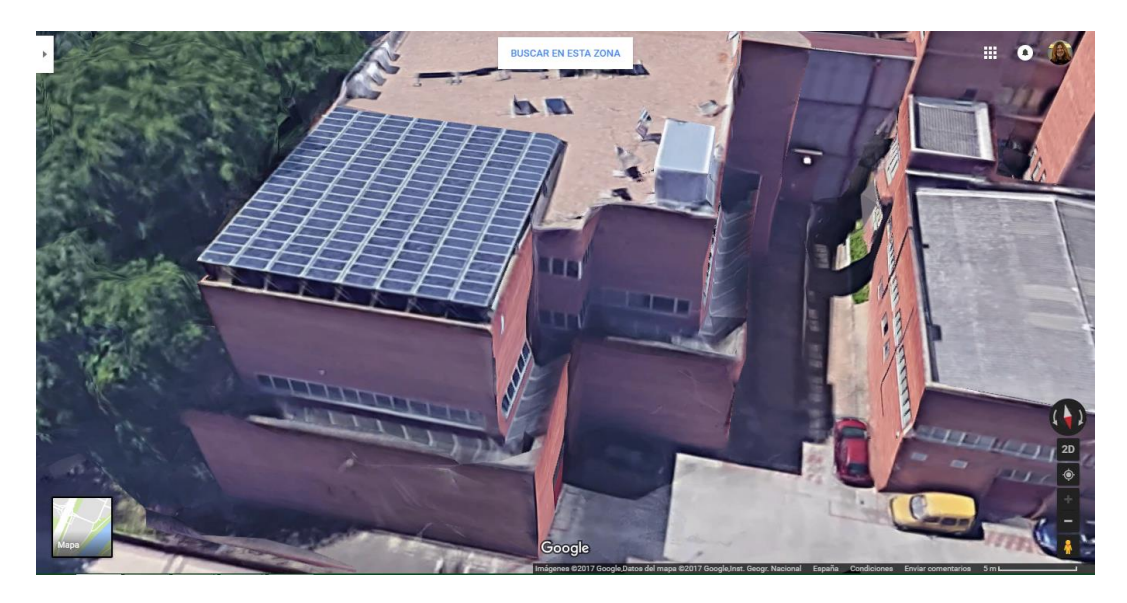

Figura 59 . Screenshots app Googlemaps, ofrecen una clara visión de las placas solares

2431 Negro. Azulejo 1 x 4

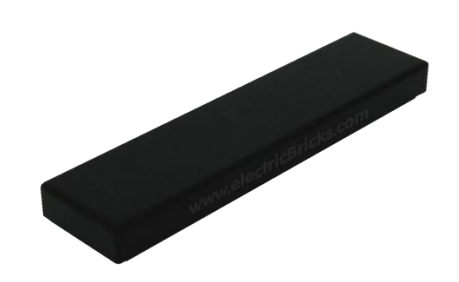

Gris Claro Azulado. Plancha Base Gigante 36 x 36

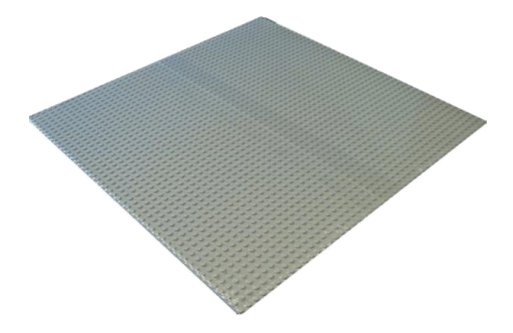

Figura 60. Elementos seleccionados LEGO® para la representación de las placas solares

Tras el análisis realizado, nos damos cuenta de la inmensidad de posibilidades existentes en cuanto al desarrollo del tfg. Se debe definir una línea de trabajo, para no perderse entre el abanico de posibilidades. Decidimos que como primer aproximación a la construcción de la recreación, debemos centrarnos en definir el edificio sólo exteriormente en cuanto fachada se refiere. De esta forma propondremos como líneas futuras, el desarrollo del interior del complejo, o el desarrollo de un terreno adecuado sobre el cual situar la maqueta puesto el desnivel existente en el terreno actual del edificio.

Así los análisis de los conjuntos de planos como el que se acaba de exponer pueden servir como punto de partida de nuevos proyectos que deseen realizarse en un futuro.

### 3.3.2. Piezas individuales

El primer paso del modelado a realizar, es el desarrollo de cada pieza de forma individual en el programa a utilizar, en este caso CATIA V5. Partimos de las medidas representadas en la Figura, y de páginas web que actúan de catálogos para nosotros, siendo la principal página de consulta [https://www.electricbricks.com/,](https://www.electricbricks.com/) ya que está estructurada de manera muy intuitiva, aunque no disponga de todas las piezas existentes en el mercado.

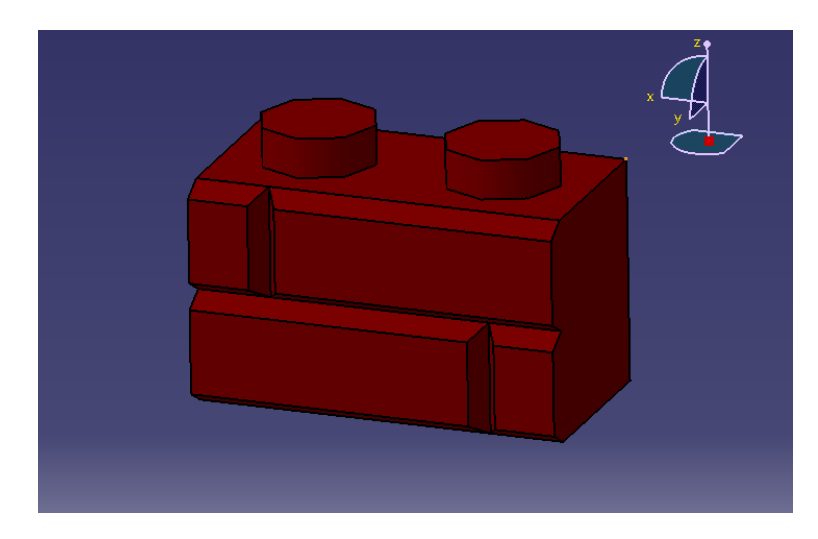

98283 Rojo Oscuro. Ladrillo modificado 1 x 2 enladrillado

98283 Rojo Oscuro. Ladrillo modificado 1 x 4 enladrillado

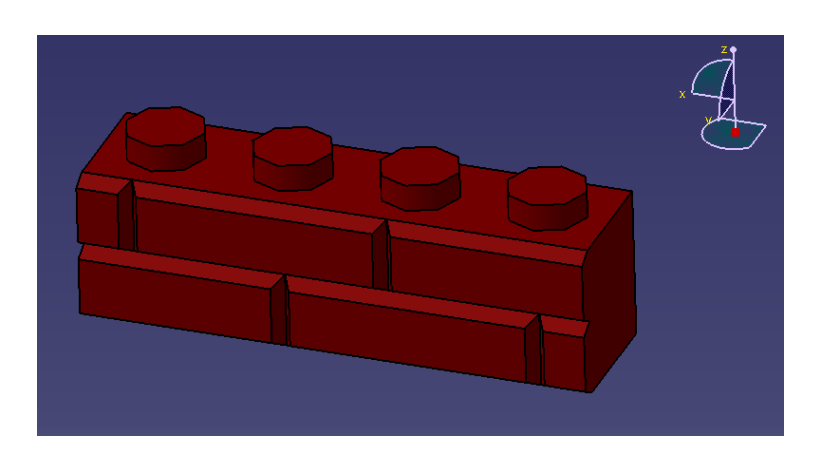

3005 Blanco. Ladrillo 1 x 1

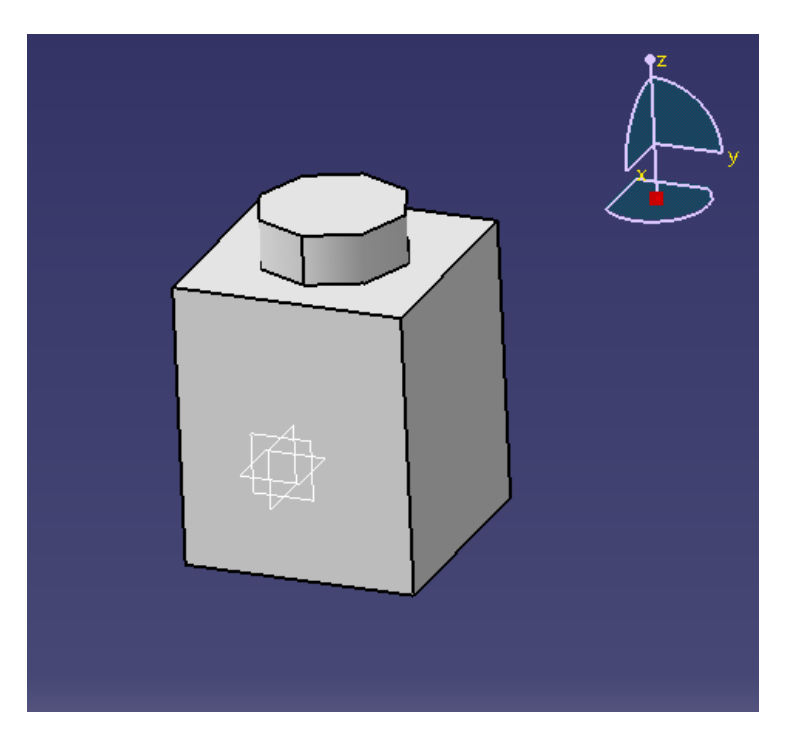

3005 Blanco. Ladrillo 1 x 2

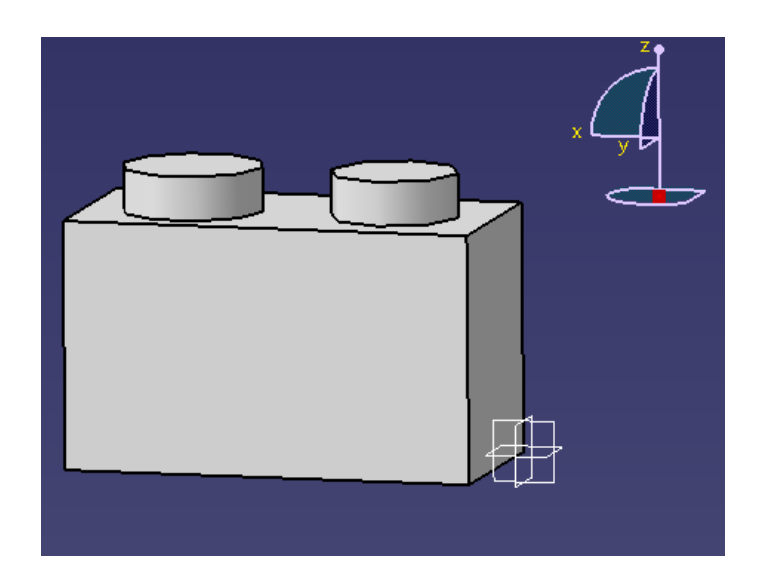

3010 Blanco. Ladrillo 1 x 4

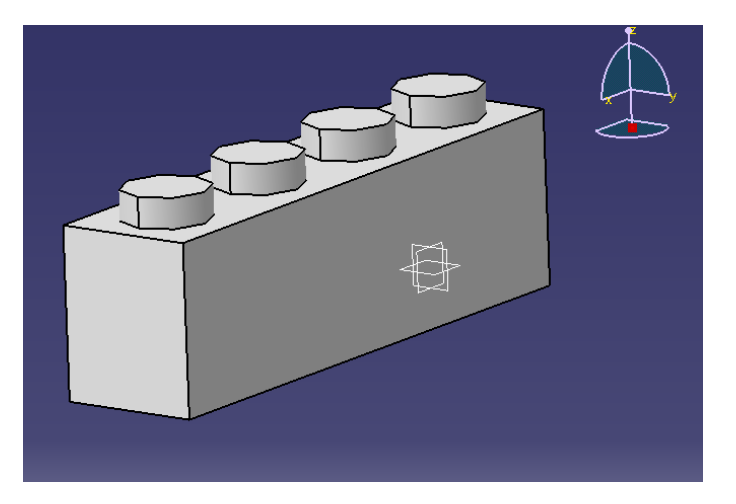

3009 Blanco. Ladrillo 1 x 6

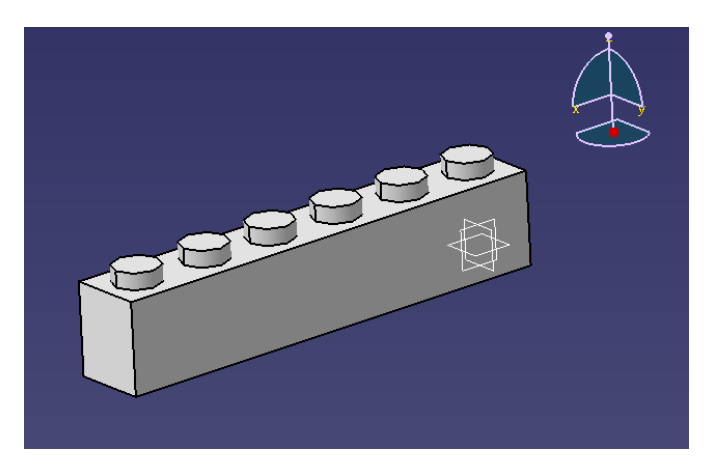

3008 Blanco. Ladrillo 1 x 8

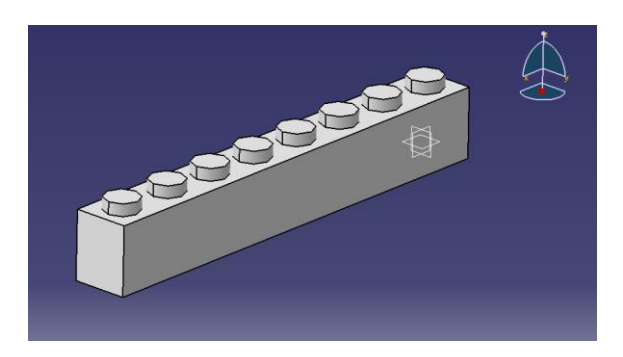

60593 Blanco. Ventana 1 x 2 x 3 frontal plano 60602 Transparente. Cristal para ventana 1 x 2 x 3, frente plano

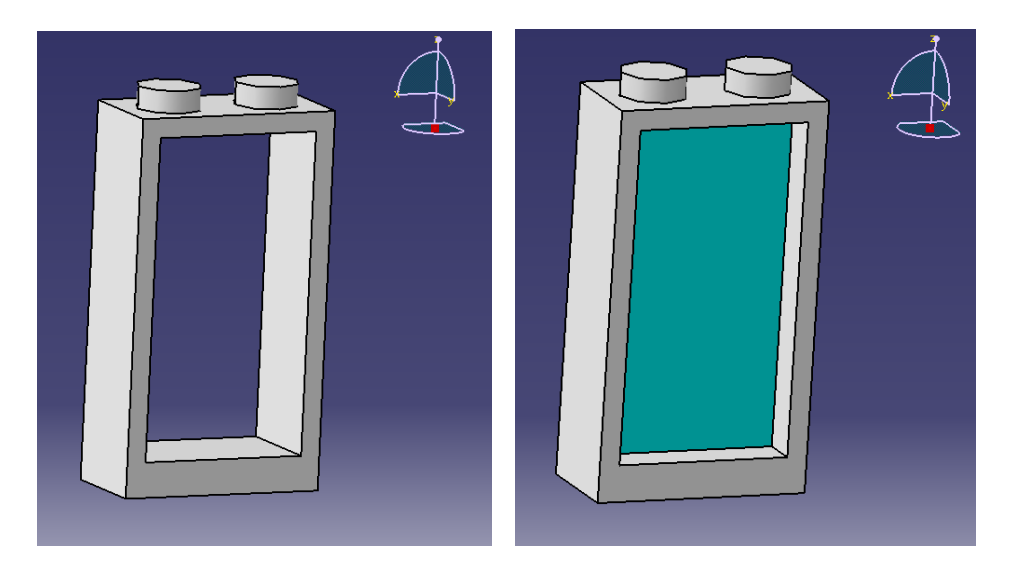

560592 Blanco. Ventana 1 x 2 x 2 frontal plano 60601 Transparente. Cristal para ventana 1 x 2 x 2, frente plano

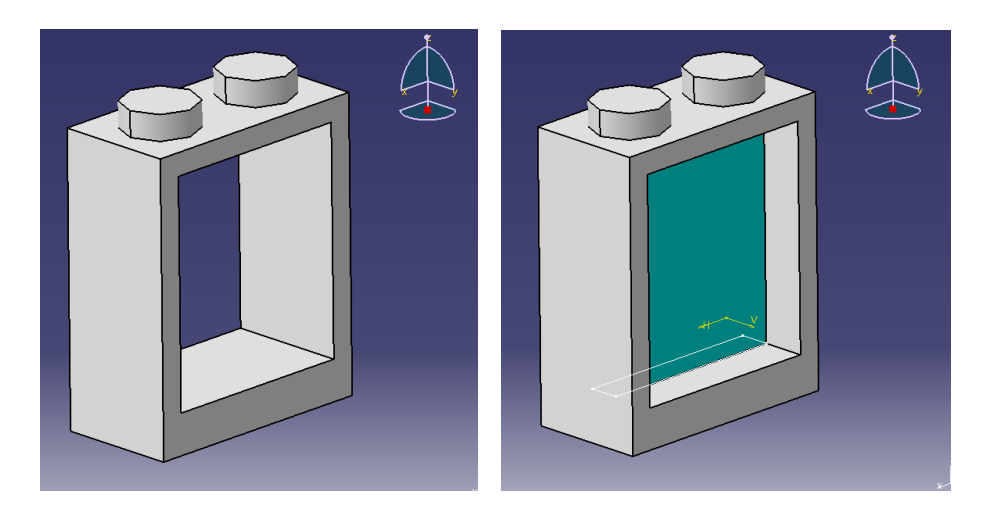

560594 Blanco. Ventana 1 x 4 x 2 frontal plano 60606 Transparente. Cristal para ventana 1 x 4 x 2, frente plano

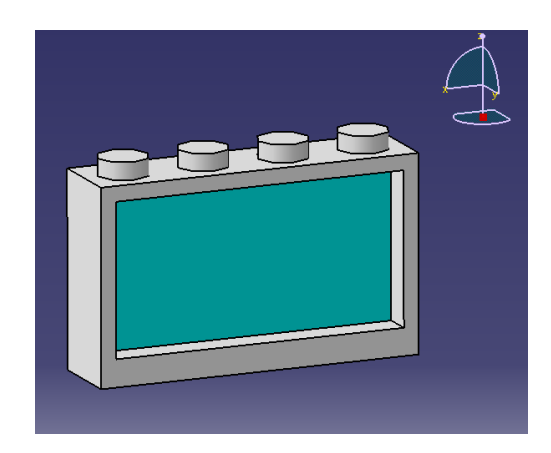

#### 4133 Blanco. Panel de ventana 2 x 4 x 3

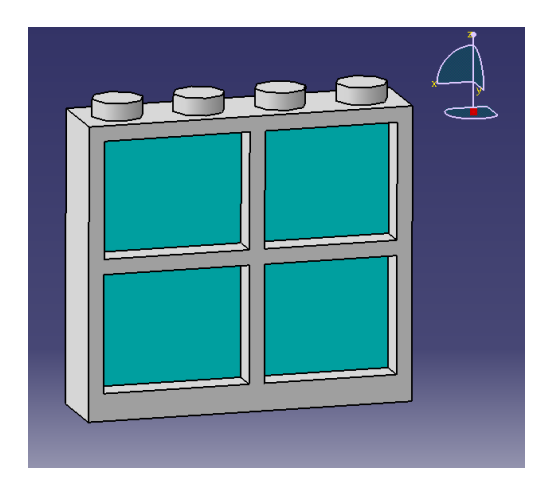

60596 Blanco. Marco para puerta 1 x 4 x 6 57895 Azul Claro Trans. Cristal para ventana 1 x 4 x 6

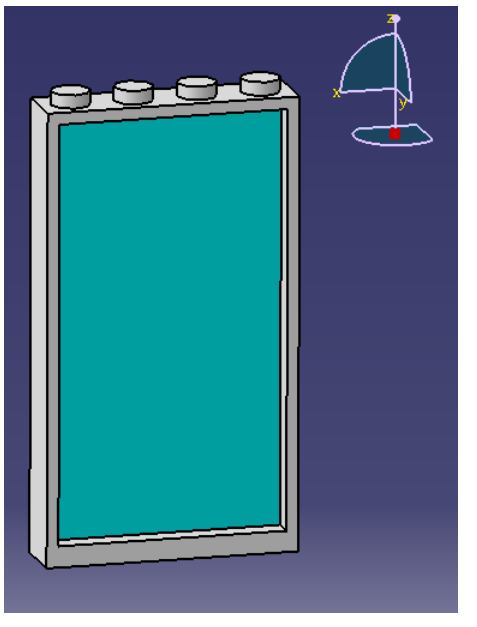

2412b Blanco. Azulejo modificado 1 x 2 con parrilla
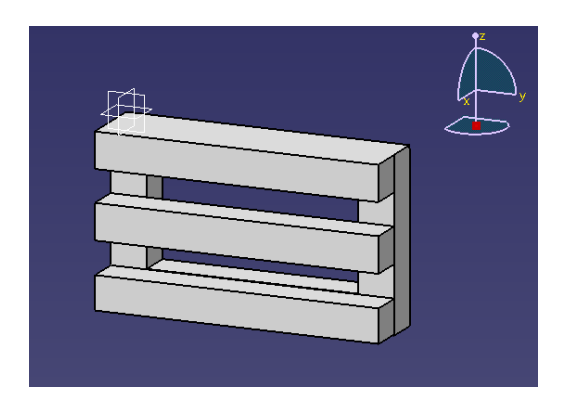

3861 Rojo. Puerta 1 x 4 x 5 con 4 vanos

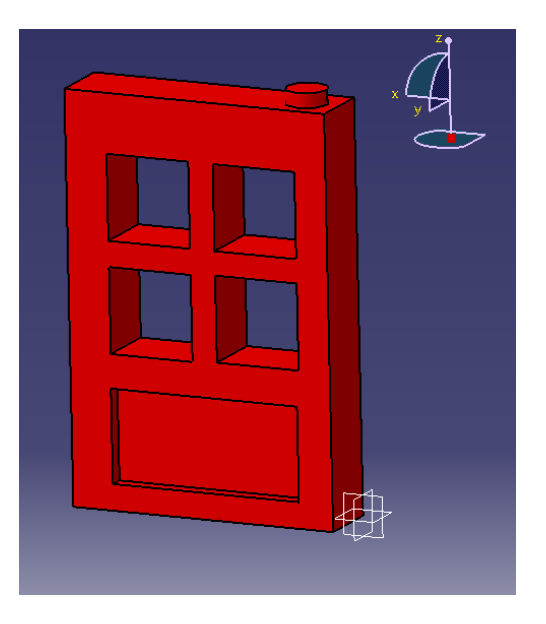

4131 Rojo. Puerta 1 x 4 x 5

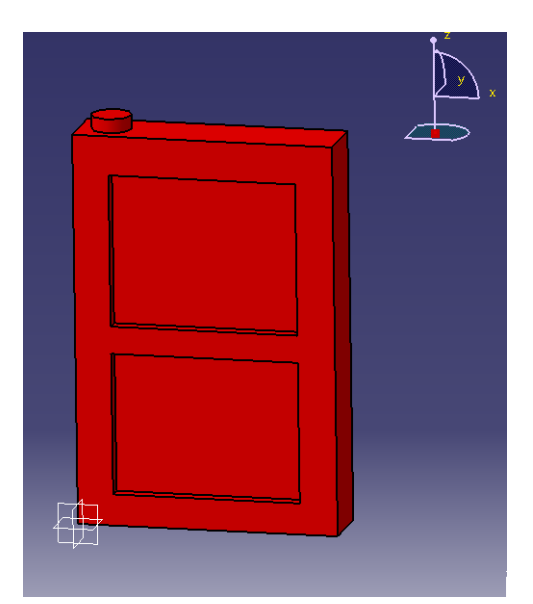

Diseño de elemento placas solares, a partir de una base estándar LEGO®.

Gris Claro Azulado. Plancha Base Gigante 36 x 36

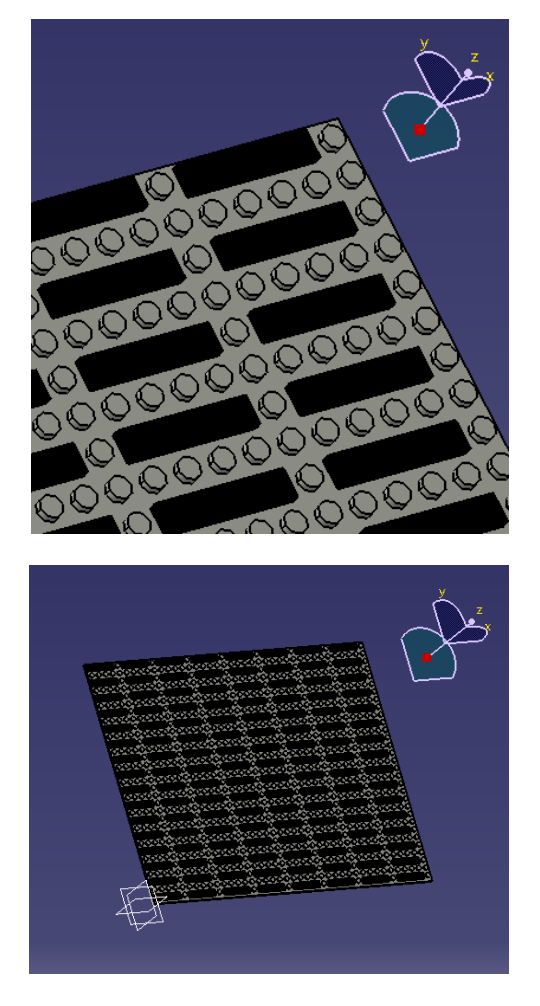

2431 Negro. Azulejo 1 x 4

#### 3.3.3.Modelado en planta

Comenzamos con el proceso del modelado de la maqueta en 3d mediante el programa, para concebir la idea inicial, pensamos que el primer paso será generar los distintos niveles sobre los que se desarrollarán las plantas del edificio, para hacerse una idea dimensional en el espacio de trabajo.

Partimos de los planos en planta encontrados en el archivo de la Universidad. Estudiando los planos anteriores, con la ayuda de dos estudiantes de arquitectura, y realizando mediciones, llegamos a la conclusión de que la escala de dichos planos es 1:200.

Figura 57. Conjunto de modelados virtuales de todos los elementos de forma individual

La UTA (Unidad Técnica de Arquitectura) nos ha facilitado unos planos más detallados y de mayor calidad, tras su análisis, planteamos iniciar el proceso de modelado partiendo de las plantas individuales desarrolladas en 3D (en formato .Part) que más tarde podrán ensamblarse mediante el programa de desarrollo 3D CATIA V5.

Para desarrollar cada planta (como la que observamos a continuación) generamos un sketch en el plano base de grosor estándar del suelo (9,6 mm), cuya superficie superior estará recubierta de pivotes de sujeción (suelo LEGO©) de 1,7mm de grosor y 5mm de diámetro. Para el correcto modelado de la planta, aproximamos las medidas tomadas a escala de los planos, a los correspondientes múltiplos de 31,8 mm medida de longitud de un ladrillo estándar de dimensiones matriciales 1x4 de la marca LEGO.

Por lo tanto aproximaremos las medidas en planta mediante la siguiente tabla:

| $\frac{1}{2}$ | 15.9  | 6  | 190.8 | 12          | 381.6 | 18 | 572,4 | 24     | 763.2 |
|---------------|-------|----|-------|-------------|-------|----|-------|--------|-------|
|               | 31,8  |    | 222,6 | 13          | 413,4 | 19 | 604.2 | 25     | 795   |
|               | 63.6  | 8  | 254,4 | 14          | 445,2 | 20 | 636   | 26     | 826,8 |
| 3             | 95.4  | 9  | 286,2 | 15          | 477   | 21 | 667.8 | 27     | 858,6 |
| 4             | 127,2 | 10 | 318   | 16          | 508,8 | 22 | 699.6 | 28     | 890,4 |
| 5             | 159   | 11 | 349.8 | $\sqrt{17}$ | 540.6 | 23 | 731,4 | وستناه |       |

Tabla 3. Tabla de aproximación medida STUDS

De esta forma conseguimos transformar los planos en una base cuyos bordes estarán compuestos de ejes lego, completamente adaptados a las dimensiones de los muros que serán construidos posteriormente sobre ellos.

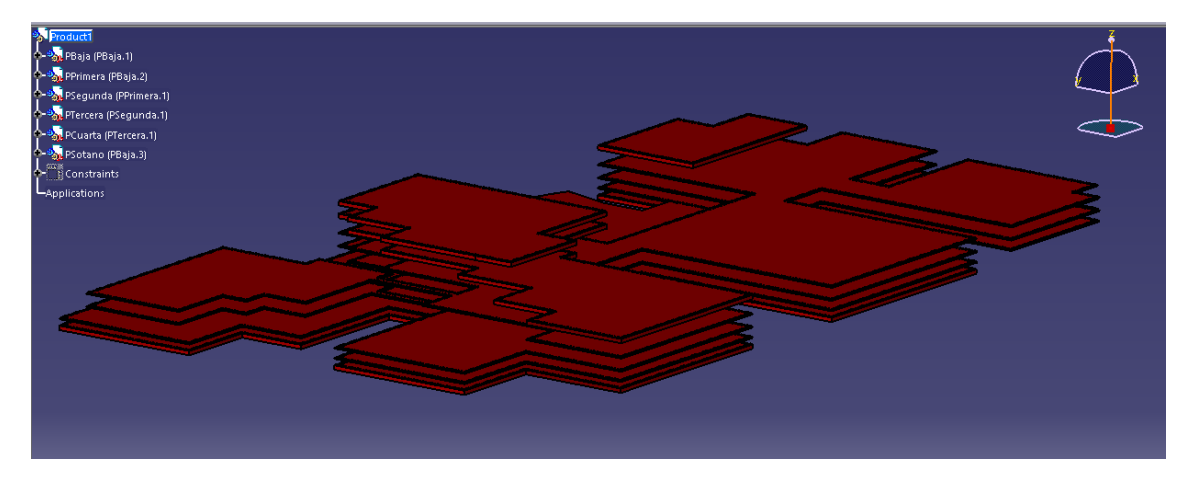

Figura 58. Screenshot CATIA V5, vista estructural del edificio

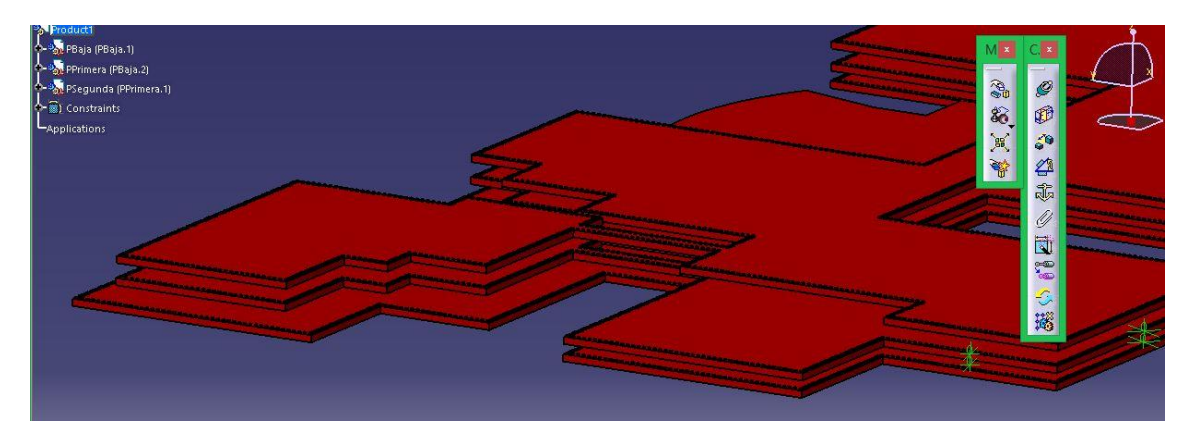

Figura 59. Screenshot CATIA V5, proceso de construcción entre plantas

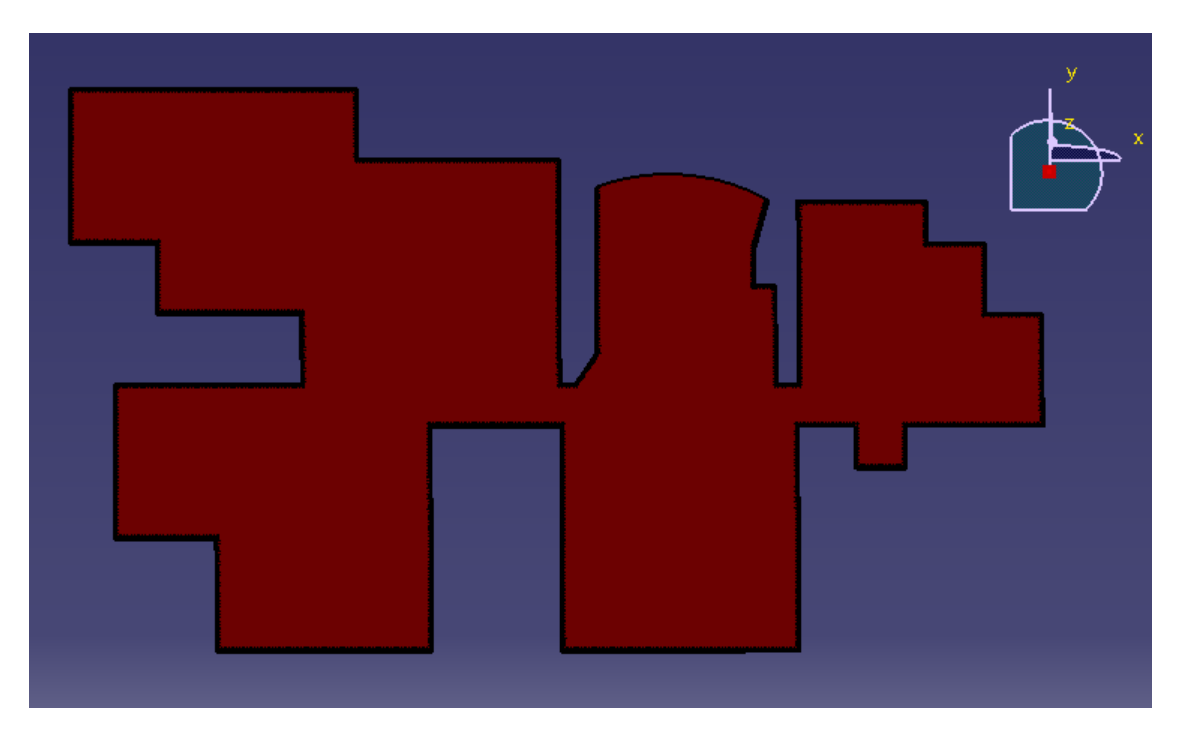

(PSótano)

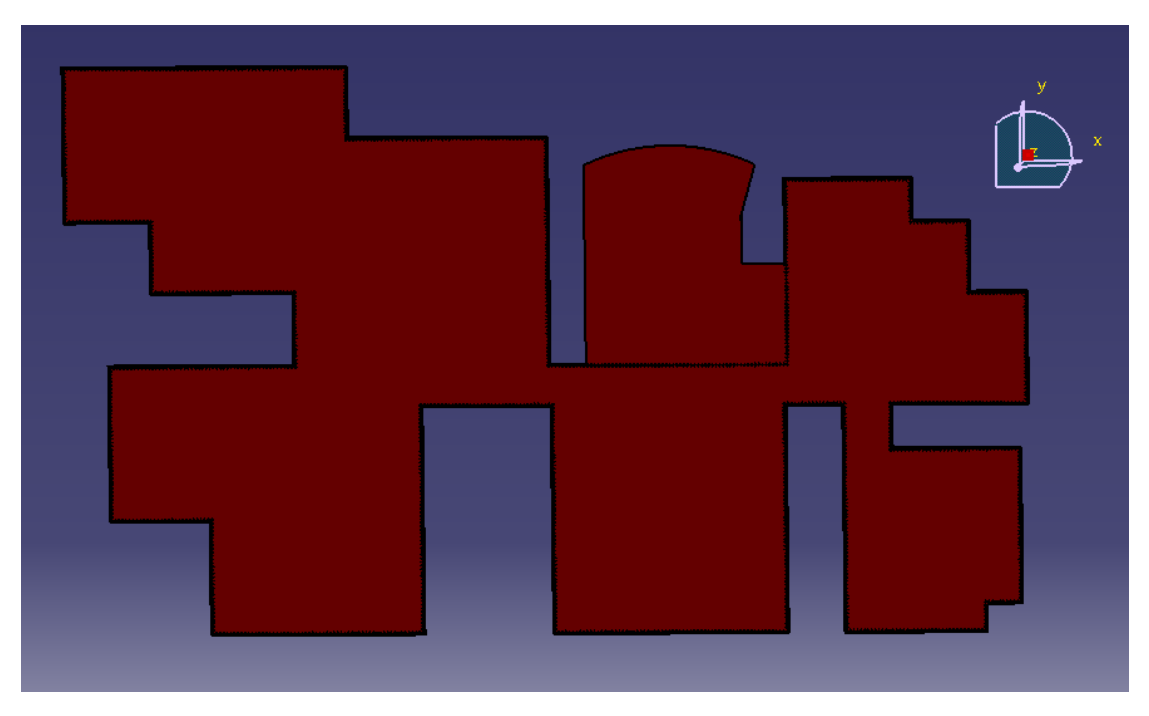

(PBaja)

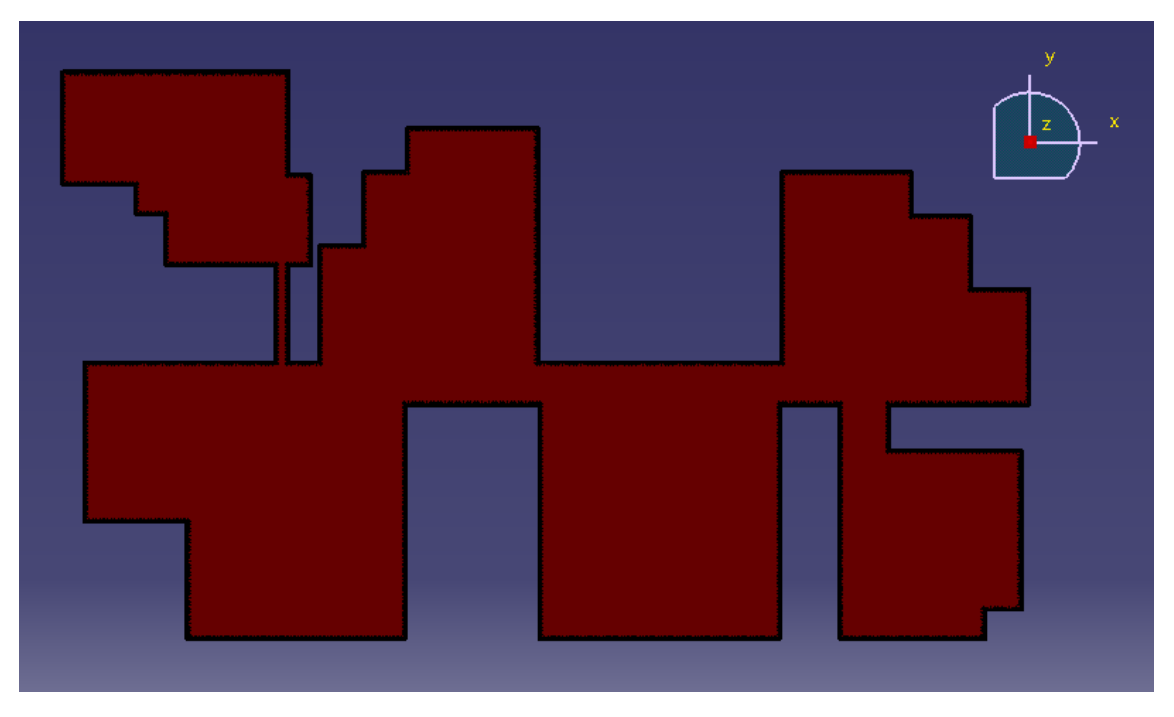

(PPrimera)

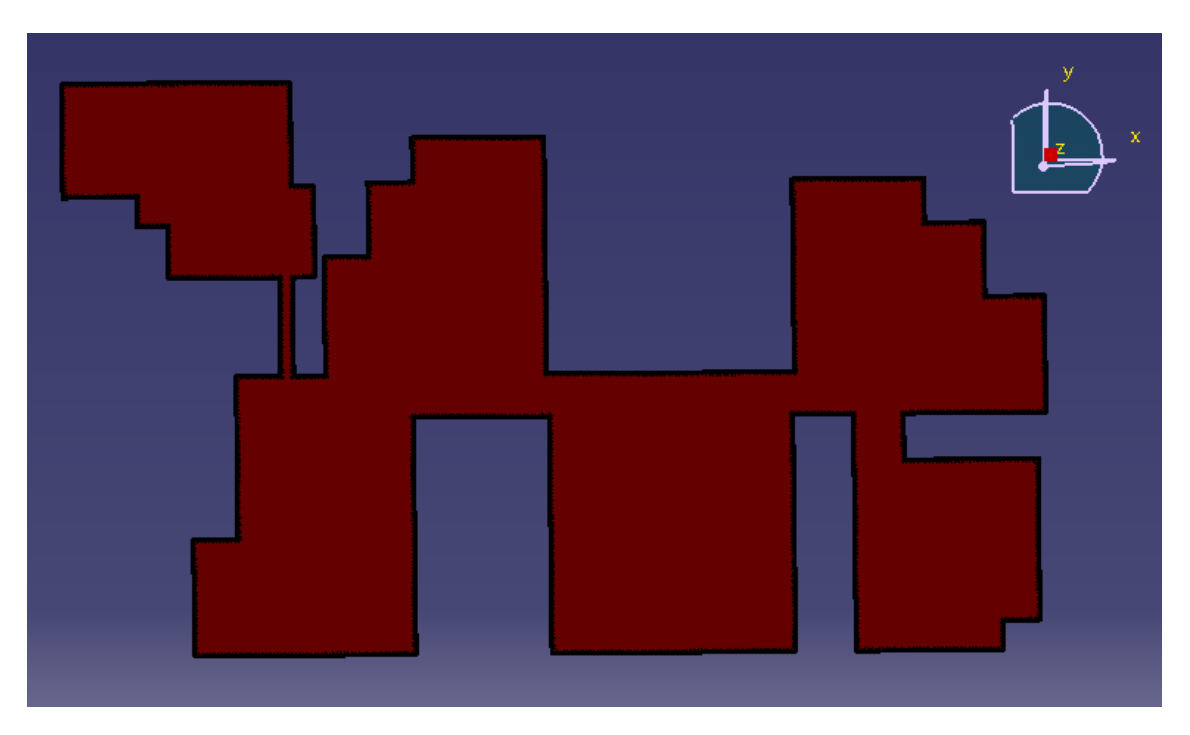

(PSegunda)

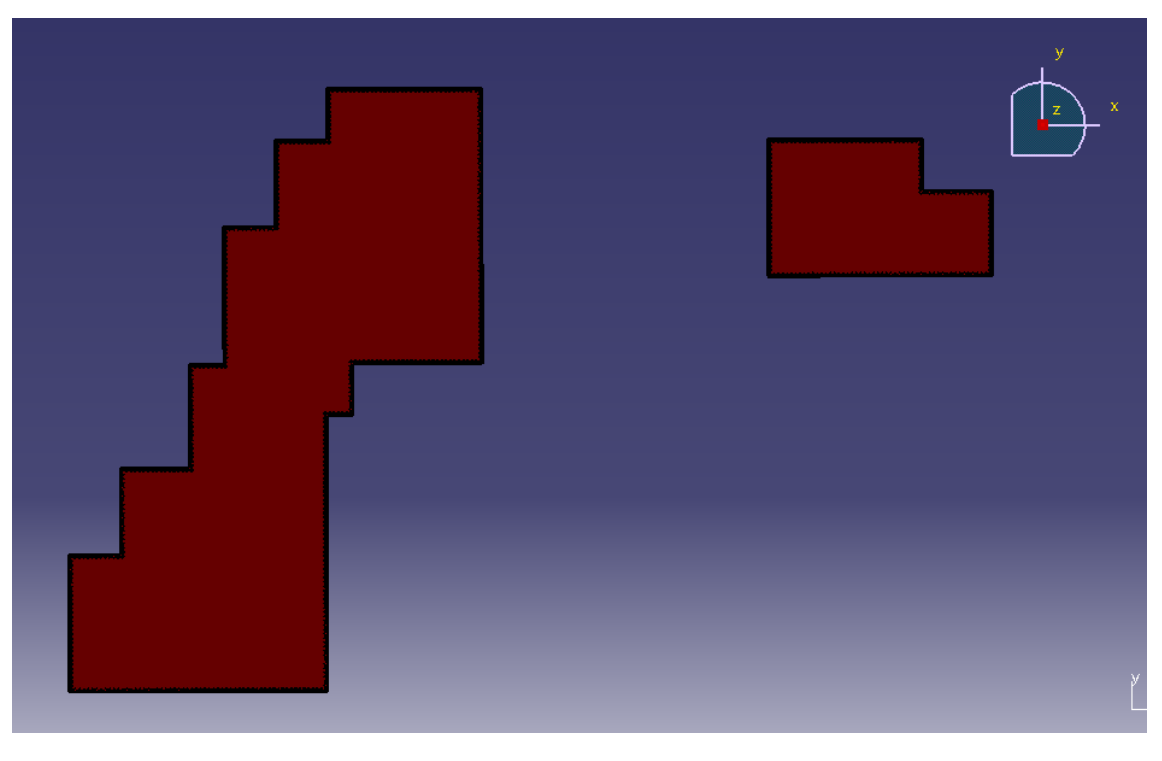

(PTercera)

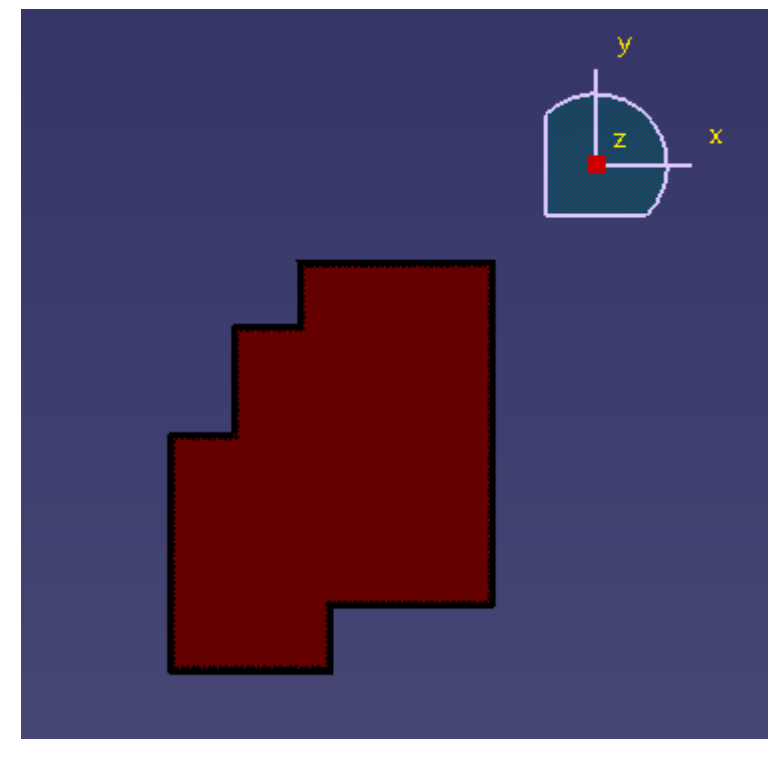

(PCuarta)

Figura 60. Screenshot CATIA V5, niveles existentes en el edificio

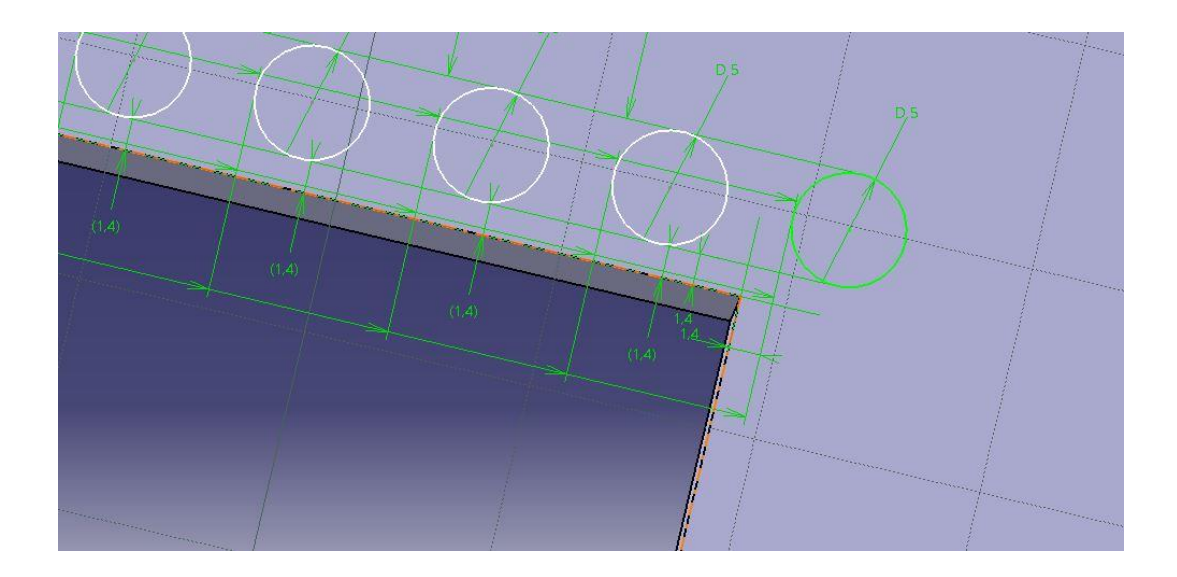

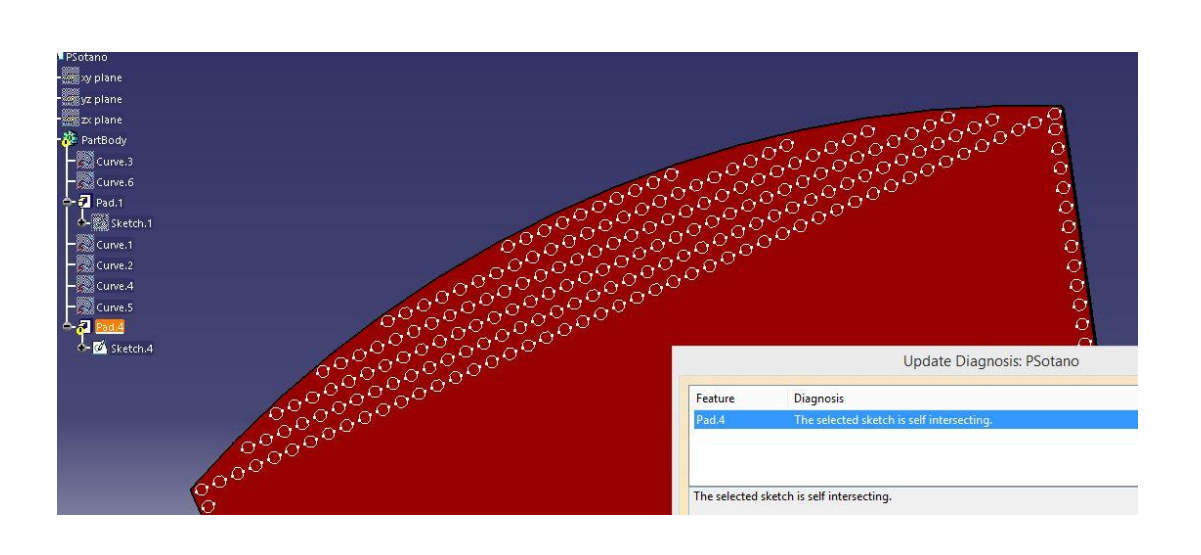

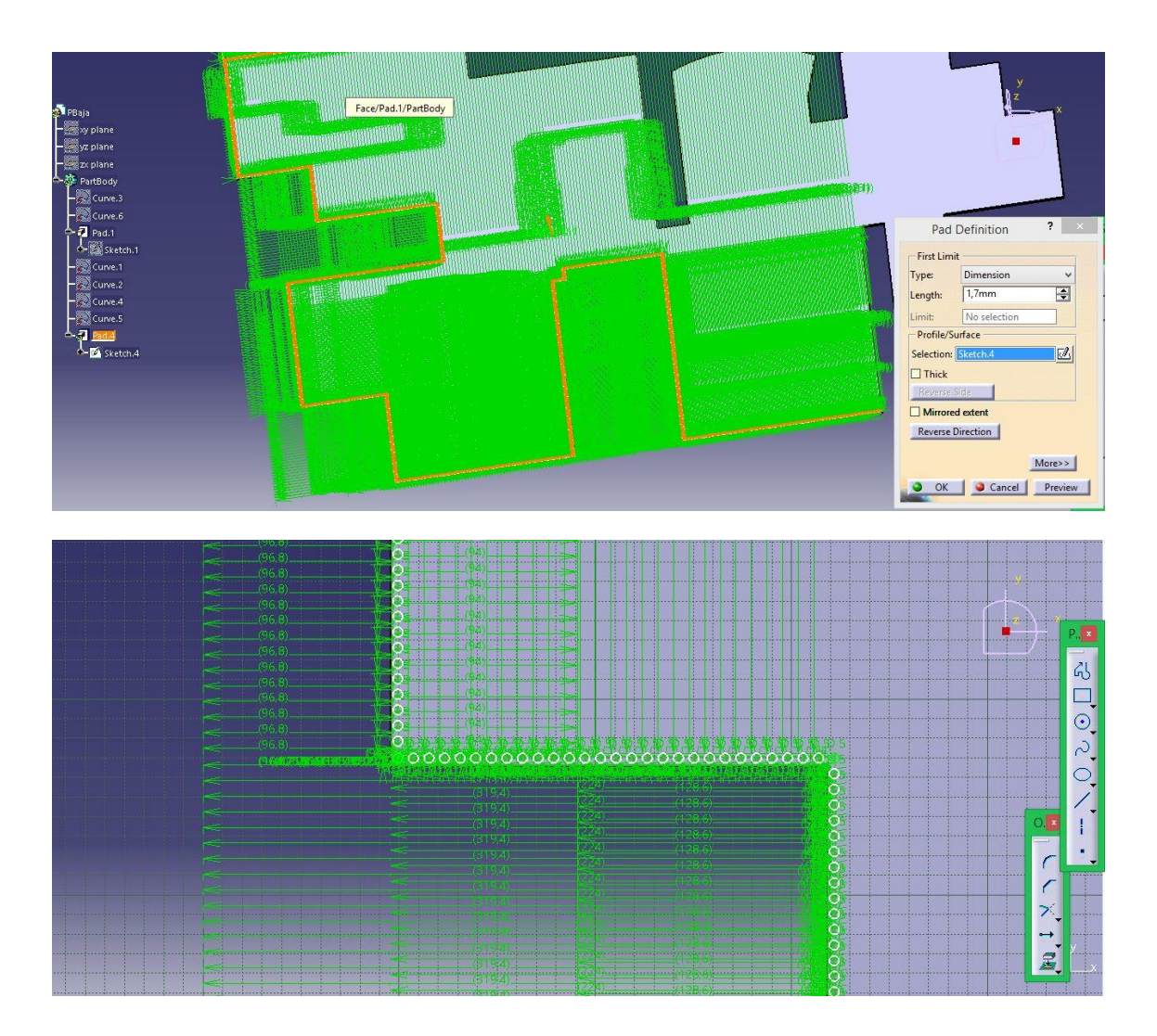

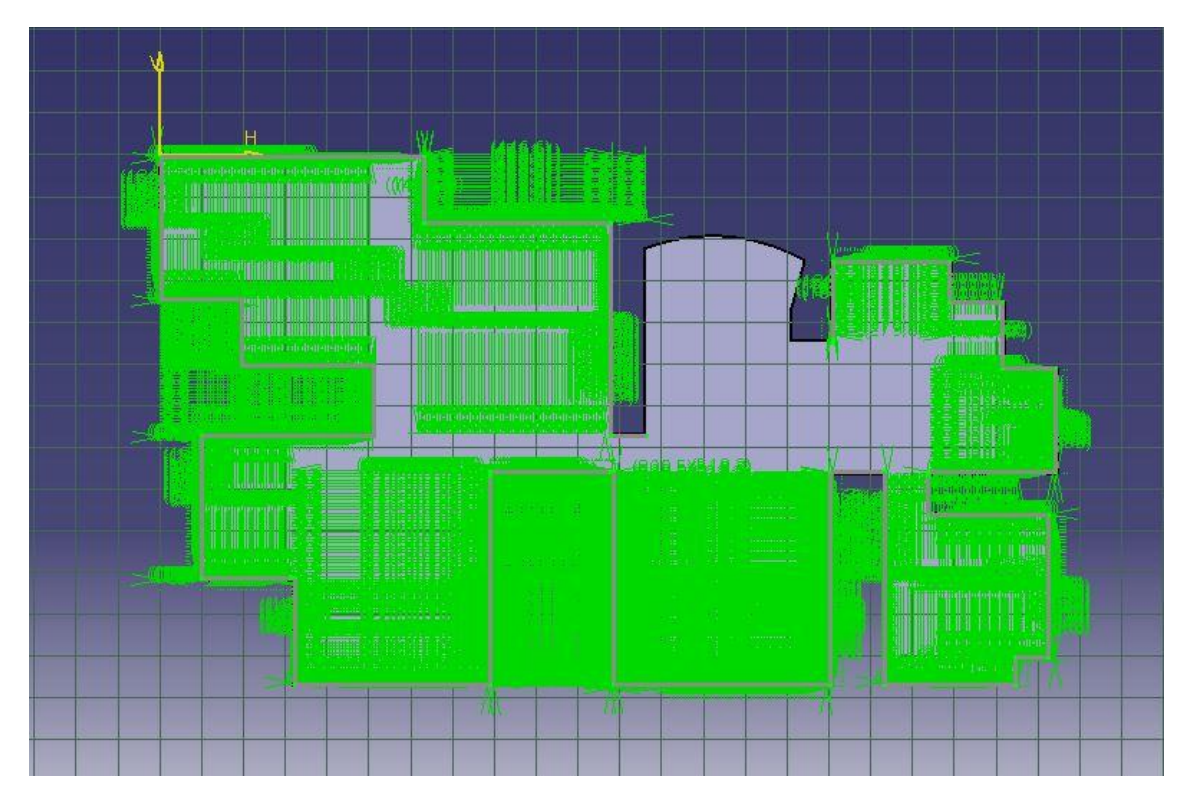

Figura 61. Conjunto de figuras. Acotación en planta mediante Constraints, screenshots en programa CATIA V5

# 3.3.4.Modelado lateral (muros)

Sobre esta superficie podremos componer los distintos muros del edificio, que componen el exterior. Para ello procederemos a desarrollar en CATIA las piezas seleccionadas, tras el análisis al detalle de las fotografías tomadas del edificio y con la ayuda de la app web Google maps, mediante la cual realizamos las capturas de pantalla siguientes.

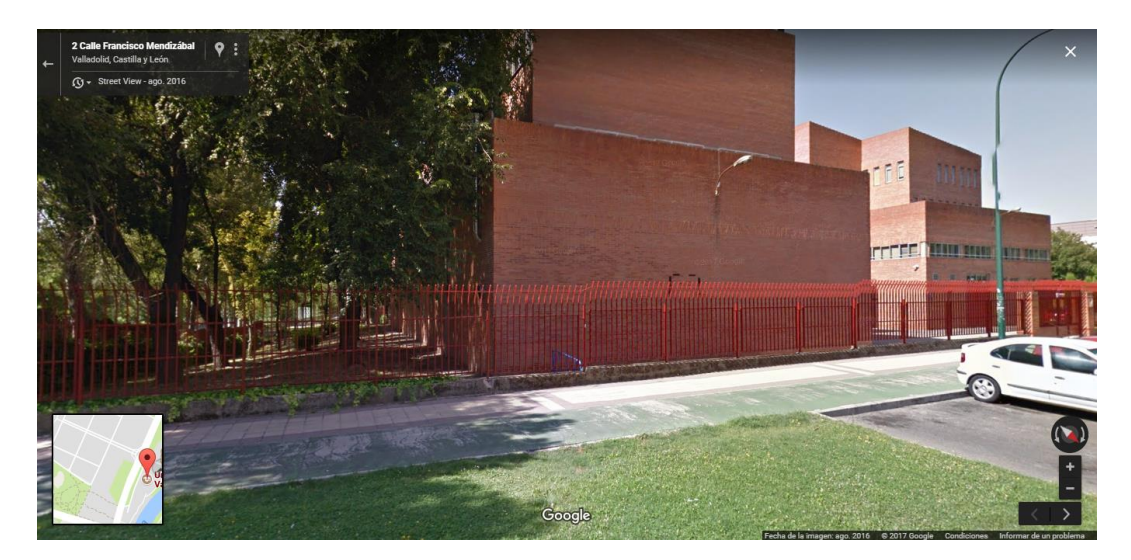

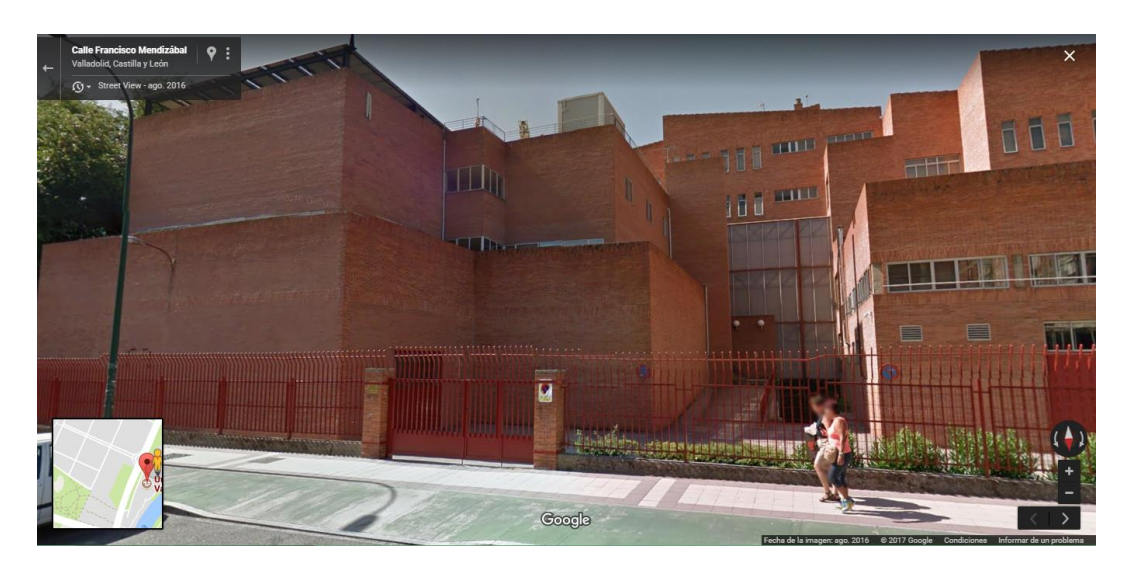

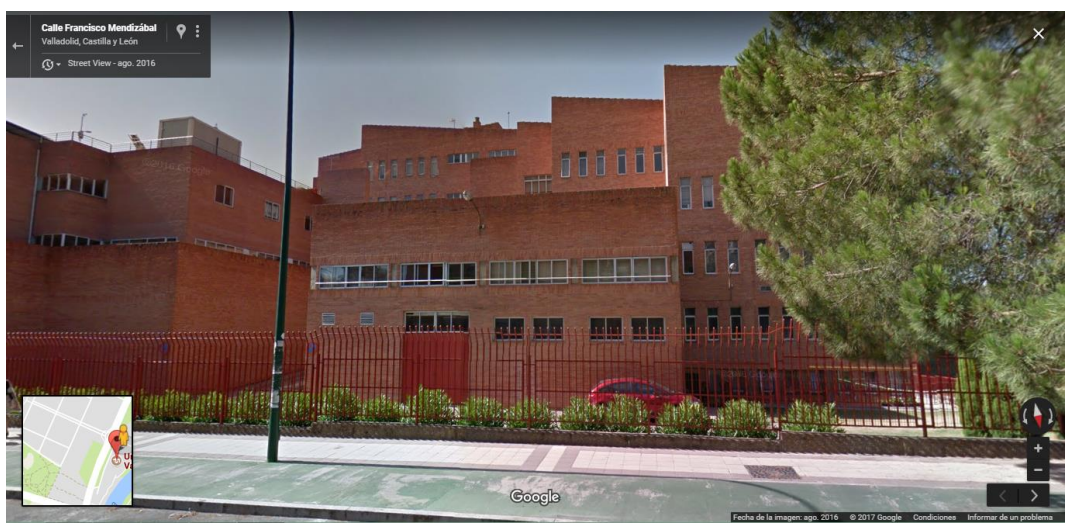

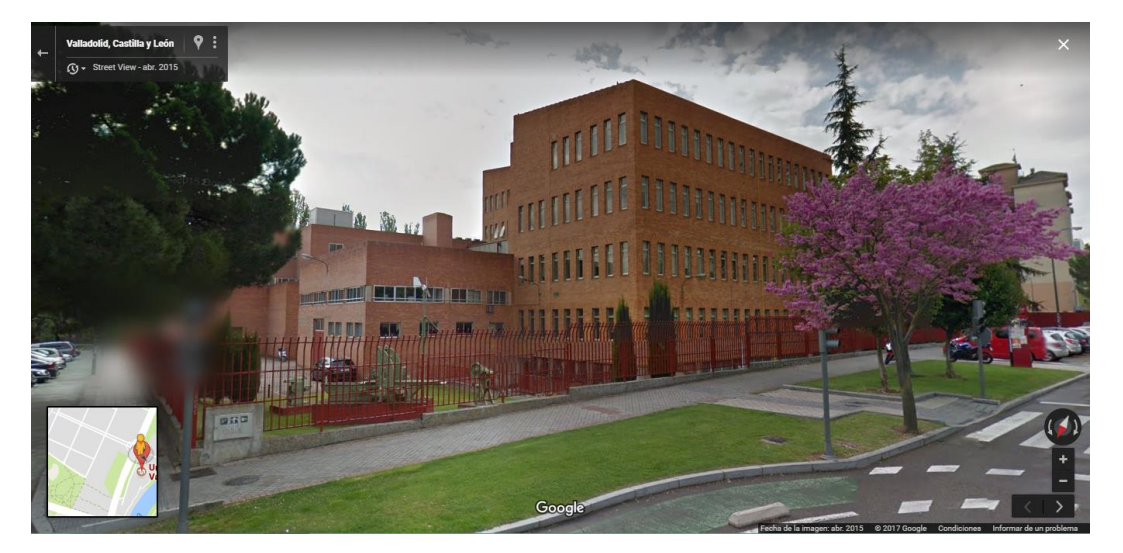

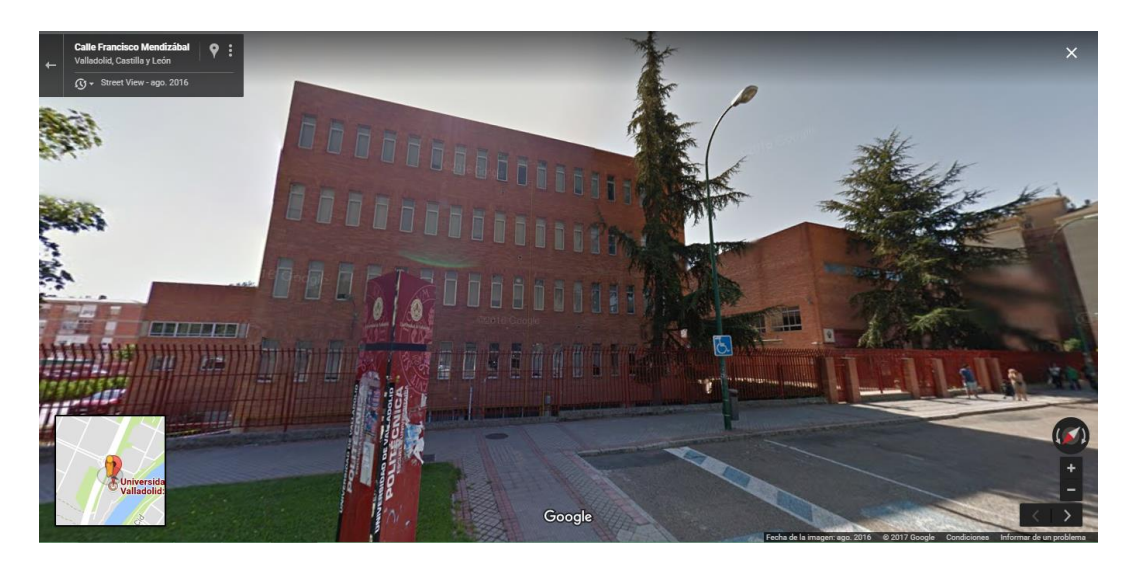

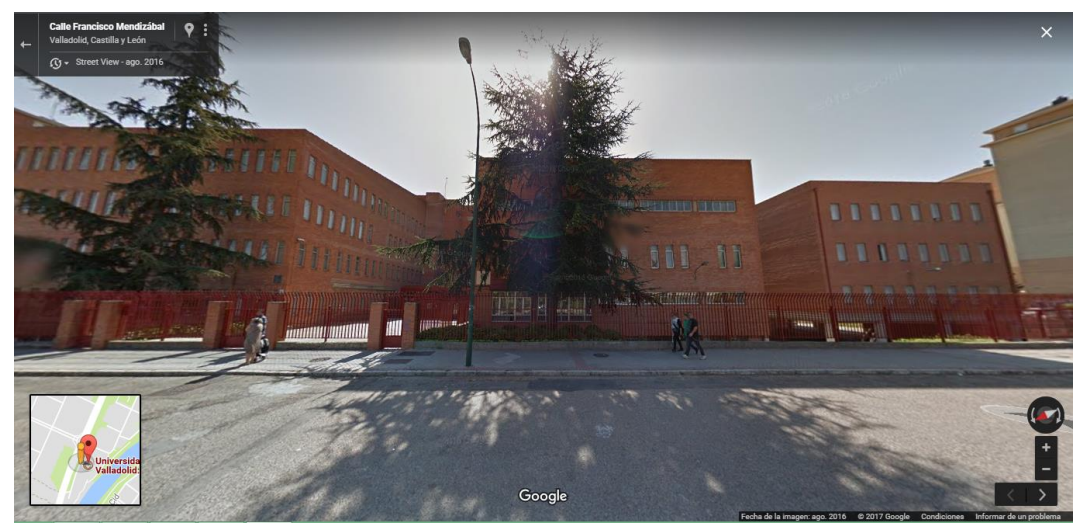

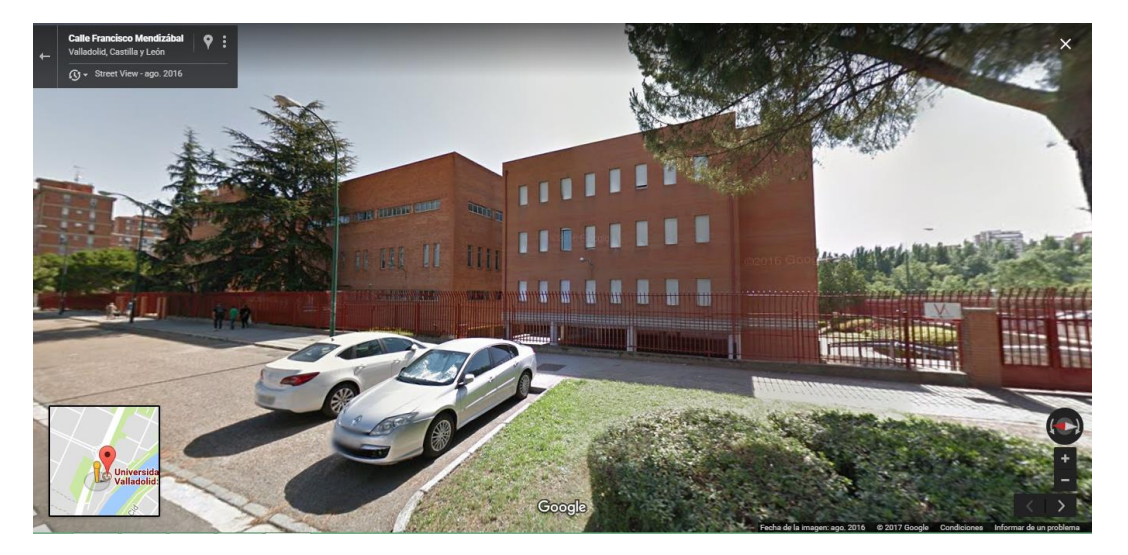

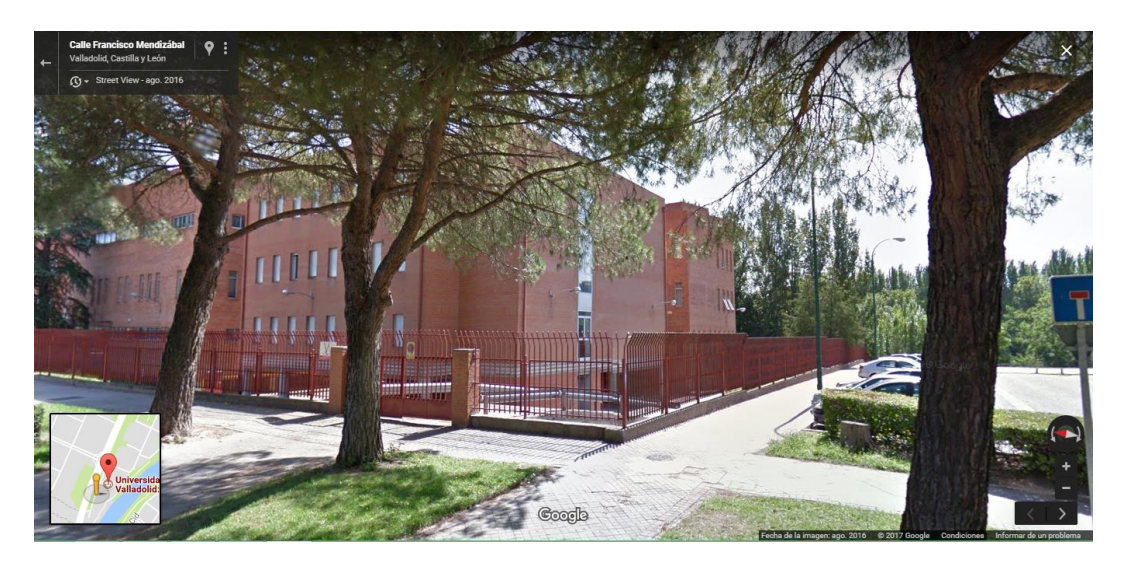

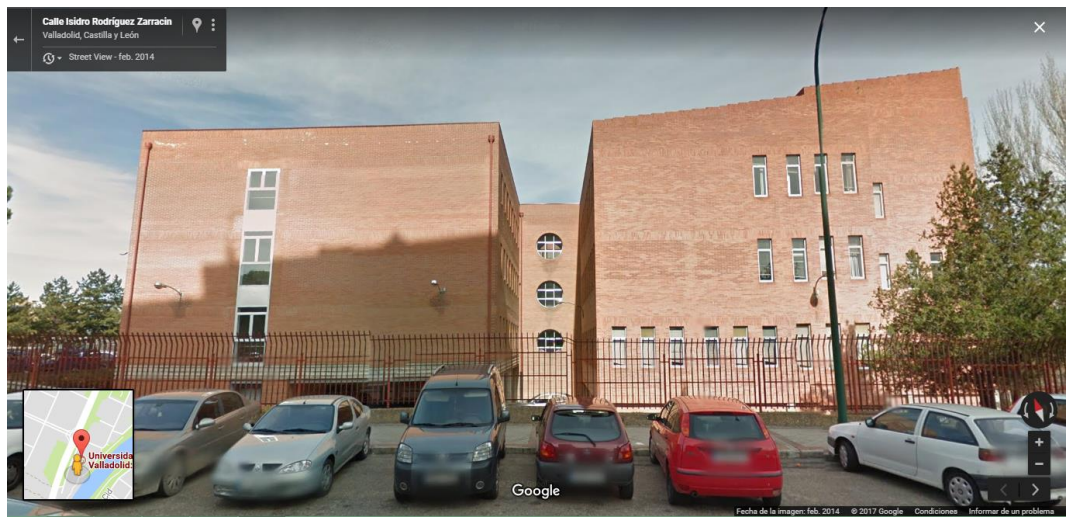

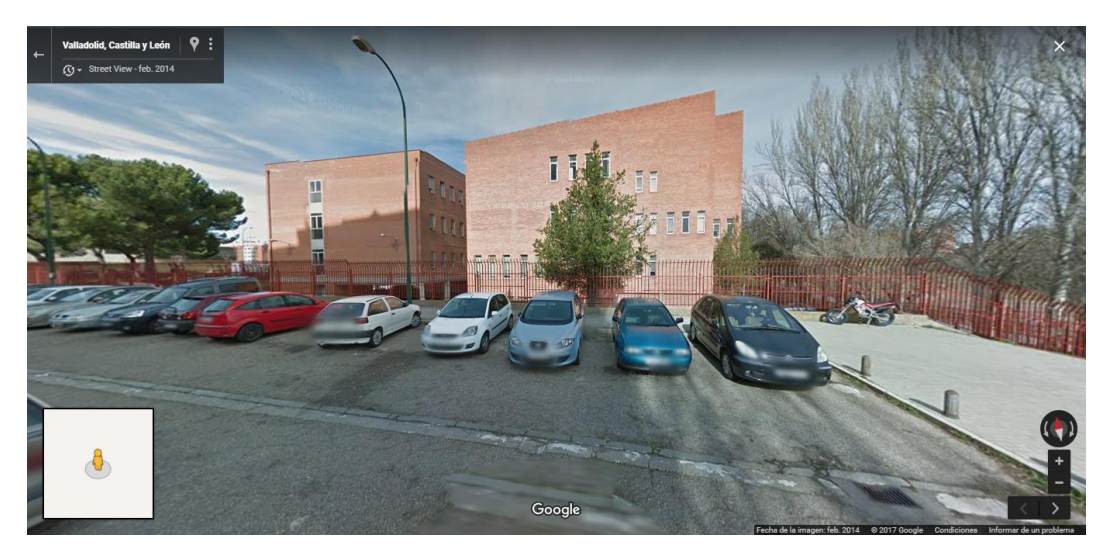

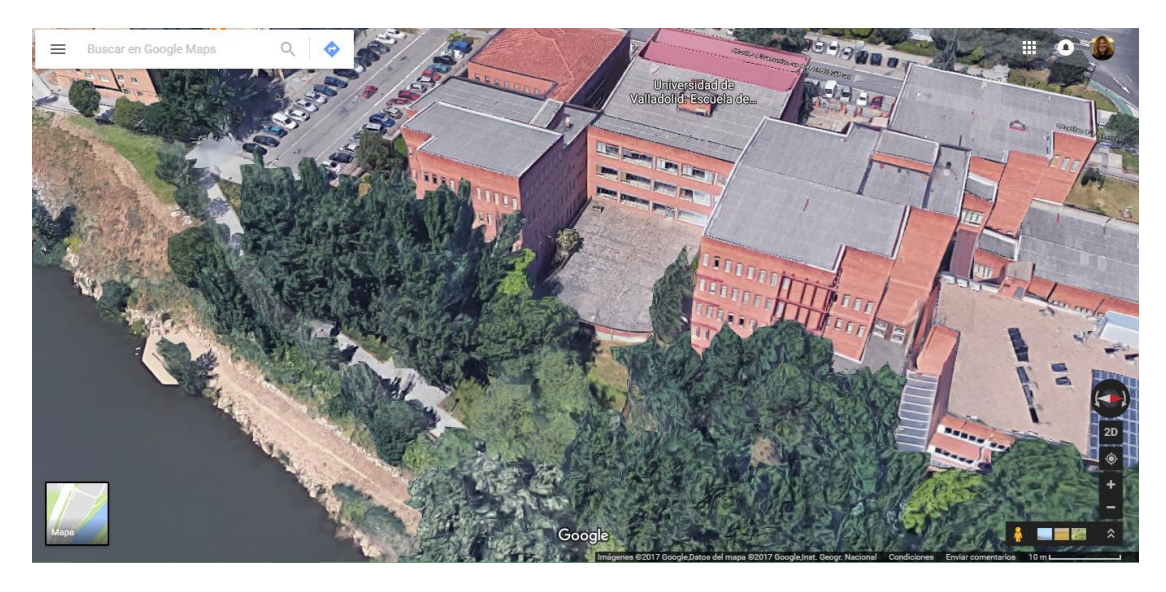

Figura 62. Conjunto de screenshots app Googlemaps desde todos los ángulos posibles de la EII

Utilizamos como ejemplo de modelado lateral el muro SO.9, ya que será el utilizado para ejemplificar los apartados que siguen a continuación (Inventario, presupuesto…)

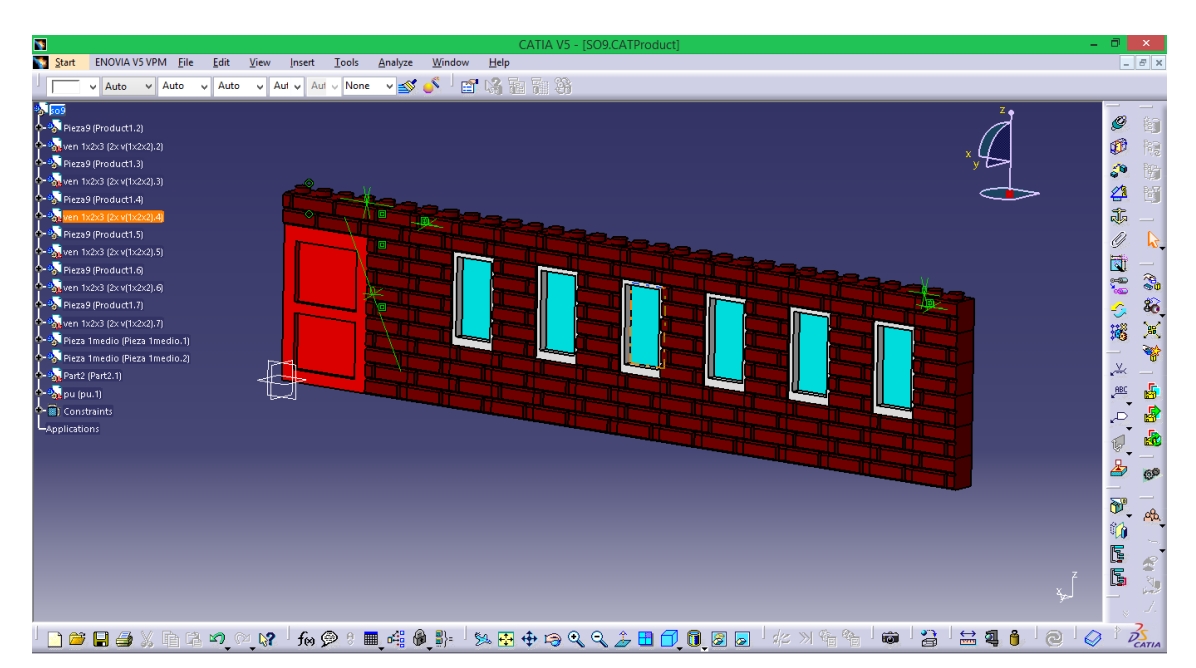

Figura 63. Screenshot CATIA V5, Vista general muro

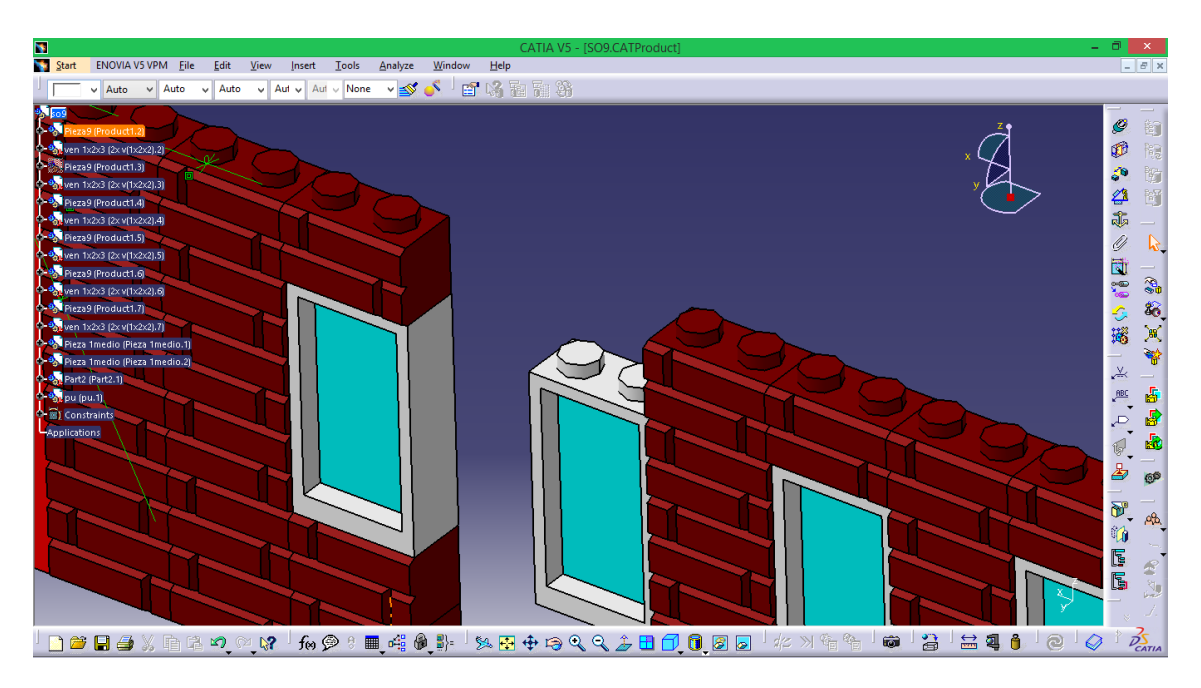

Figura 64. Screenshot CATIA V5, Detalle unión elemento window

Otros ejemplo de construcción de los muros laterales son el conjunto de figuras que aparecen a continuación, entre las imágenes, destacamos una vista de la doble puerta situada en el lateral izquierdo del sótano, que da accesso a los talleres, algunas vistas laterales de distintos que hemos capturado de forma aleatoria durante el proceso de construcción que hemos ido llevando a cabo.

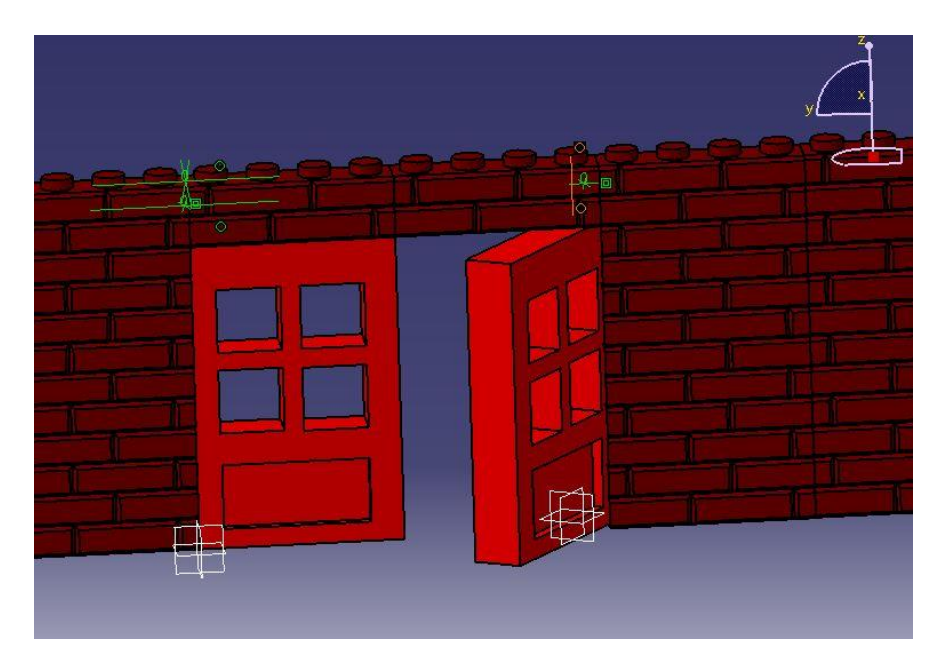

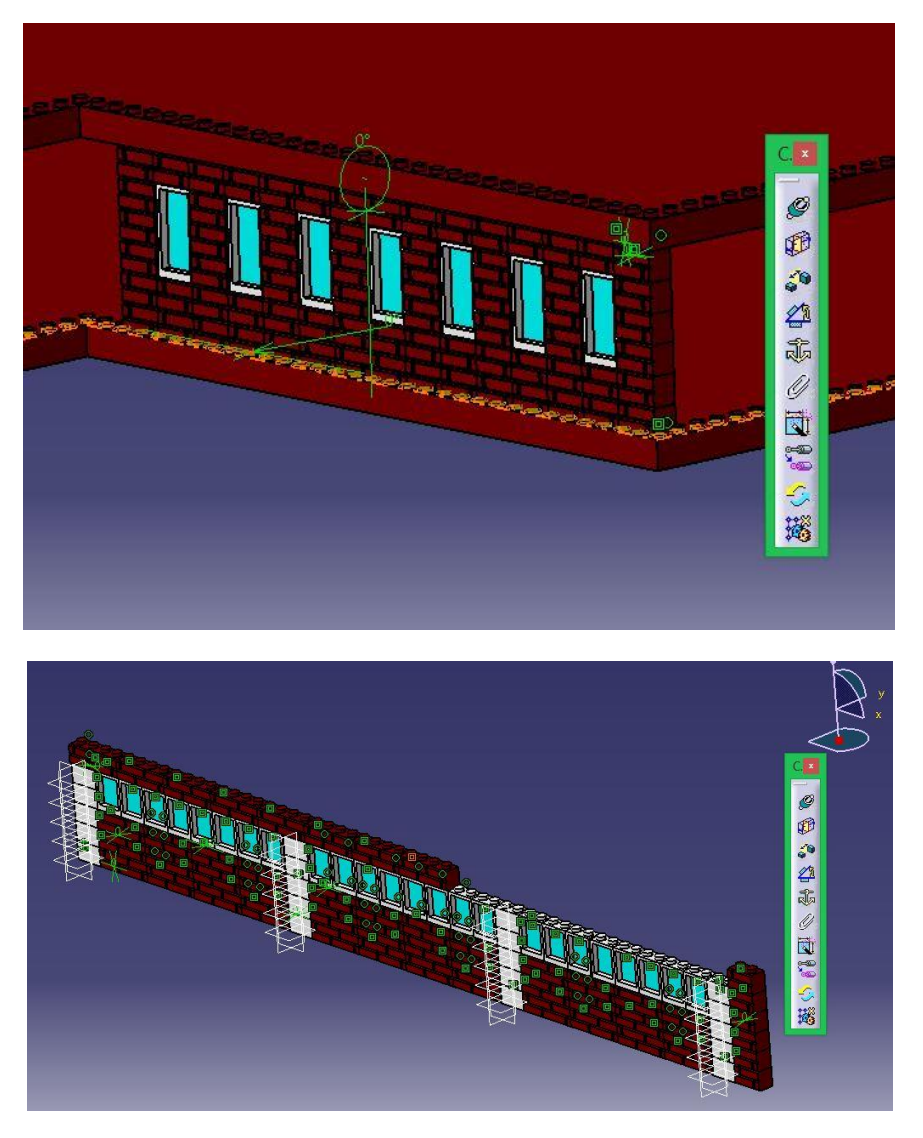

Figura 69.Conjunto de Screenshots CATIA V5, detalles

## 3.3.5.Assembly

En la selección del programa donde desarrollar el modelo virtual, nos decantamos principalmente en el programa Catia V5, porque siendo uno de los más complejos nos ofrece un gran abanico de posibilidades, podemos adecuarlo perfectamente a la escala seleccionada, y es uno de los cuales hemos cursado una asignatura en la Universidad (Diseño Asistido por Ordenador) lo que nos garantiza un mayor manejo.

Tratándose, nuestro proyecto, de un gran número de piezas simples, pequeñas y de repetición constante, el software Catia será uno de los más indicados para su desarrollo. Tendrá especial importancia la opción "Assembly" uno de los apartados más utilizados del programa y que nos será de gran ayuda para bloquear la construcción del modelo virtual.

Recomendación para la construcción (Aplicable al modelado)

Técnica: BLOQUEO, Colocar un ladrillo LEGO a través de otros dos parece sencillo, pero es una de las técnicas de construcción más importantes. Al BLOQUEAR dos o más ladrillos con otro que los atraviese por encima o por debajo, se crea una estructura que favorece la conexión y es capaz de soportar más peso. ¡Cuanto mejor bloquees los ladrillos LEGO de tu modelo, más resistente y robusto será! Por ejemplo, al colocar ventanas en un edificio, es importante bloquearlas antes de terminar el tejado o pasar a la planta siguiente.

El proceso de ensamblaje podemos observarlo no sólo en los ejemplos anteriores, en los que podemos observar cómo se han ido construyendo los distintos muros de conforman las paredes de la escuela, sino que es considerado ensamblaje también la unión de la placa base de cada planta de la recreación con las distintas fachadas que conforman las plantas. En la secuencia de imágenes siguiente, observamos las "Constraints" o bloqueos de cada nivel resaltados en color verde por el programa.

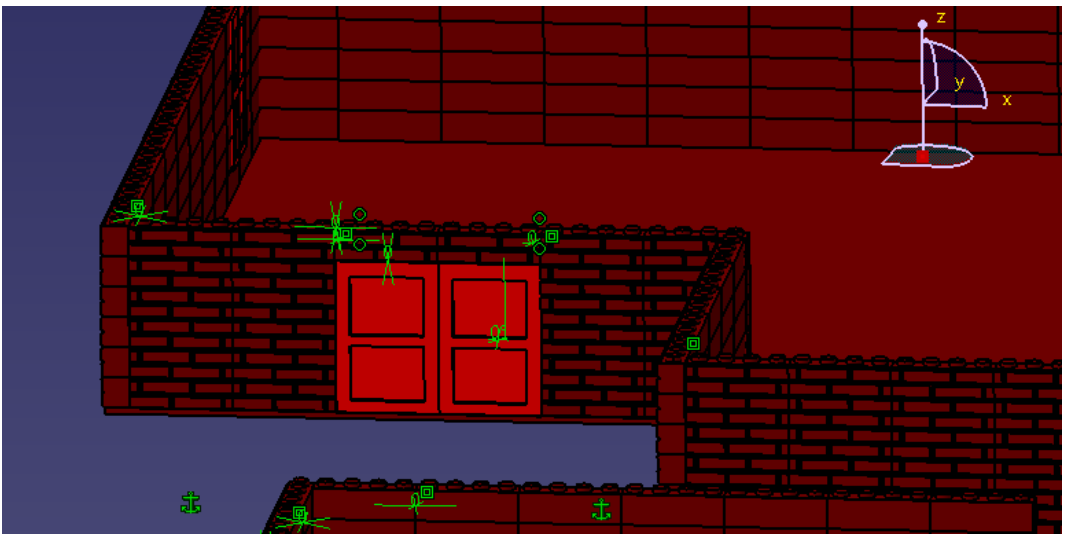

Figura 70 .Screenshot CATIA V5, zoom planta

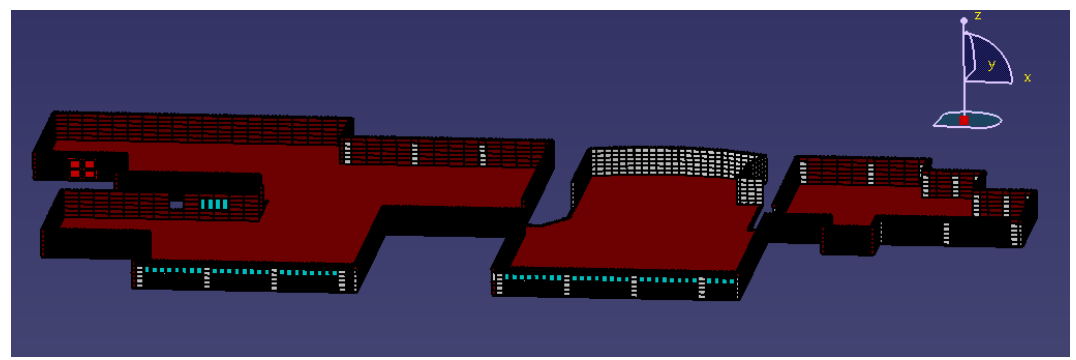

Figura 71.Screenshot CATIA V5, vista planta sótano general

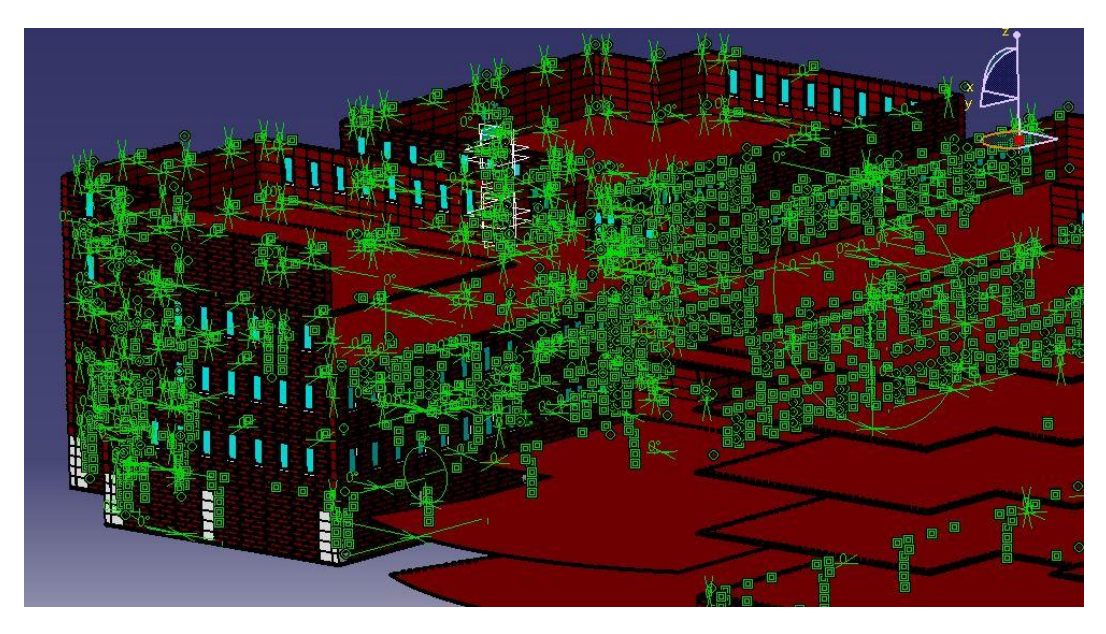

Figura 72 .Screenshot CATIA V5, vista de un gran número de Constraints

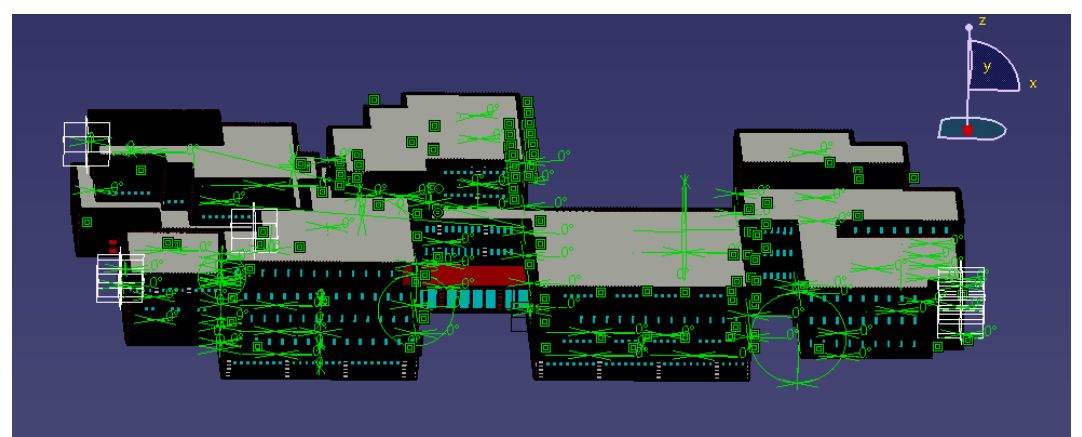

Figura 73 .Screenshot CATIA V5, vista planta sótano general

## 3.3.5. Otros elementos exteriores

Para conseguir una recreación más identificativa de la Escuela, decidimos añadir algunos elementos clave para su identificación en los exteriores.

Estos elementos presentarán un ensamblaje más complejo que los muros de la escuela (como el que hemos utilizado de ejemplo), que generalmente utilizan modelos de piezas estándar. Esa complejidad puede observarse en la cantidad de Constraints o bloqueos indicados en color verde, que aparecen en pantalla. En este caso empleamos elementos del grupo LEGO® technic, con un nivel de complejidad mayor. Suelen ser elementos que parten de un módulo básico y sobre el que se han añadido otros elementos ya sea de unión, de bloqueo lateral u otras funciones.

Algunos de estos ensamblajes exteriores son los que presentamos a continuación.

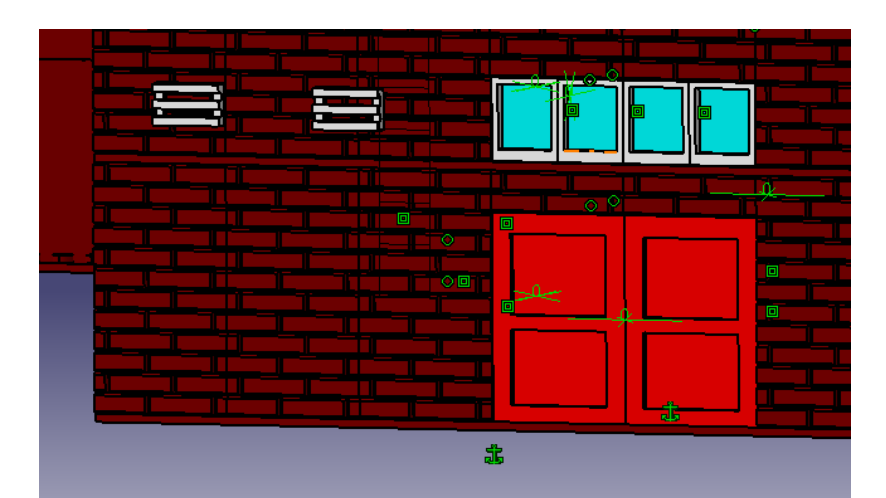

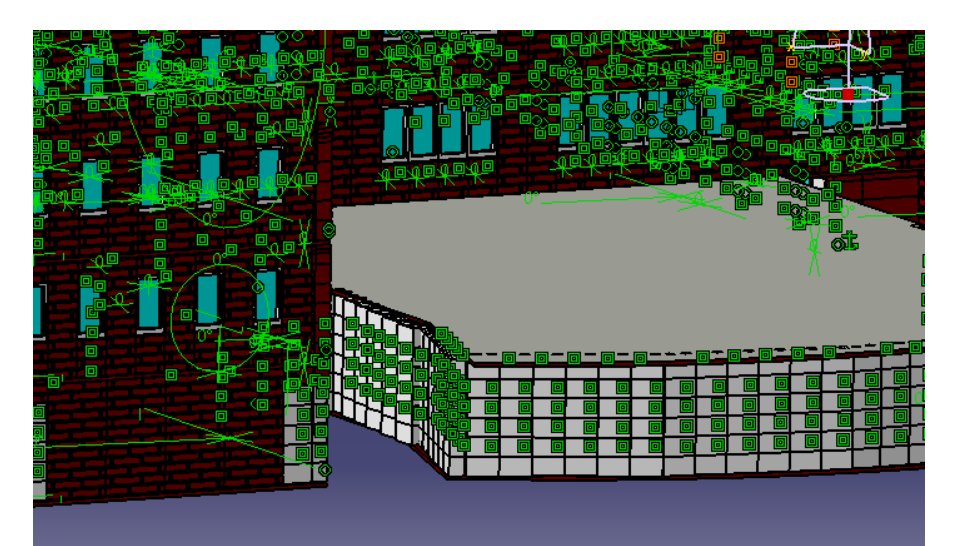

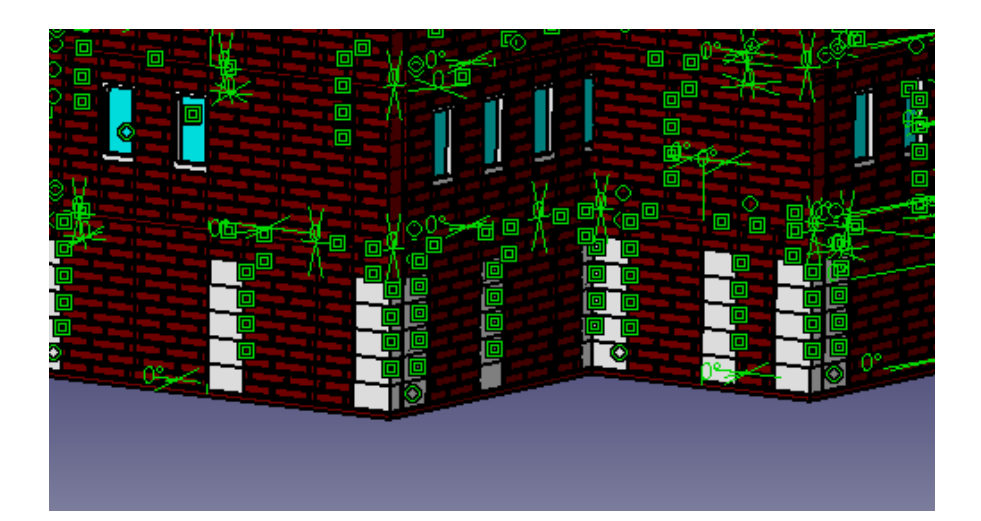

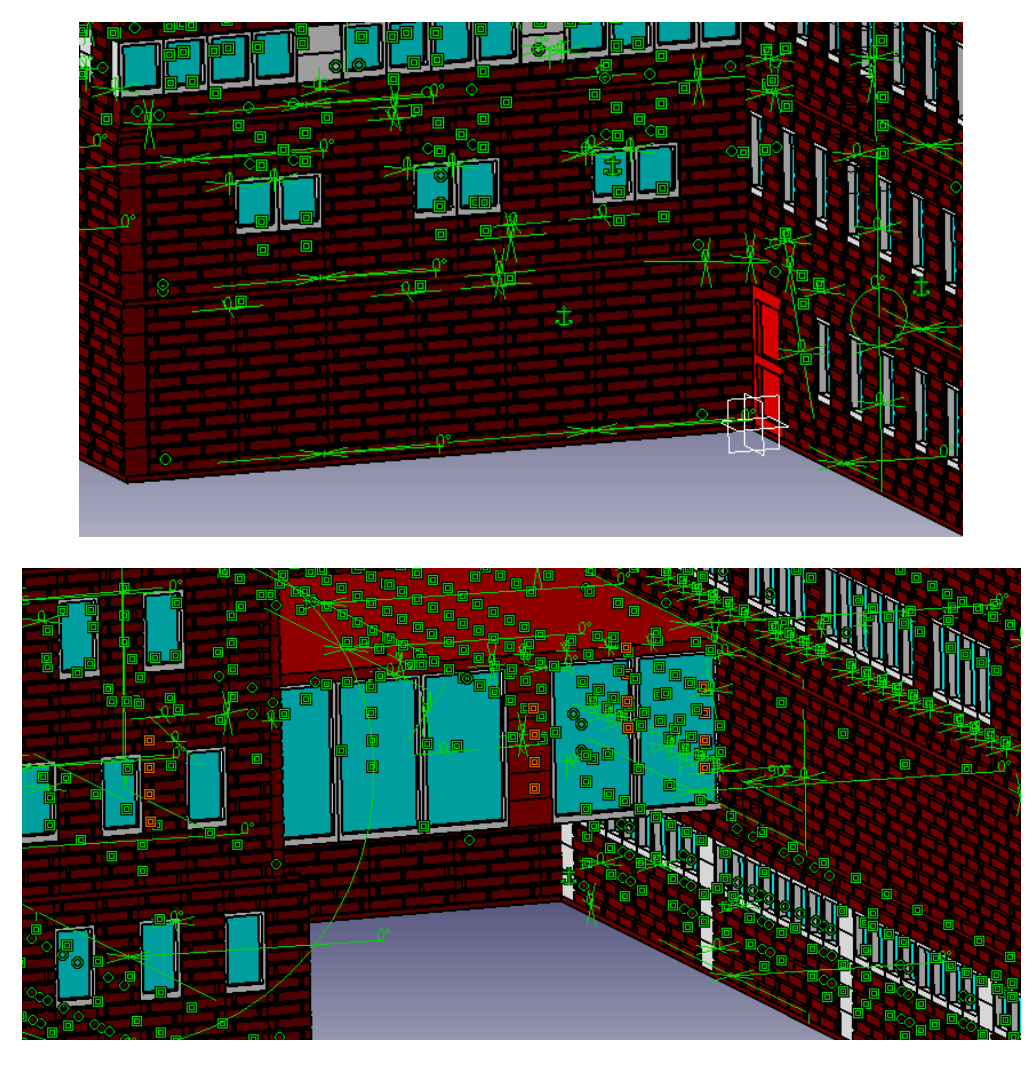

Figura 74..Conjunto de Screenshots CATIA V5, detalle-zoom de elementos exteriores (Aplicación LEGO® Technic)

## 3.4. RENDERIZADO

Esta sección del proyecto fue un gran reto en parte por la cantidad de archivos de CATIVA V5 que se han generado, en parte por la dificultad que supone la aplicación a estos de los distintos materiales.

Teniendo en cuenta que cada pieza induvidual a nivel de ladrillo milimétrico consiste en un único archivo de gran tamaño para el programa de renderizado, el archivo total supone un peso grandísimo para el programa seleccionado, que como expusimos anteriormente se trata Keyshot 6.0 Pro.

La gran mayoría de piezas de LEGO® están fabricadas de ABS (Acrilonitrilo Butadieno Estireno) un termoplástico amorfo, especialmente resistente a los impactos y com multitud de utilidades. Por ello, decidimos aplicar como

material a todo el modelo virtual la textura plástica, empleando como color más utilizado el Soft Shiny Red #1.

A continuación presentamos un conjunto de renders resultantes, tanto a nivel individual de fachadas laterales como ejemplos de renderizado global.

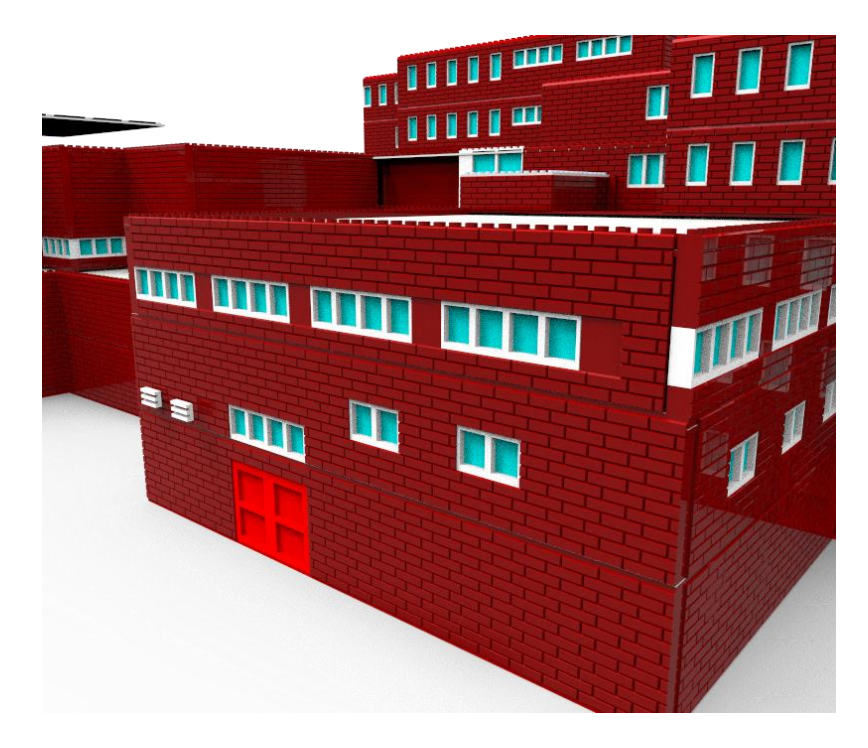

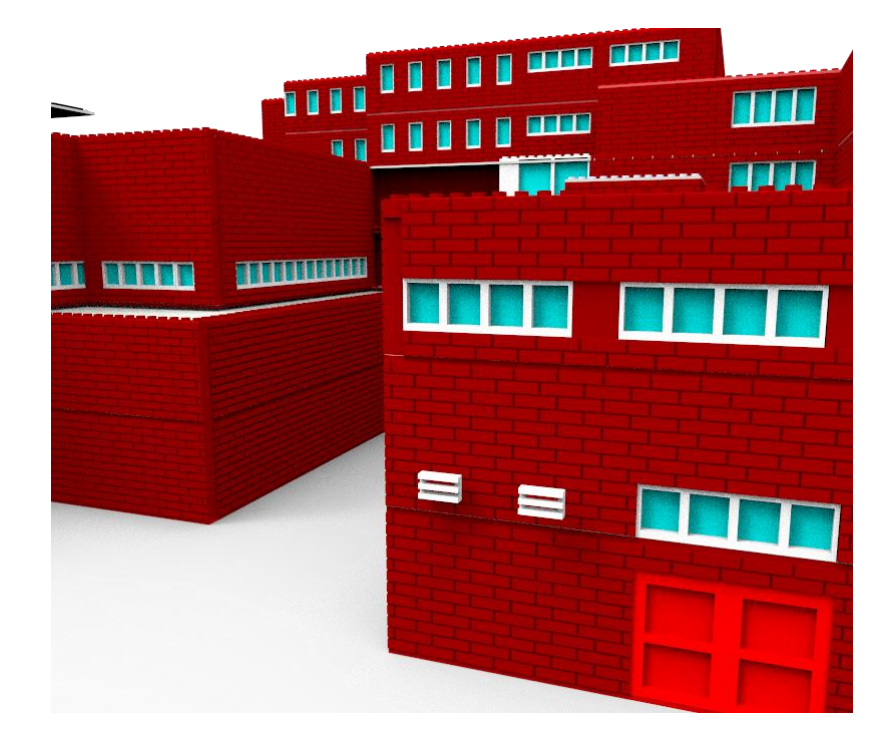

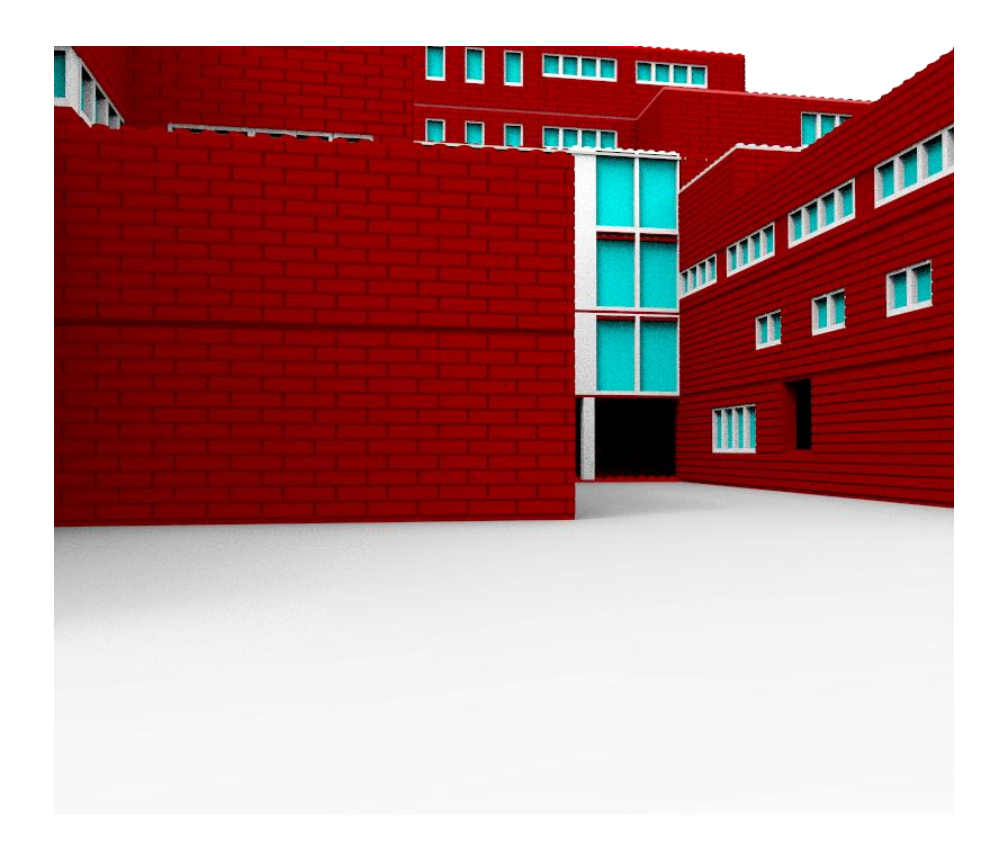

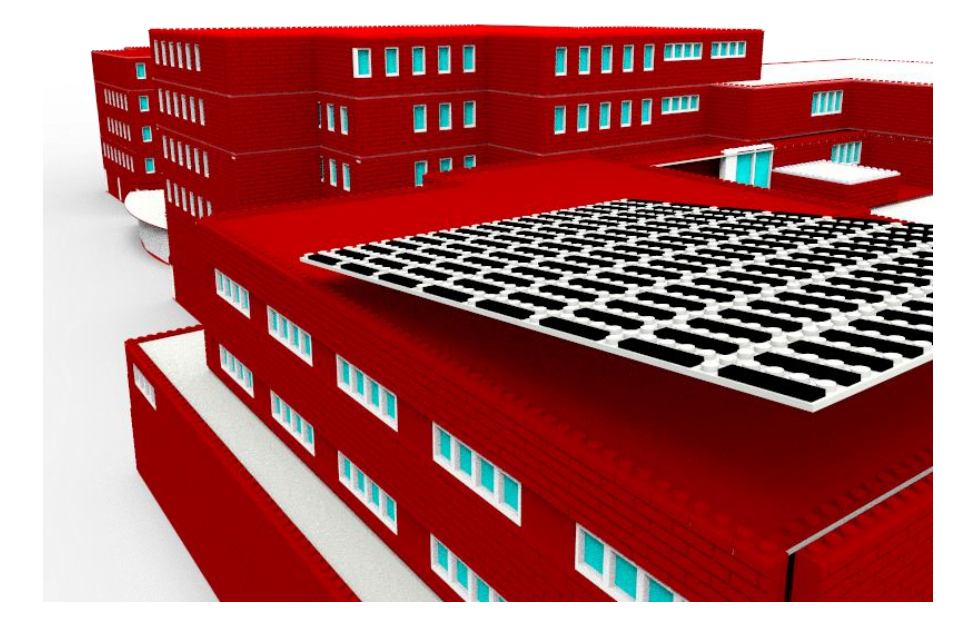

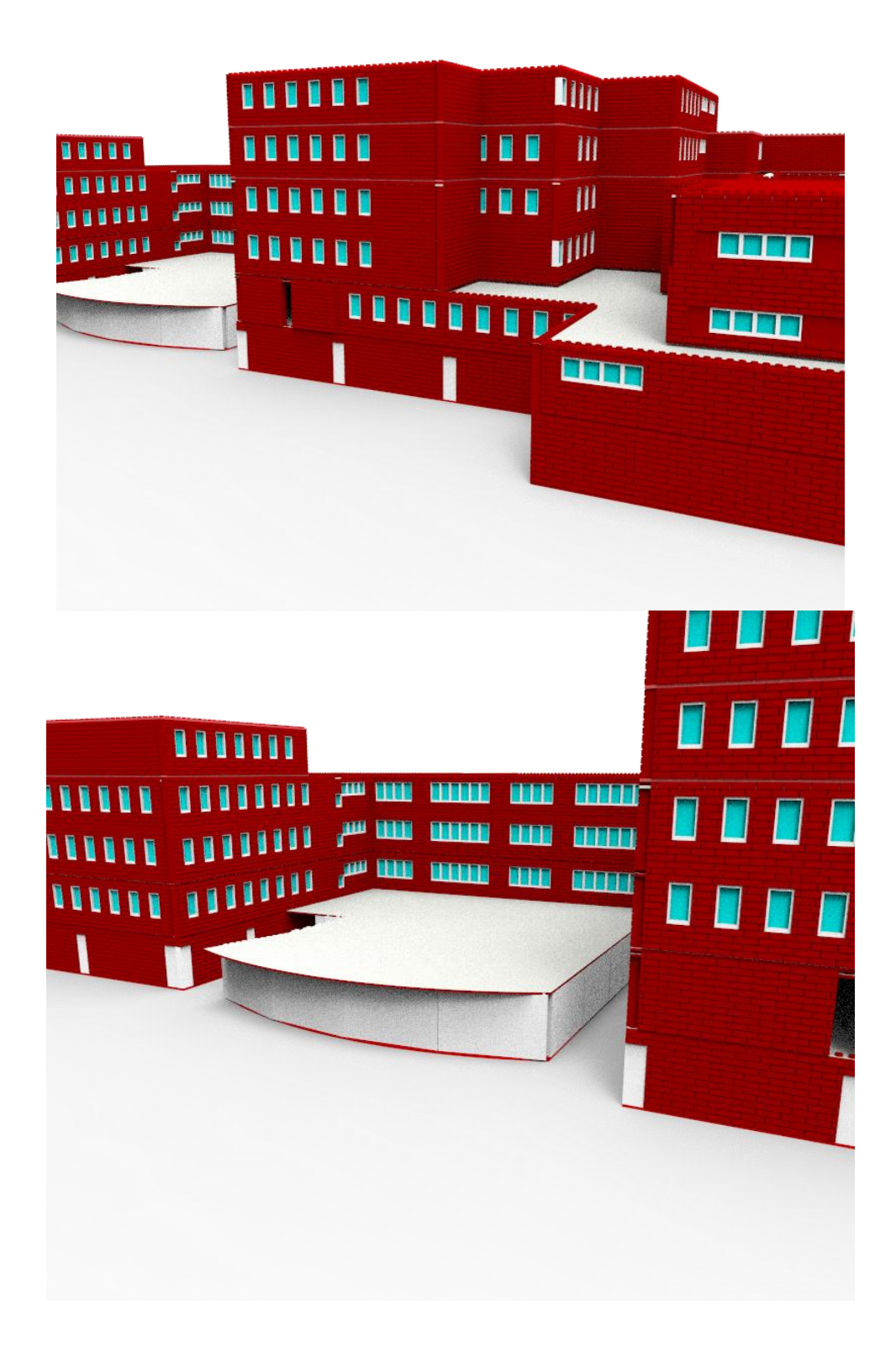

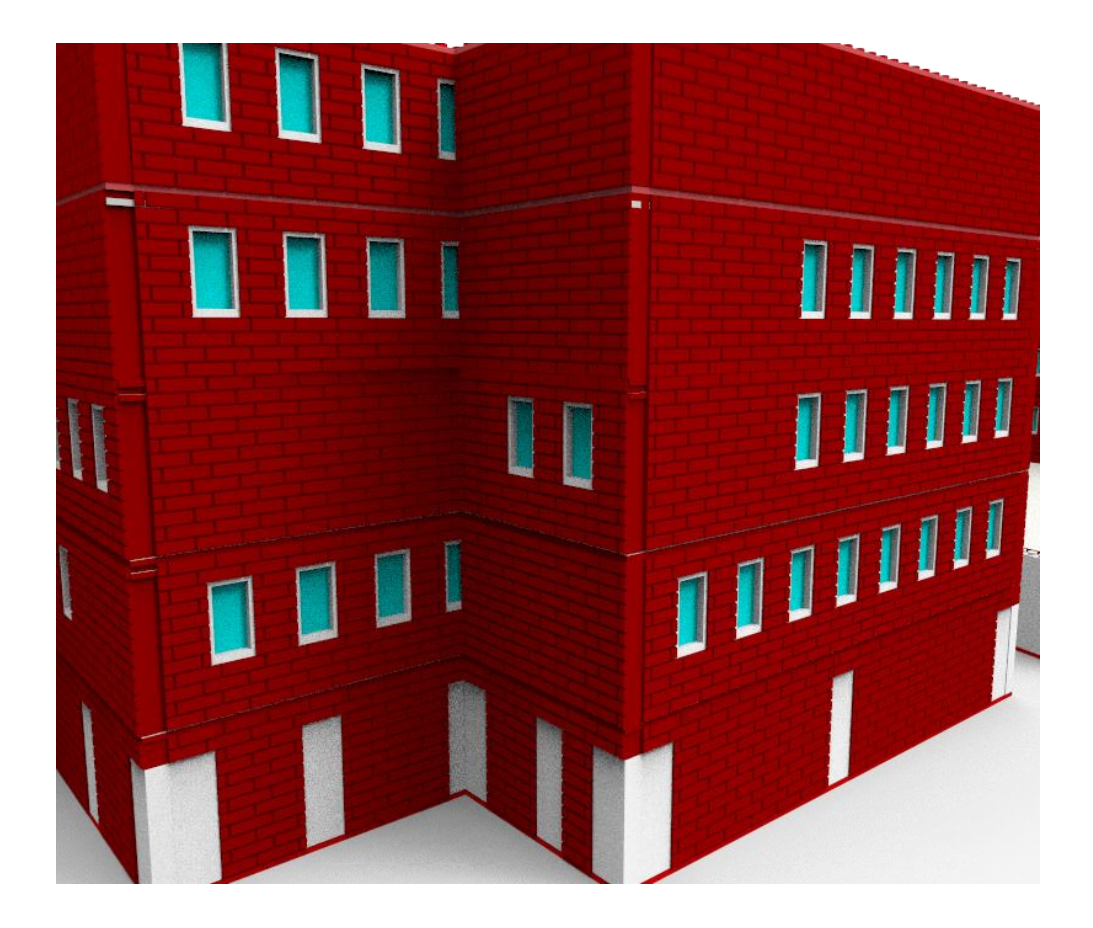

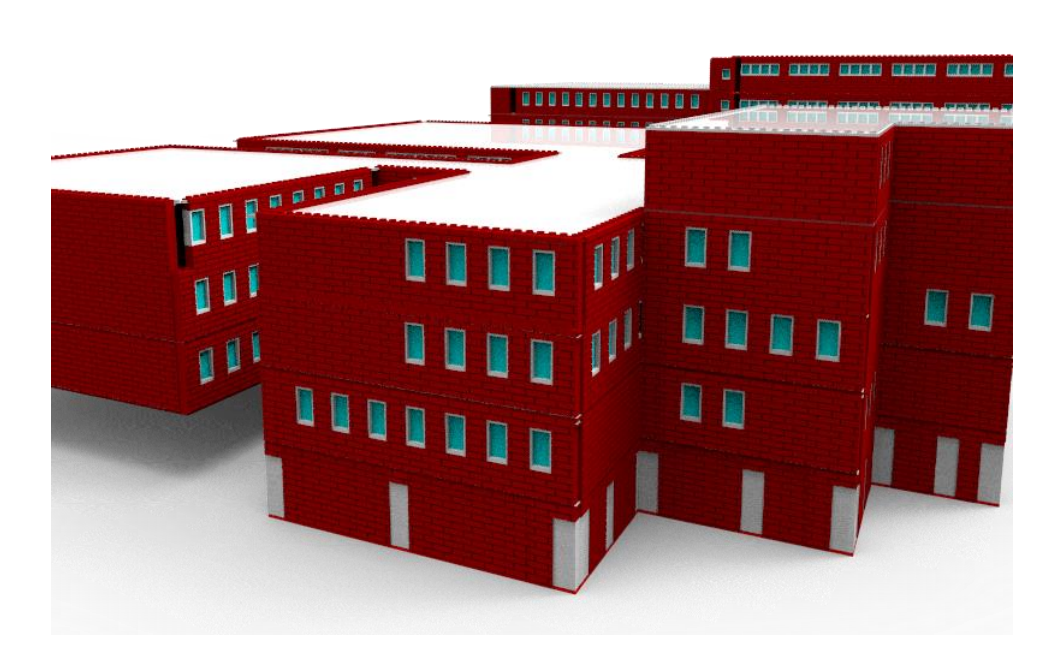

Figura 75. Conjunto renderizado

## 4. MODELO REAL Y MONTAJE

A lo largo de este apartado se procederá a realizar el cambio de dimensión virtual a dimensión real, para ello hemos establecido una secuencia de pasos a seguir (Inventario, Presupuesto, Secuenciación, Vídeo explicativo y Montaje) cada uno de los cuales será clave para poder desarrollar la recreación de forma correcta.

Hemos ejemplificado todo el proceso para el muro lateral SO.9, la zona del sótano, en el parking inferior, que consiste en la entrada en la vivienda existente en la escuela. Se ha seleccionado este como ejemplo, puesto que en él se han empleado varios elementos de la serie LEGO System, lo que supone un ejemplo más completo a la hora de la realización de apartados como el Inventario y el Presupuesto).

#### 4.1. Inventario

Se procede a realizar el Inventario del muro SO.9, mediante el programa LEGO® Digital Designer.

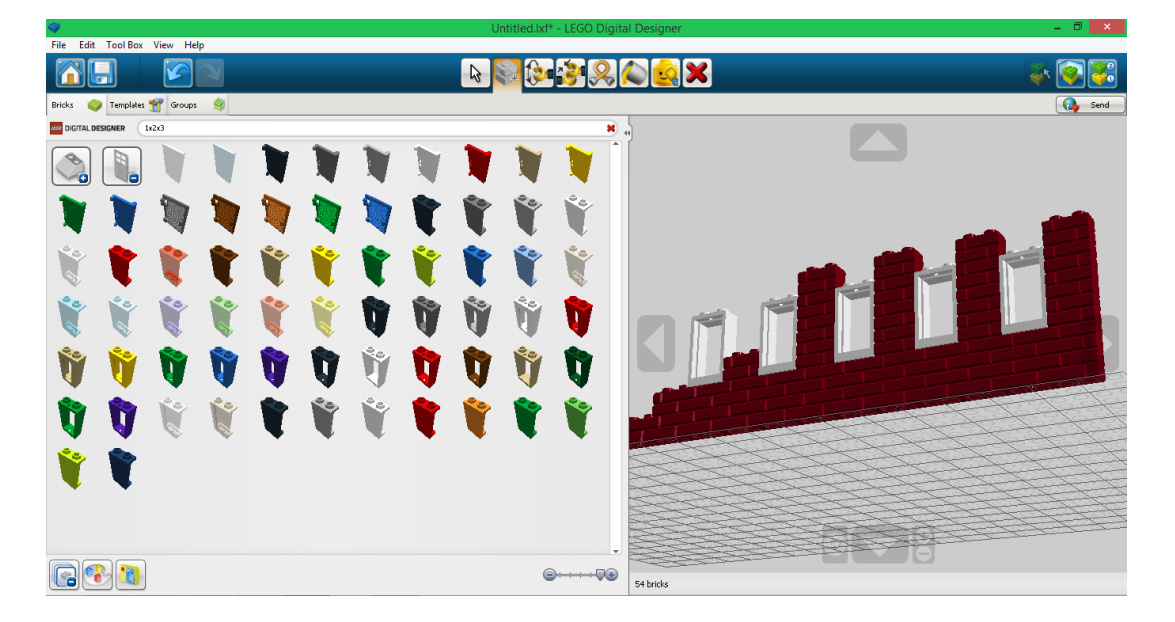

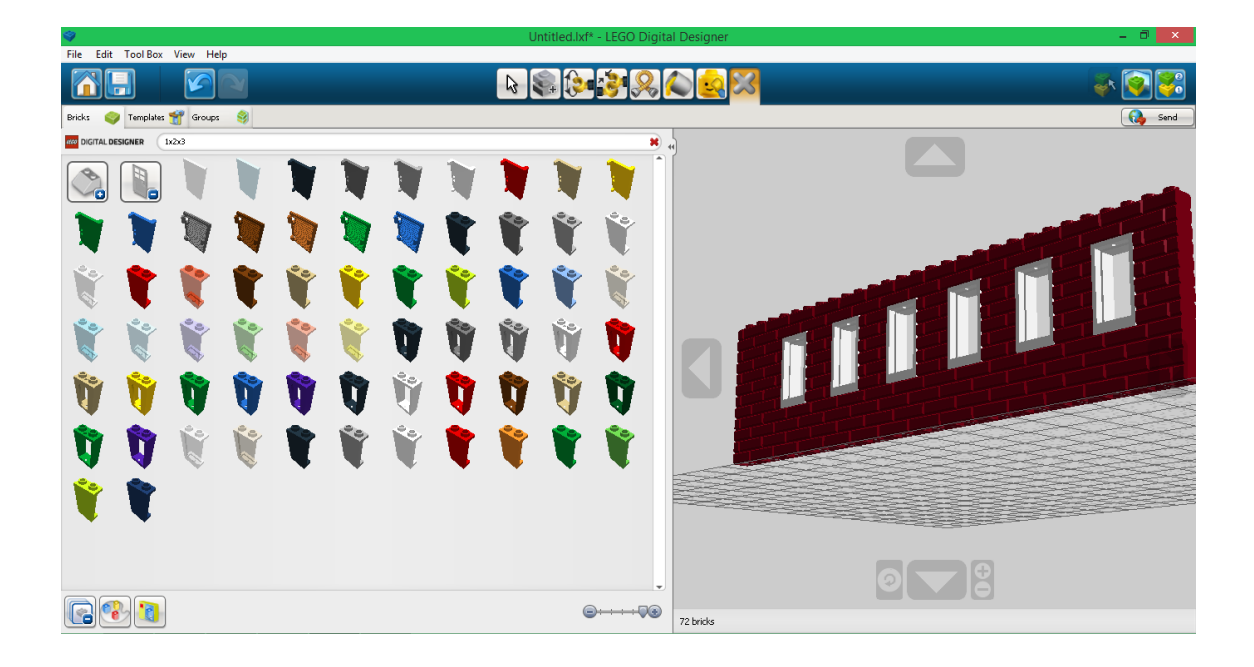

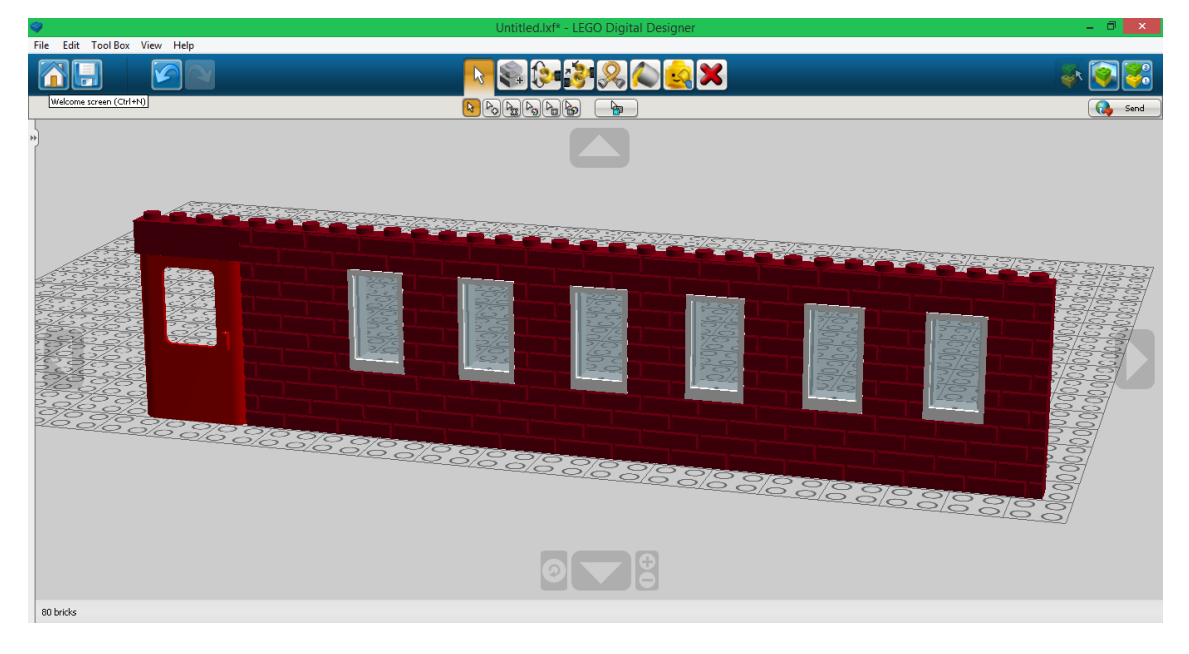

Figura 76.Conjunto de Screenshots LDD, construcción muro SO.9

Mediante un enlace directo aparece on-line el inventario del muro mediante el modelo del LEGO® Digital Designer 4.2

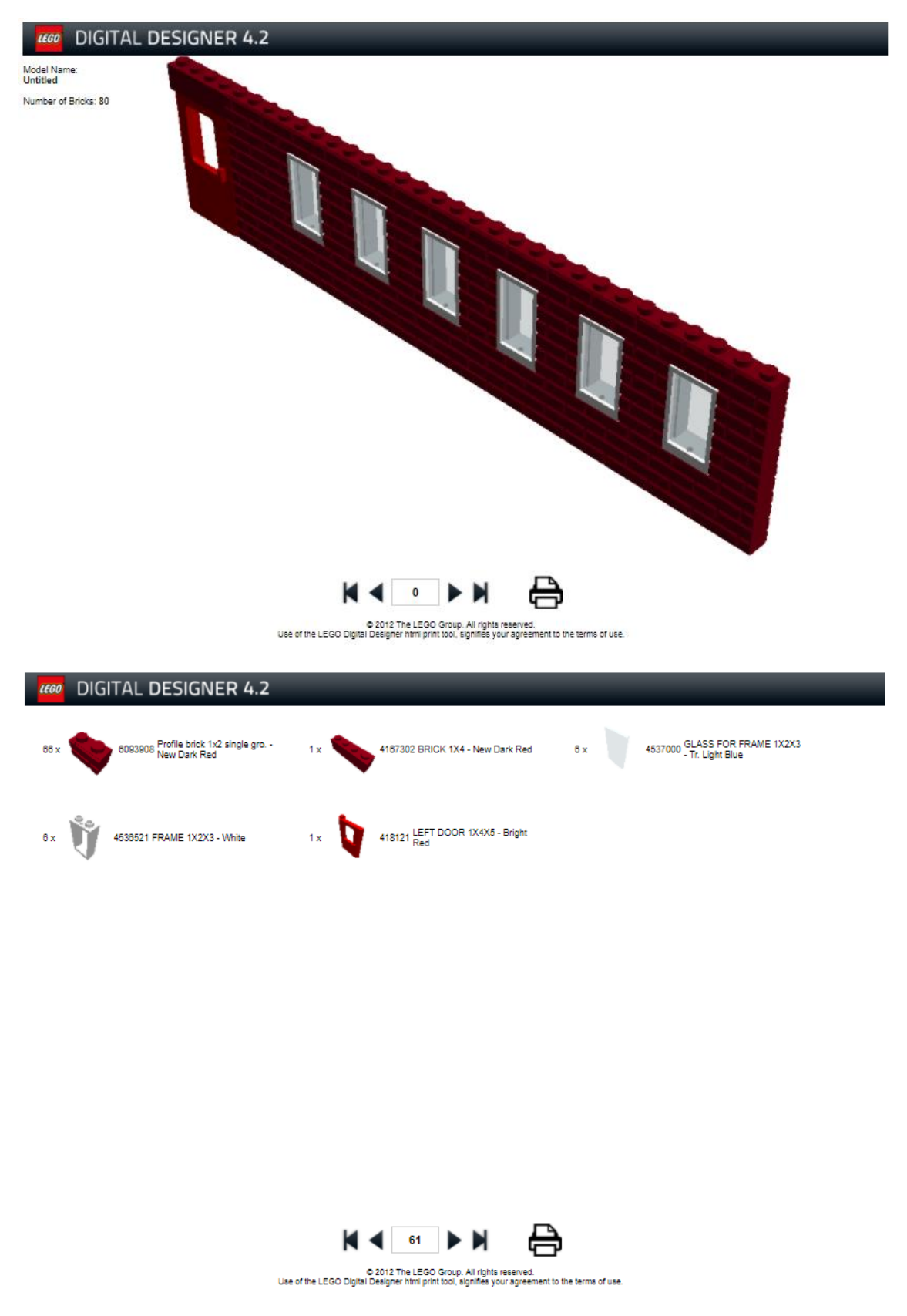

Figura 77.Conjunto de Screenshots LDD, inventario muro SO.9

## 4.2. Presupuesto

Se considera presupuesto simple a la cantidad de dinero que se estima será necesaria para hacer frente a ciertos gastos.

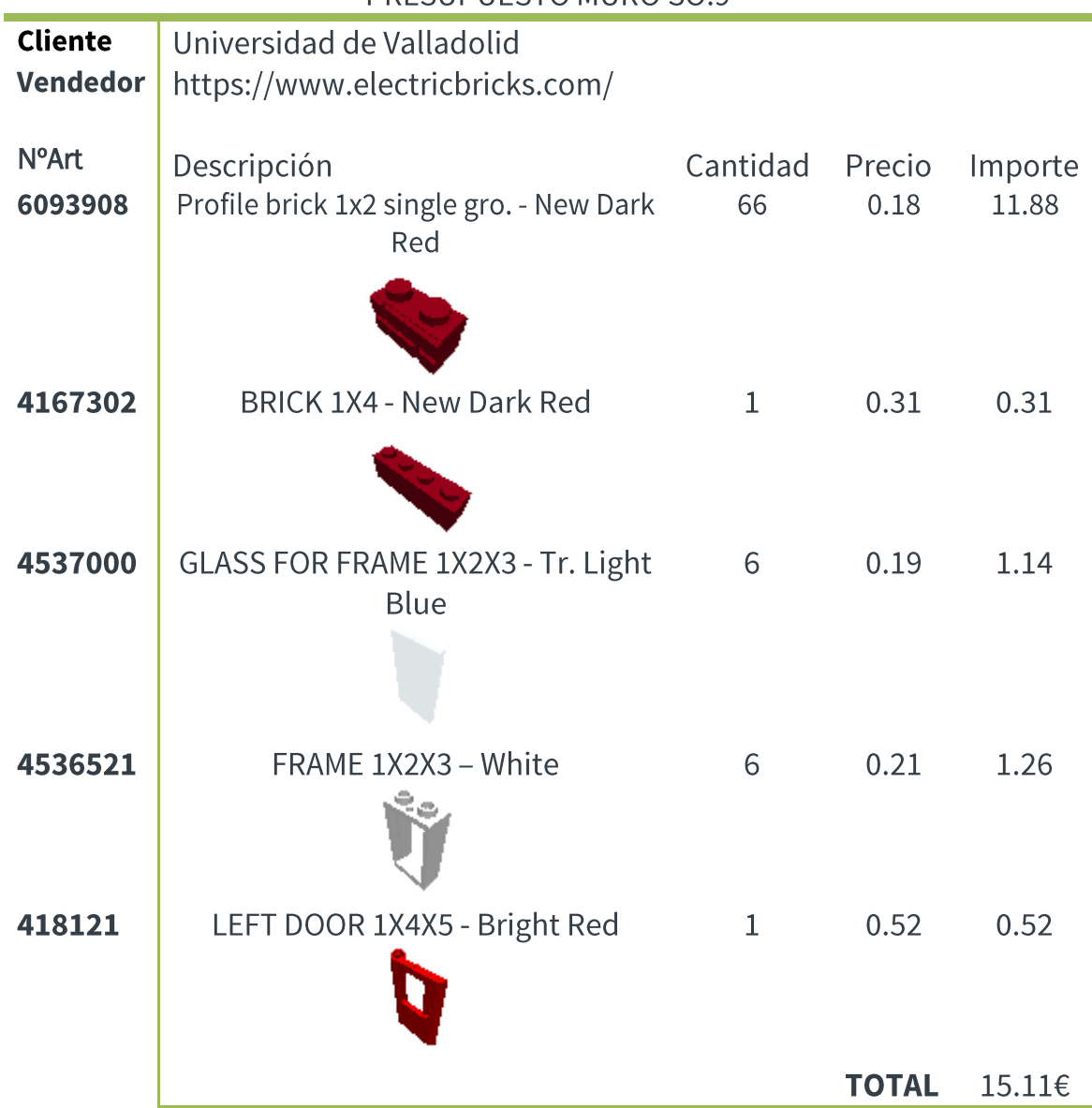

PRESUPLIESTO MURO SO.9

Tabla 4. Presupuesto

El motivo de la tabla siguiente será dar un valor de presupuesto global de toda la recreación, siempre valorando nuestras herramientas limitadas para el cálculo, por lo tanto podemos considerarlo un valor aproximado.

### PRESUPUESTO PLANTA

```
Universidad de Valladolid
Cliente
```
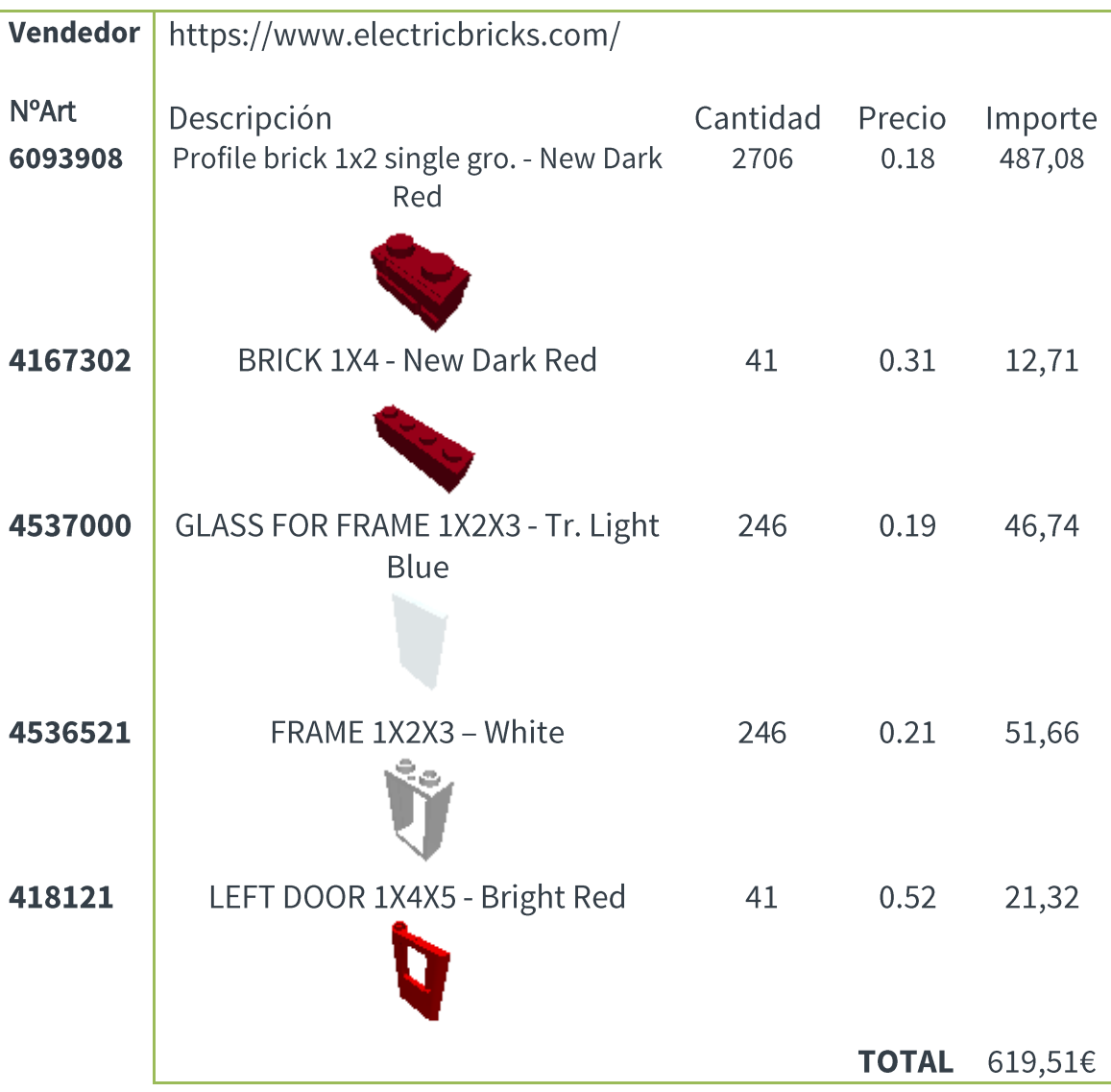

El valor 619,51 $\epsilon$ , correspondería al precio aproximado (escalando los distintos muros respecto al muro SO.9, utilizado como punto de partida), por lo tanto, considerando la cuarta planta como semiplanta, el valor total sería 5,5 x (valor planta), es decir 3407€. Este valor se trata sólo del valor de las piezas empleadas para la construcción de toda la fachada, a esto, debemos añadir el precio de las planchas que actuarán de base de la construcción, estas planchas deben fabricarse mediante impresión 3D ya que presentan unas dimensiones a medida.

#### 4.3. Secuenciación de montaje modular

Una de las ideas principales del proyecto cuando me fue propuesto el tfg, consistía en poder desarrollar el montaje de la maqueta real, mediante un grupo de personas, ya sea de alumnos de la escuela o como actividad lúdica para familias... De tal forma que desde el primer momento el modelo virtual fue concebido para realizarse de forma secuencial, si bien es cierto que siendo construido mediante piezas LEGO®, era prácticamente necesario.

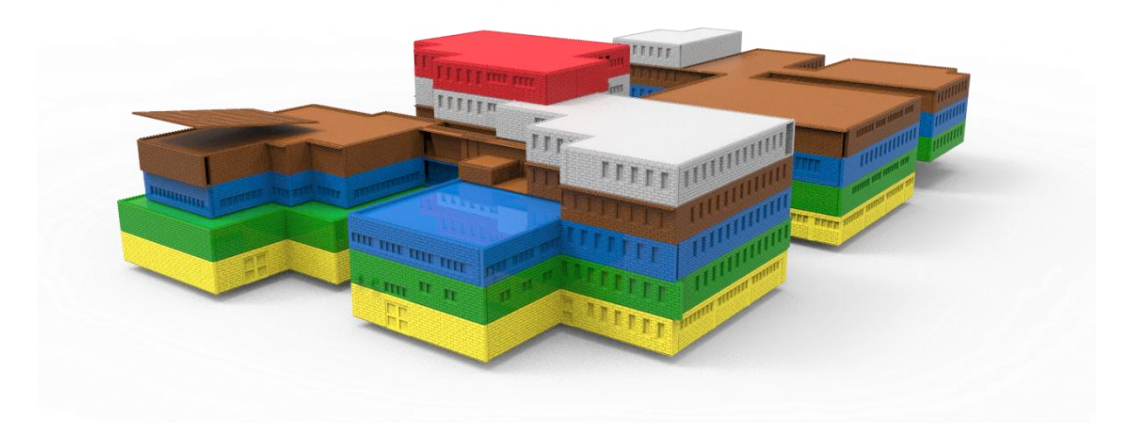

Figura 78 .Modelo general, se resalta la planta que se va a construir

La secuenciación estará dividida en 6 procesos de montaje, correspondientes con las 6 plantas del edificio: sótano, planta baja, primera, segunda, tercera y cuarta planta. A continuación ejemplificaremos el método mediante la construcción del sótano (designado con el color amarillo).

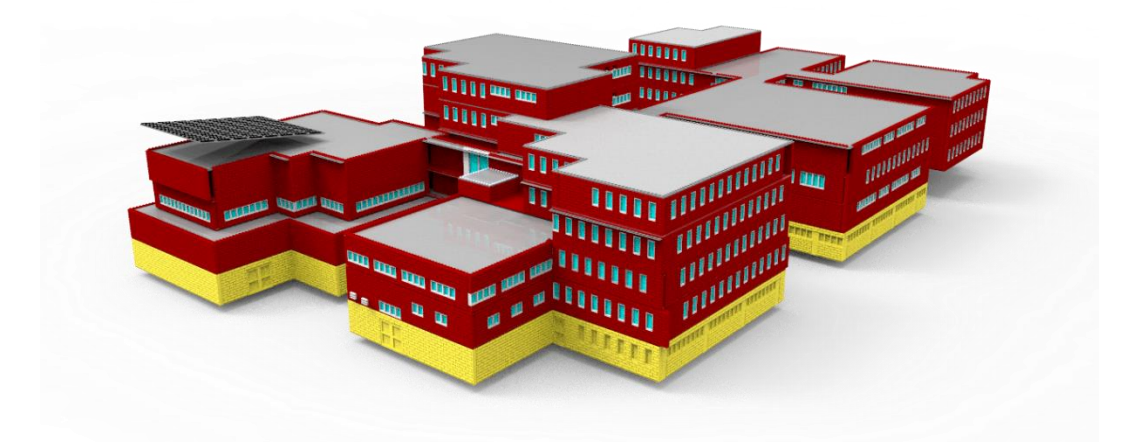

Figura 79 .Modelo general, se resalta la planta que se va a construir

En primer lugar partimos de la placa, en principio está planteada para que se realice mediante impresión 3D puesto que la forma es específica para ello. Esta impresión puede ser realizada mediante una única pieza o por la composición de varios módulos, en ese caso el primer paso sería la unión de cada uno de ellos.

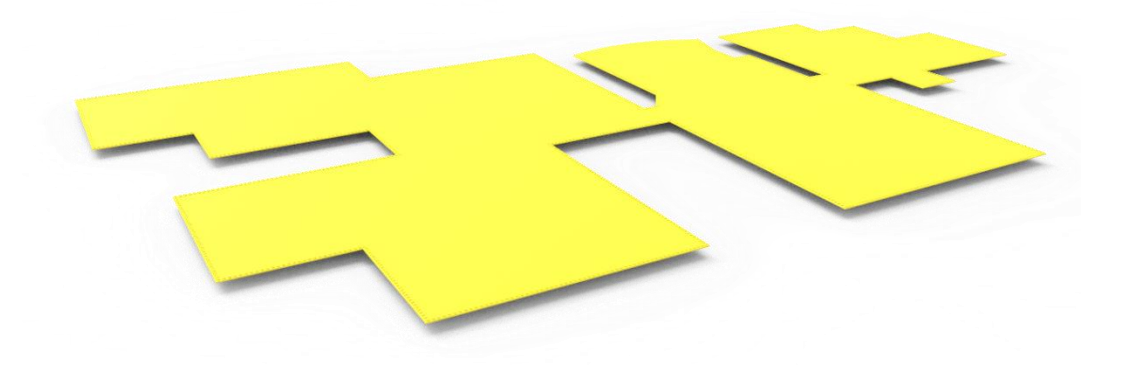

Figura 80.Renderizado placa base

Las placas base, también sería posible conformarlas mediante un gran número de las comercializadas por LEGO®, de 1mm de grosor para base de las construcciones. En segundo lugar, una vez tenemos la base, la pieza inicial del ensamblaje, procedemos a ir situando por orden numérico los muros de cada planta (siguiendo el sentido anti horario).

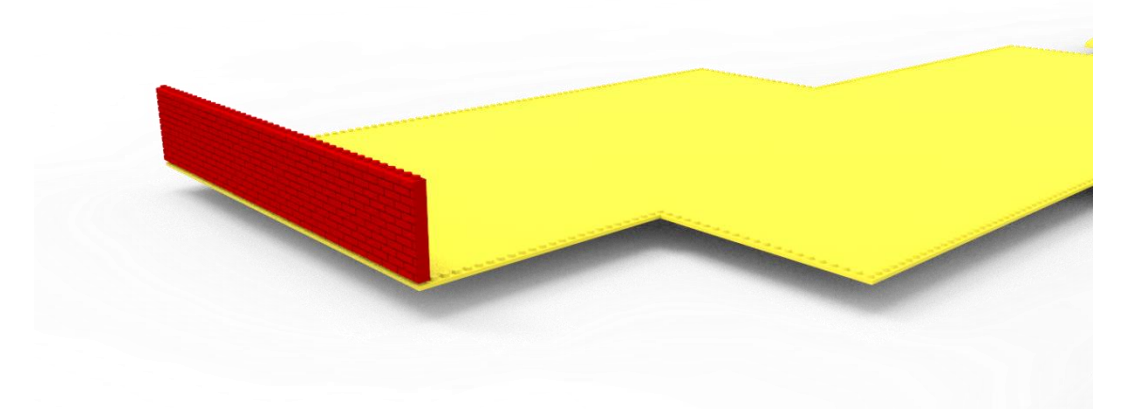

Figura 81.Ensamblaje primer muro planta baja - B1

Existirá un plano de construcción donde aparecerán las instrucciones de montaje de los diferentes muros que más tarde serán ensamblados entre ellos por el plano de construcción 2. De esta forma obtendremos los distintos niveles que forman la construcción.

## 4.4. Vídeo explicativo

(En este caso los dos apartados van juntos, porque no es necesario marcar la secuenciación en el plano general, al tratarse sólo de un muro)

El programa LEGO Digital Designer ofrece una secuencia de imágenes del montaje (en este caro del muro SO.9), mediante la simulación de la propia pantalla se realizará un vídeo, que será editado posteriormente para la explicación de la secuencia de montaje real.

Tan sólo arrastrando el siguiente enlace a la barra del navegador es posible visualizar el vídeo de montaje virtual file:///C:/Users/claudia/Desktop/TFG/so9%202.webm (Con el archivo adjunto). A continuación mostramos algunas capturas de pantalla del vídeo de montaje.

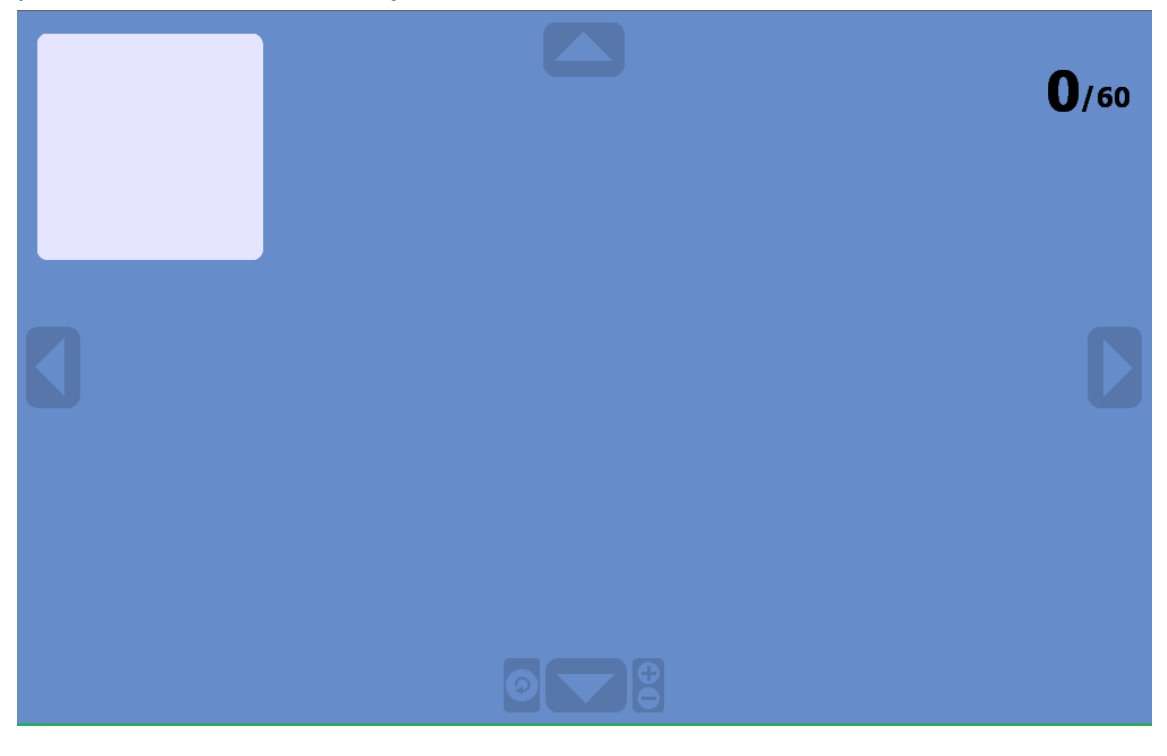

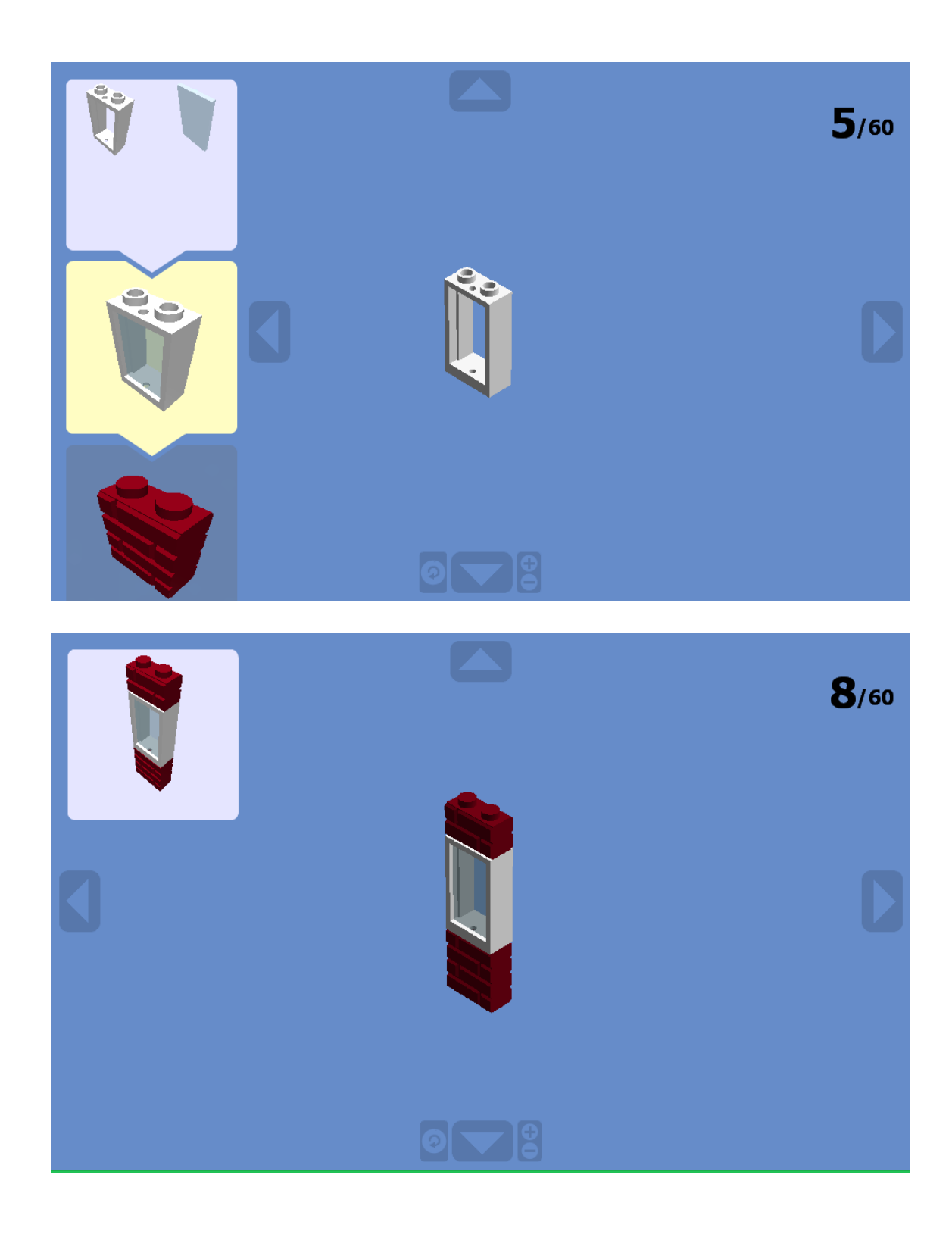

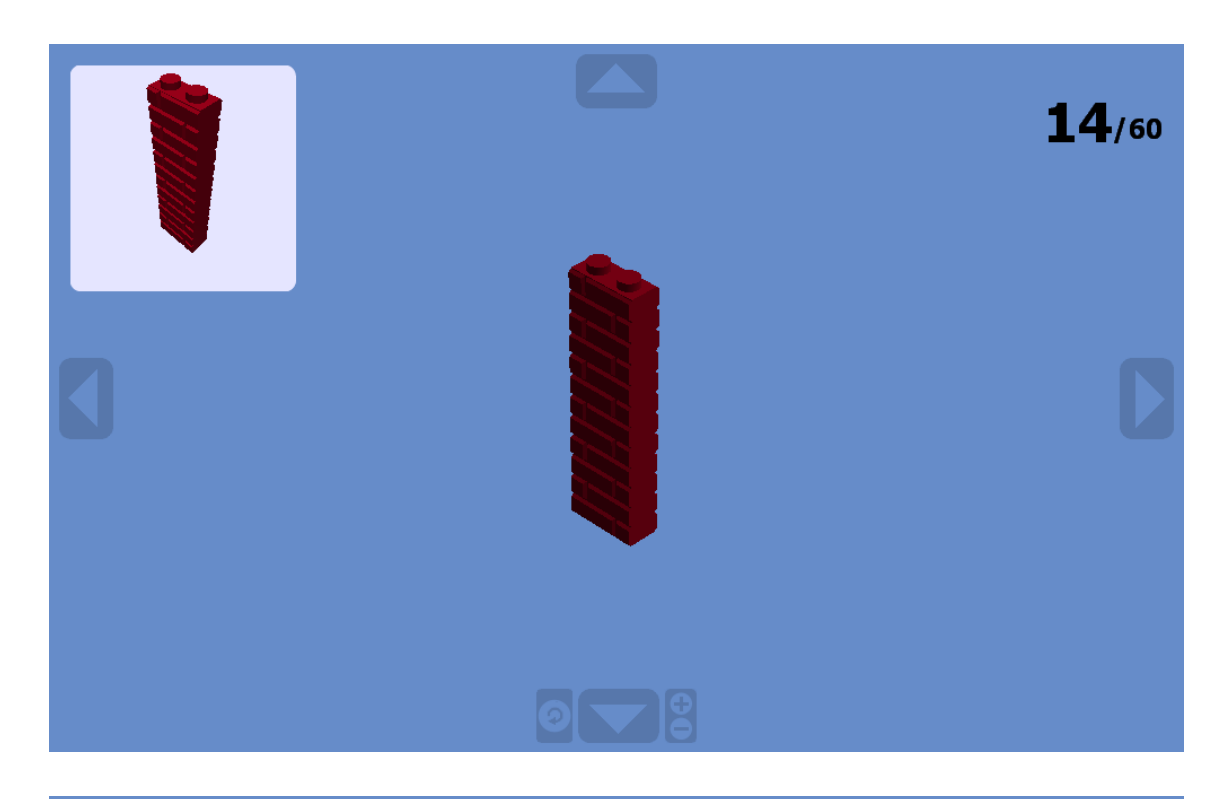

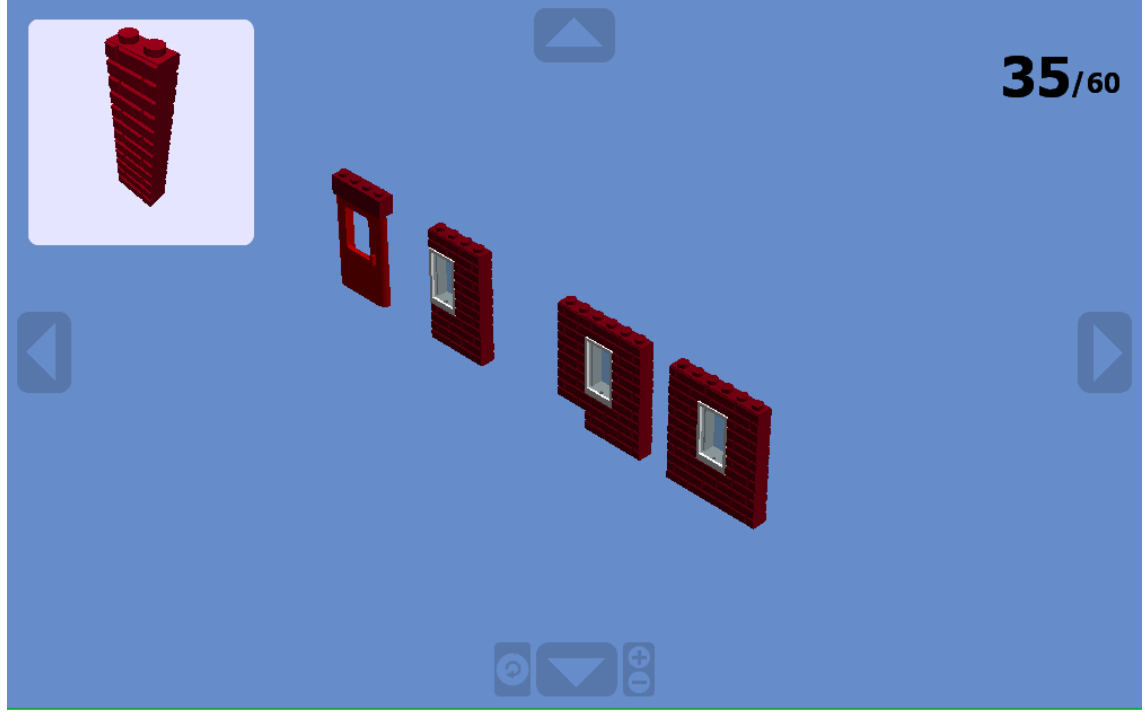

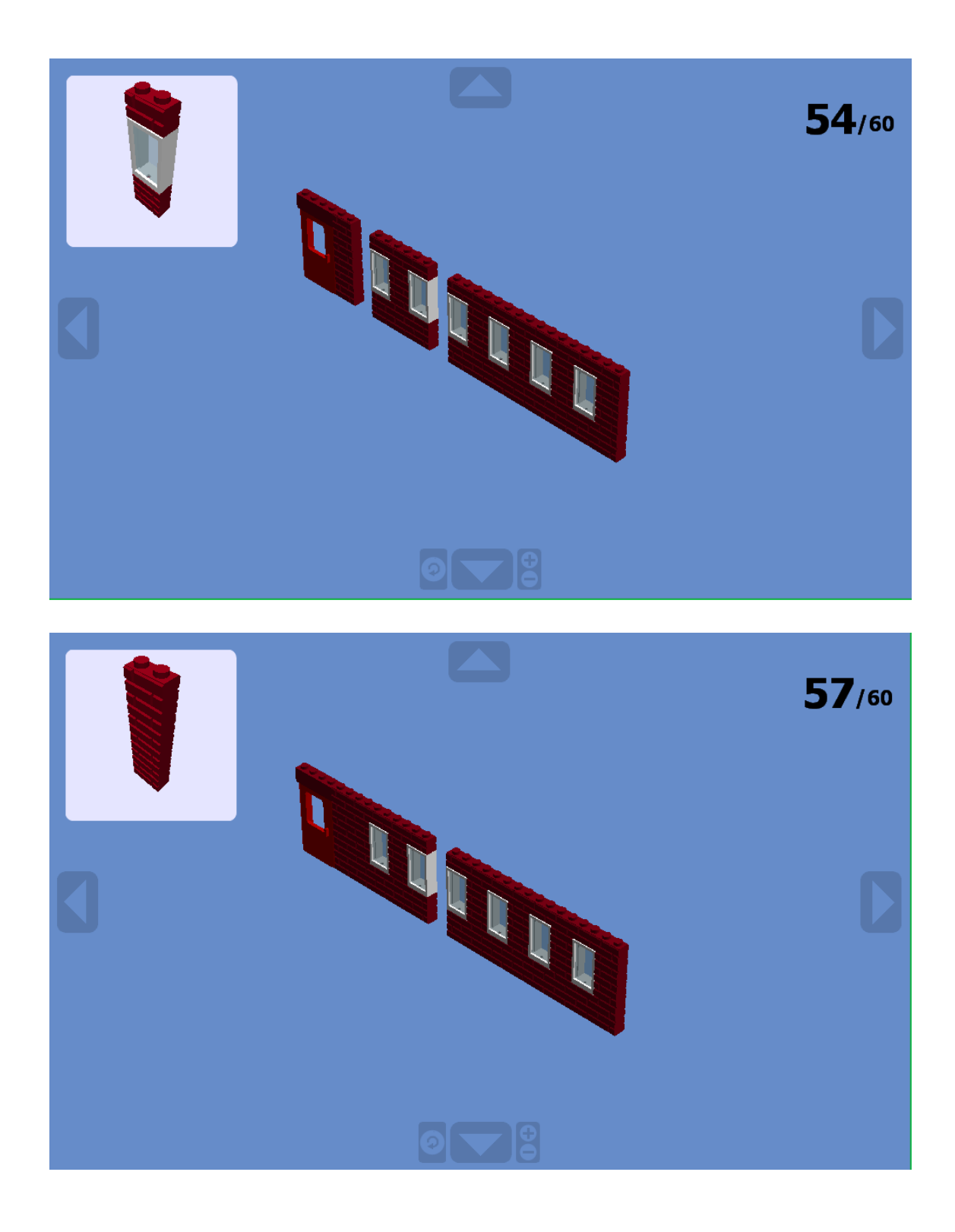

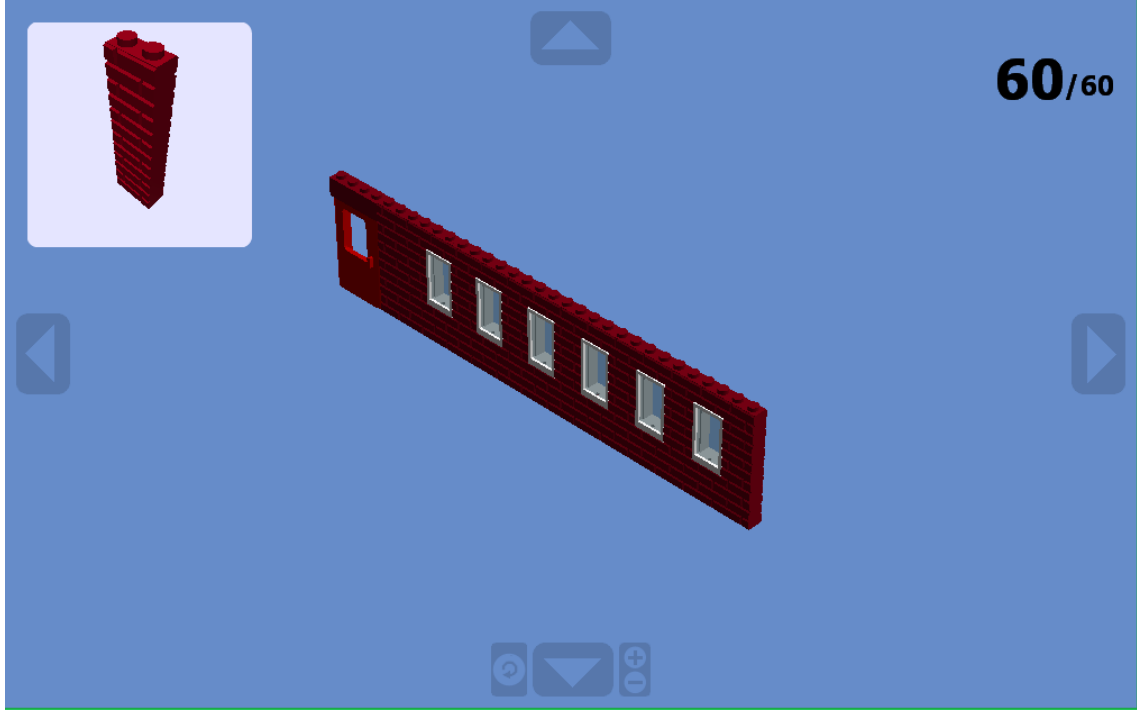

Figura 82. Conjunto de Screenshots LDD, inventario muro SO.9

En total resulta una secuencia final de 60 pasos los que componen el proceso de motanje de un único muro lateral.

## 4.5. Realización de maqueta

En este caso, la materialización del proyecto se llevará acabo de tal forma que sirva para generar una idea al lector de las proporciones finales de la recreación que tiene como objetivo a largo plazo el desarrollo de este tfg.

Hemos decidido representar una pequeña porción de la Escuela en la que se puede observar el tipo de fachada y ventana más característico de la misma. Se trata de la esquina inferior-derecha vista en planta de los planos, como aparece representada a continuación.

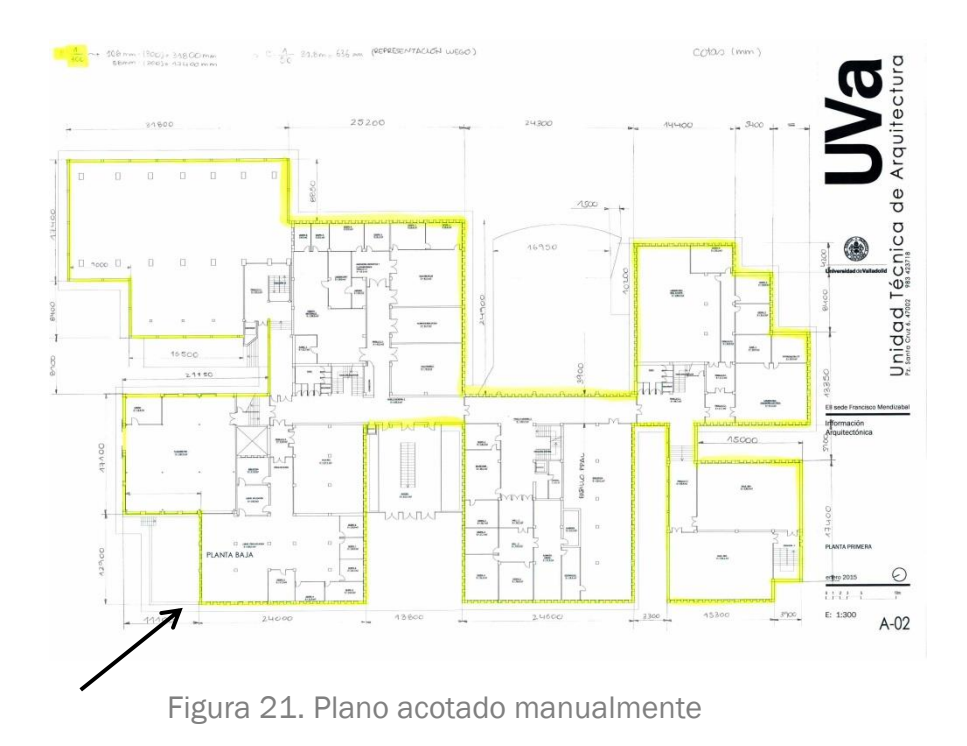

Realizando un zoom sobre el modelo virtual, se pretende representar la zona que aparece a continuación, en concreto la Planta Baja y la Primera Planta para representar también la altura en alzado de cada planta, lo que, desde nuestro punto de vista, puede resultar algo más difícil de visualizar a la hora de analizar el proyecto.

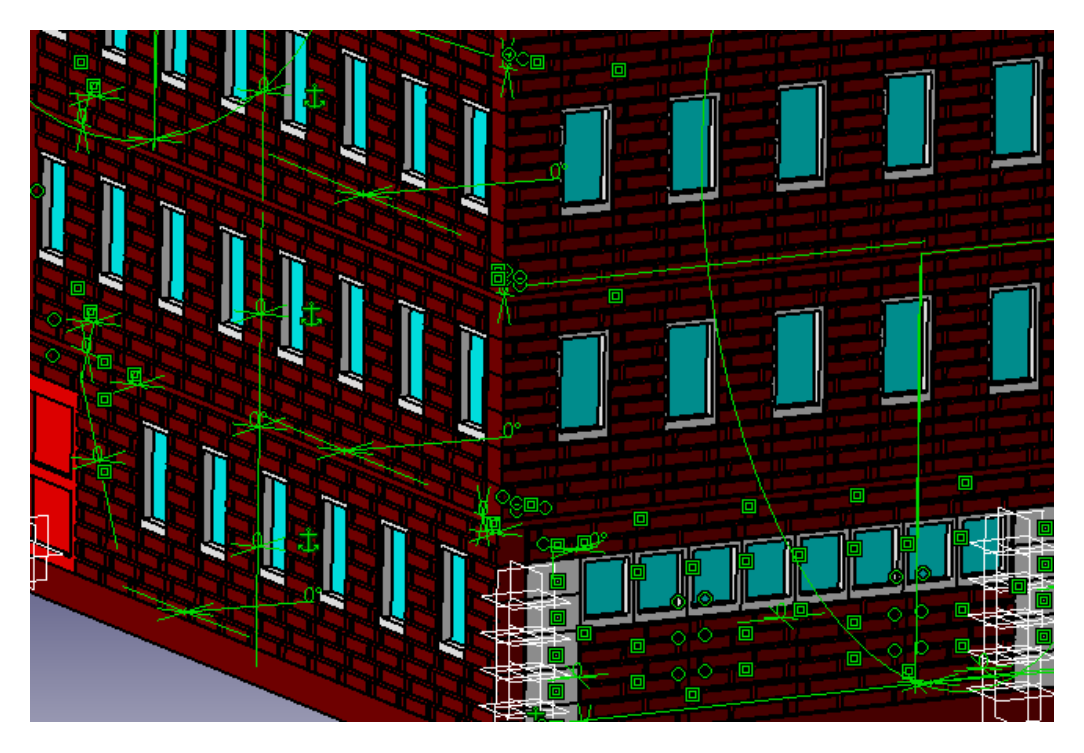

Figura 83. Screenshot CATIA V5, detalle esquina inferior dcha
Para la construcción de la maqueta emplearemos piezas originales de la marca LEGO, adquiridas en diversas e-shops que aparecen en la bibliografía del proyecto. Además emplearemos piezas compatibles con la marca proyectadas por nosotros en Catia V5, e impresas en la impresora 3D de la Escuela.

Agradecer en este apartado la ayuda prestada por D. Enrique Martín Delgado, encargado del taller de maquetas de la Escuela, no sólo por su ayuda prestada en el proyecto, sino por su continuo apoyo a lo largo de la carrera desde que fue incorporada al taller, siempre dispuesto a ofrecerte una mano y poner a tu disposición todos sus conocimientos, para conseguir realizar las entregas a tiempo y lo mejor posible.

Para la impresión de las piezas, modelamos el rectángulo concreto de planta que deseábamos imprimir en CATIA V5, y obtuvimos el archivo en stp, el formato necesario para introducirlo en la máquina. Daremos un grosor al rectángulo nombrado de 2mm, ya que, aunque las placas reales que forman las bases del juego LEGO® suelen presentar un grosor de 1mm, también el material del que están fabricadas es mucho más resistente que el filamento plástico que tenemos en la escuela con el que se fabricarán estas bases. También debemos tener en cuenta la diferencia entre los procesos de fabricación de las piezas, ya que la marca LEGO ® utiliza un sistema de inyección plástica con una calidad excelente y un margen de error muy pequeño, además del control de calidad que realizan a cada una de las piezas.

Sobre el rectángulo, realizamos un sketch con los STUDS (sistema de enganche LEGO® compuesto por pequeños salientes con forma cilíndrica, de 1,7mm de espesor), como representamos en la secuencia de imágenes siguiente.

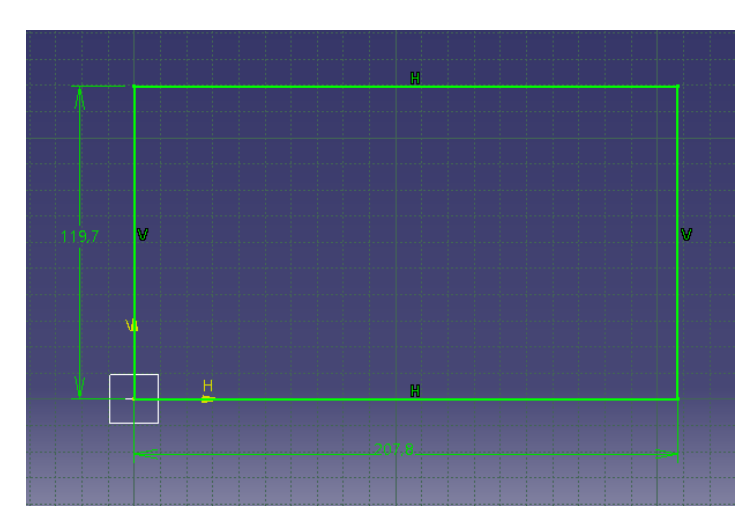

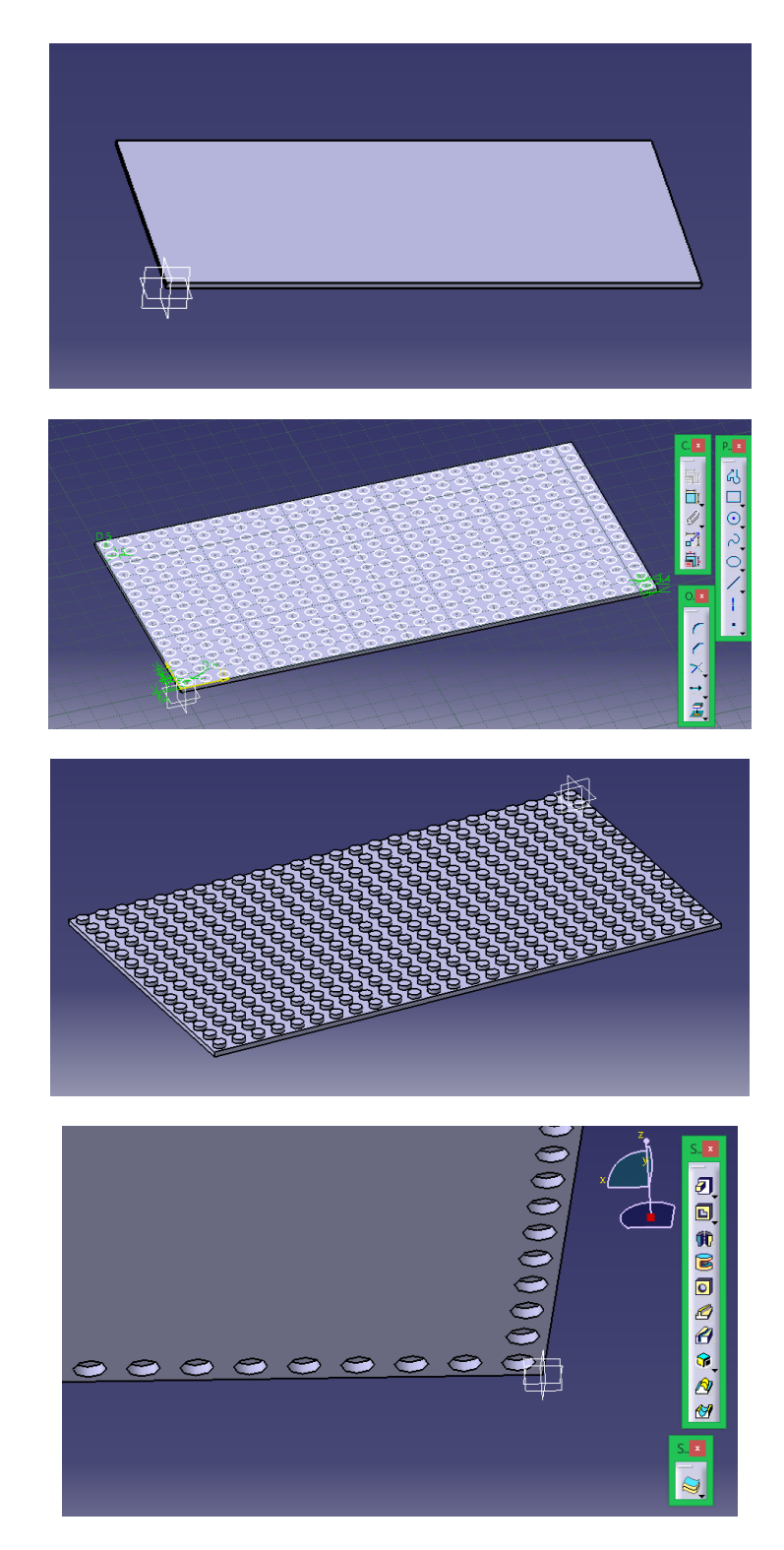

Figura 84. Serie de screenshots CATIA V5, diseño placas de la maqueta

En la última tanda de imágenes podemos apreciar el detalle inferior de las placas de la maqueta. Además realizaremos impresiones de distintas piezas que componen la maqueta para comprobar su absoluta compatibilidad. Por último, adjuntamos las fotografías del resultado de la primera impresión, un

resultado que, valorando calidad y acabado, resulta bastante satisfactorio para los medios de los que se disponen.

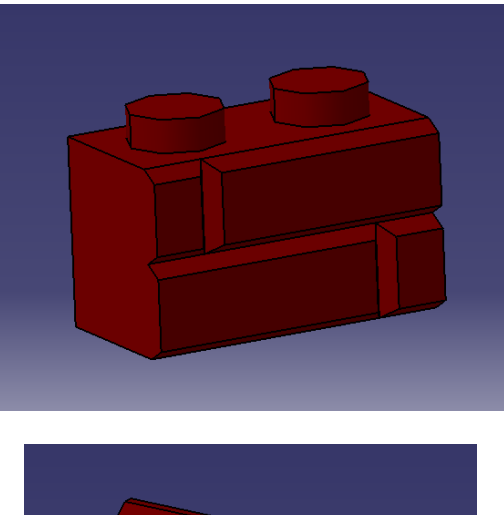

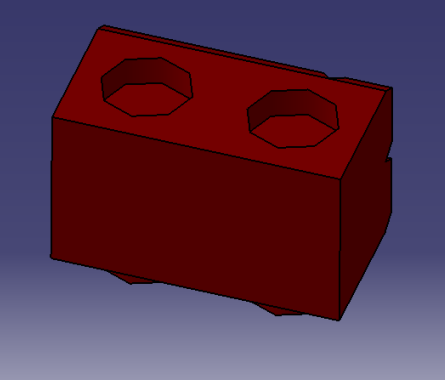

Figura 85. Screenshots CATIA V5, diseño ladrillo maqueta

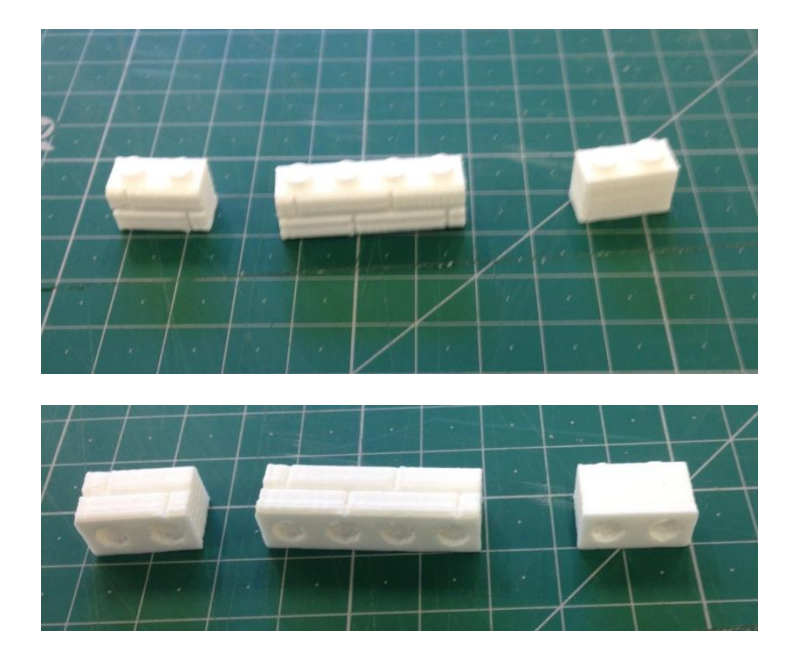

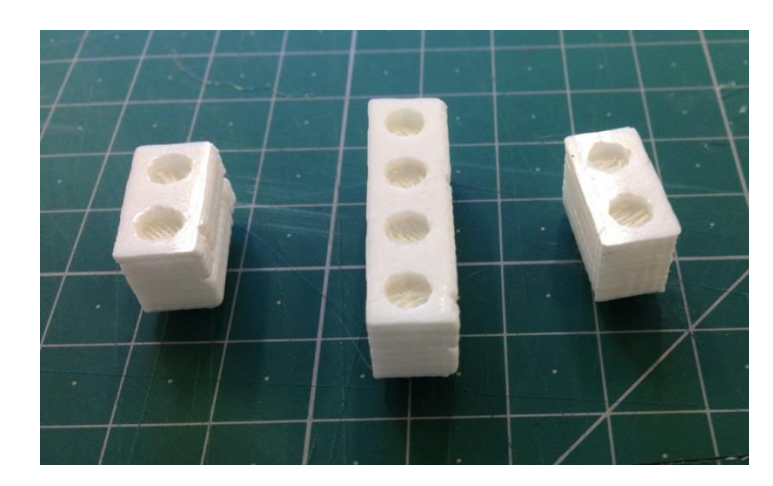

Figura 86. Serie de fotografías primeras pruebas Impresión 3D

### 5. RESULTADOS

### 5.1. Comparación resultados, modelo virtual-realidad

A continuación, presentamos los resultados finales del proyecto mediante el modelo virtual realizado en CATIA, que posteriormente ha sido tratado en keyshot para renderizarlo y serle aplicadas las texturas. Se procede a valorar la coherencia de los resultados finales obtenidos en el proyecto, con la realidad, teniendo siempre en cuenta todo el proceso de investigación y documentación, y la gran carencia de herramientas en las que apoyarse para realizarlo.

Podemos valorarlo desde dos perspectivas, la global y la perspectiva en detalle. Para ello compararemos screenshots y fotografías reales tomadas a la Escuela con distintos puntos de vista del modelo virtual que podemos apreciar en las imágenes renderizadas que exponemos a continuación.

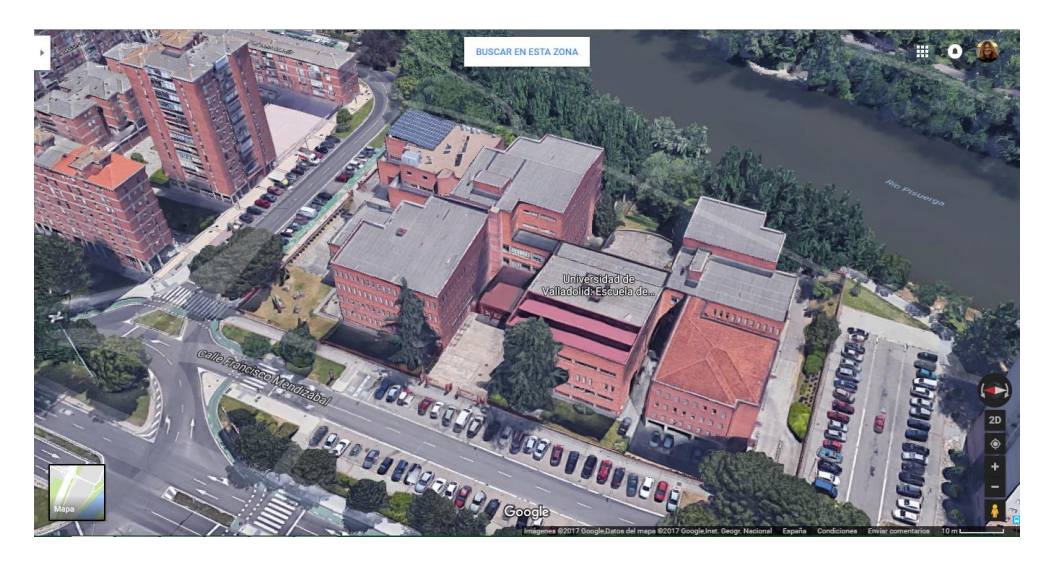

Figura 87. Screenshot, vista global EII

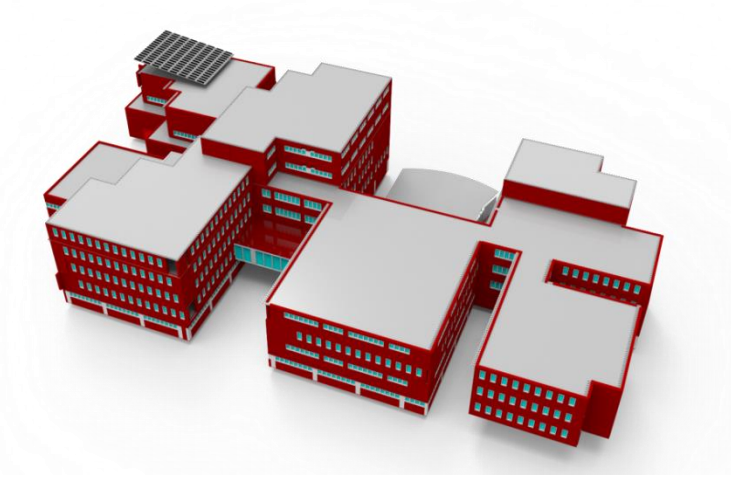

Figura 88. Vsita del modelo virtual global

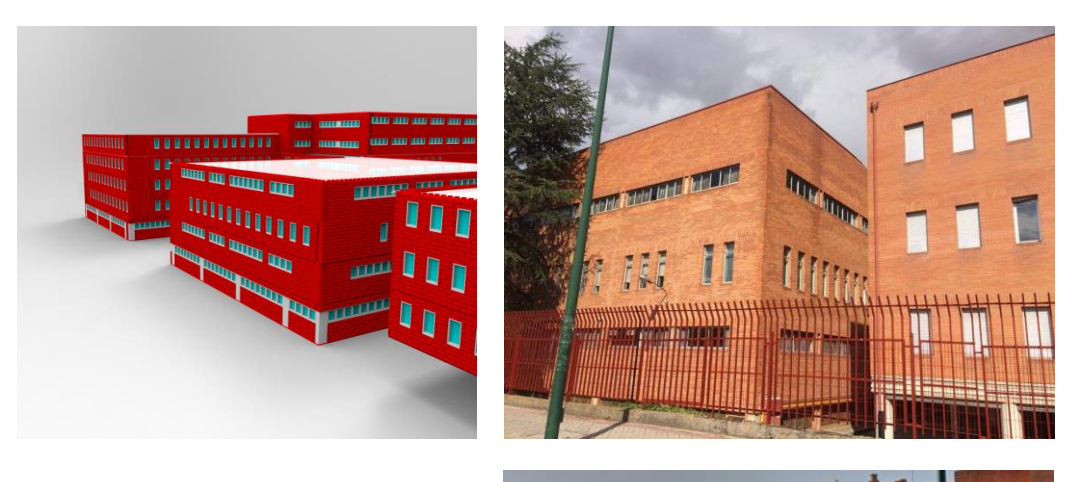

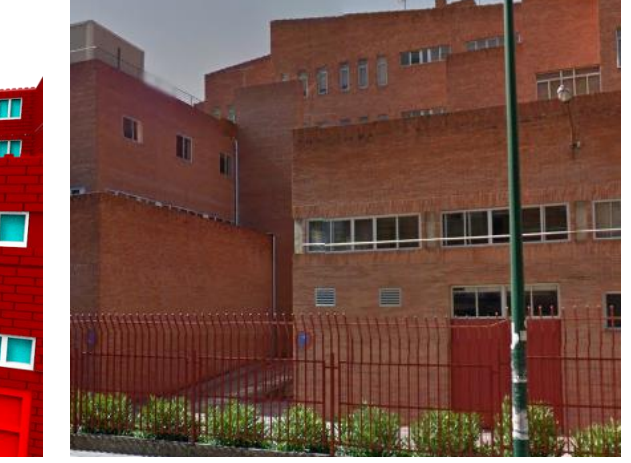

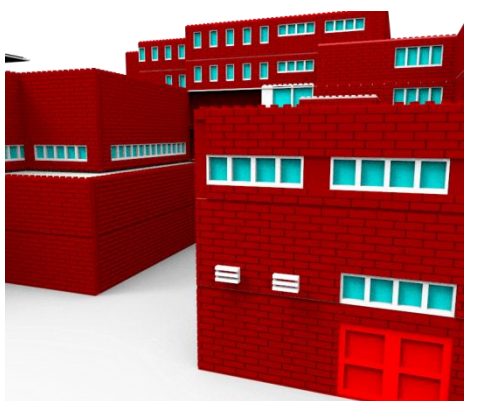

**THE WWW** 

ш

m m

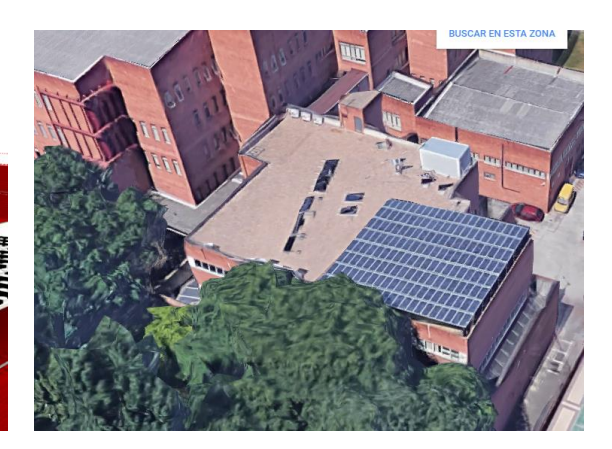

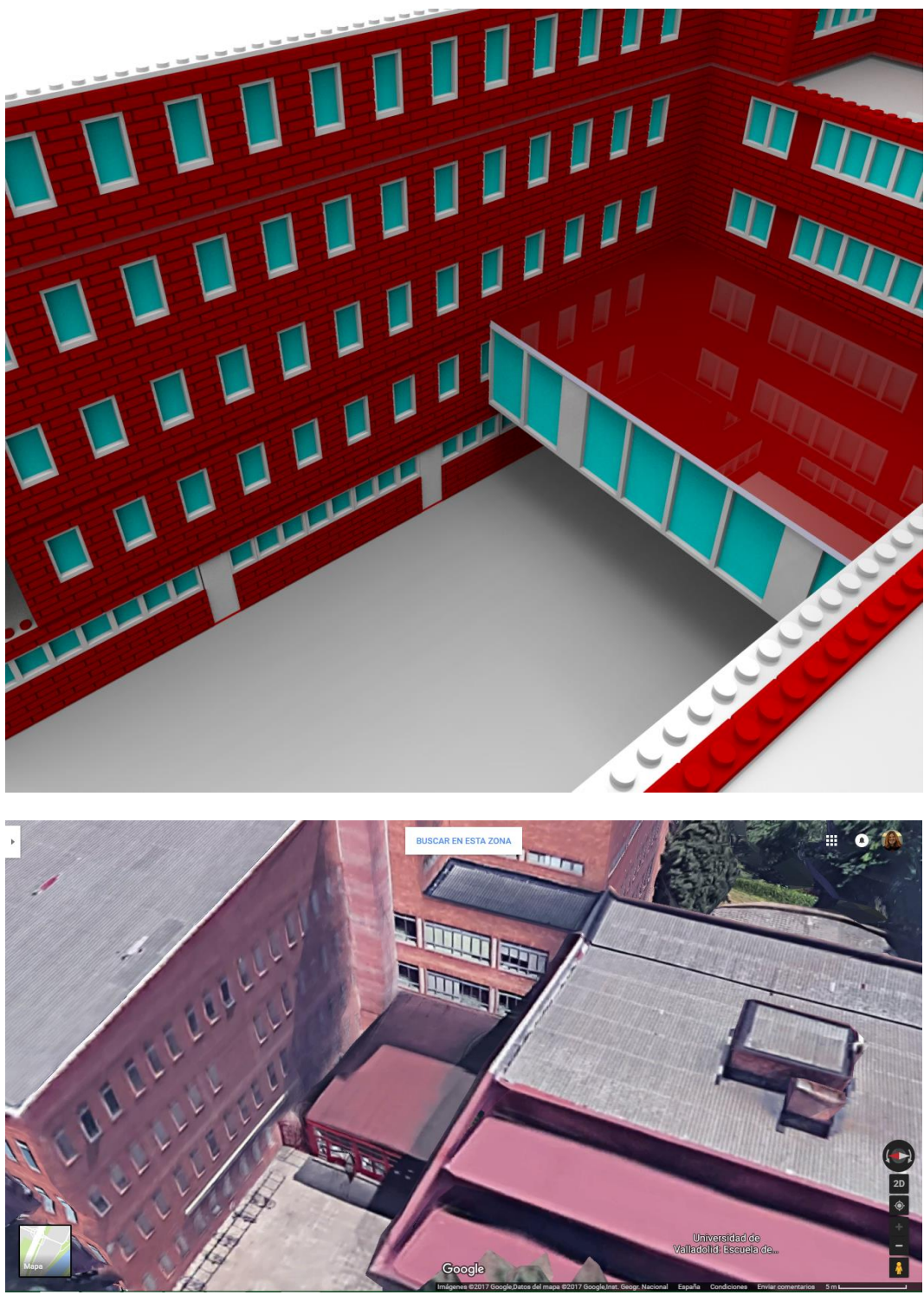

Figura 89. Vistas aéreas, renderizados

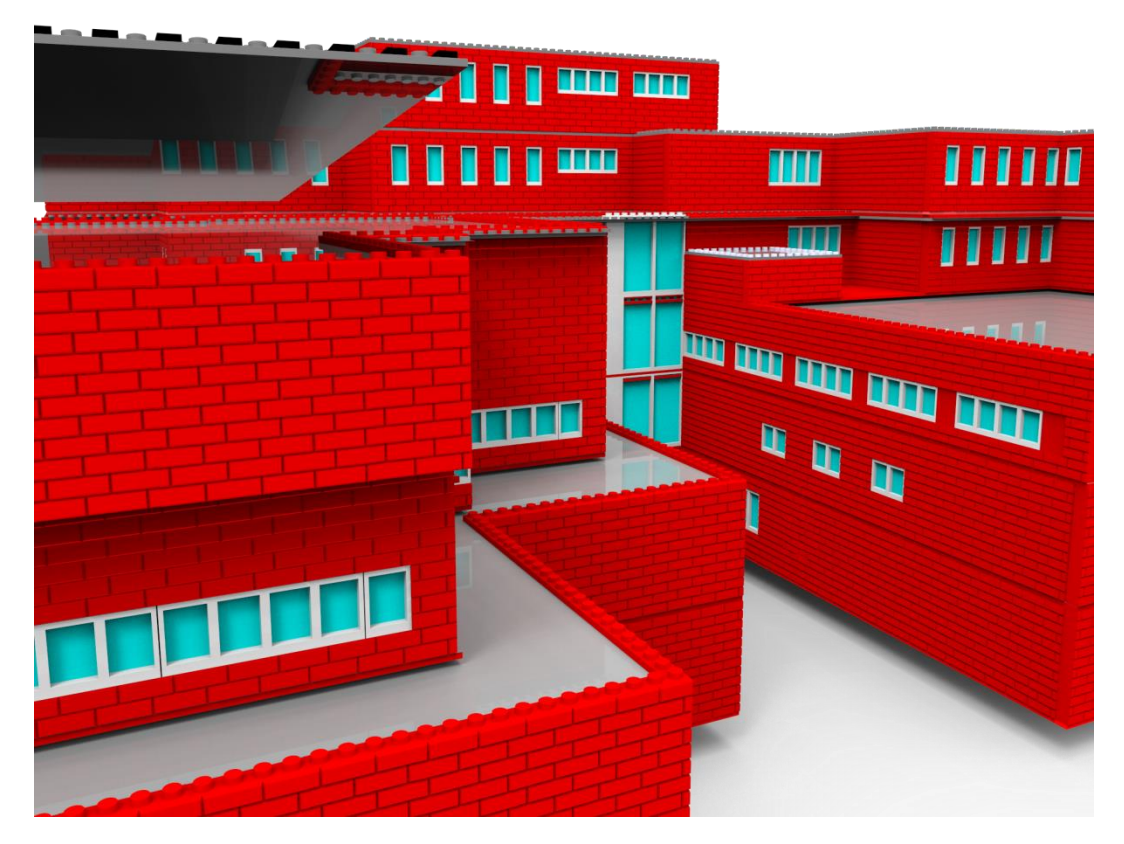

Figura 90. Vista aérea lateral izquierda, modelo virtual

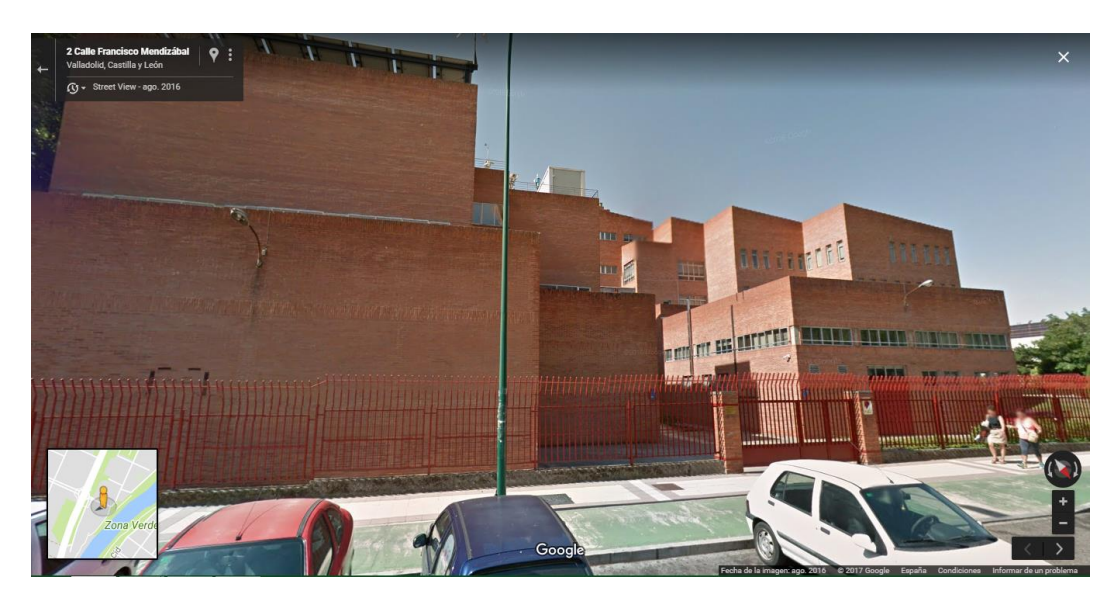

Figura 91. Screenshot Googlemaps vista lateral izq.

# 5.2. Análisis coherencia, adecuación

Una vez llegados a este punto debemos valorar como ha sido nuestro trabajo realizado a nivel de coherencia y adecuación al entorno real. Para ello debemos valorar, todos los factores que han intervenido en la creación de este proyecto, pero, valorar los resultados no parece una tarea fácil en este proyecto, puesto que desde el inicio, nos supuso un gran reto.

Cuando este tfg me fue propuesto, me pareció una idea completamente distinta a la gran mayoría de trabajos finales de nuestro grado; que suelen consistir en el desarrollo de un producto, desde la concepción de una idea hasta la definición de todas sus especificaciones.

En ese momento acepté desarrollarlo con gran entusiasmo, sin ser consciente en ese momento de la dificultad que traía consigo. Comencé a darme cuenta (junto a la tutora de este proyecto) cuando decidimos que la base de un buen desarrollo del trabajo serían unos buenos planos. Pero al ser una Universidad antigua y construida sin ningún rigor arquitectónico; al contrario, numerosos arquitectos fueron realizando o deformando el edificio mediante amplificaciones por las necesidades en momentos determinados.

La escasa documentación, no podía ser suplida por acercarme yo misma a la Universidad a observarla para su representación, puesto que me encontraba en el extranjero, siendo beneficiaria de una beca Erasmus de diez meses. Por todo lo anterior, este tfg (junto a la alumna Cristina Corredera, que realizaba de forma contemporánea su tfg) ha supuesto para nosotras un auténtico reto.

A partir de las escasas herramientas y gracias a mucho trabajo de análisis (tanto de fotos, como on-line) y a la ayuda proporcionada por la tutora, se ha conseguido realizar una representación coherente de la Escuela. Hemos respetado las dimensiones de forma indiscutible, adaptando sólo aquellas que por a, o por b, no existía la posibilidad de limitarse a escalarlas.

Echando la vista atrás y valorando los resultados respecto a los objetivos propuestos en el momento de inicio, se han conseguido lograr la gran mayoría de ellos, prácticamente todos, dejando alguno en el tintero para el afortunado que decida continuar con el desarrollo de este tfg, como procedemos a comentar en el punto siguiente (Líneas de futuro)

# 9. CONCLUSIONES/ LÍNEAS DE FUTURO

En cuanto a nuestra valoración satisfactoria de los resultados obtenidos, ya queda todo lo pertinente expuesto en el apartado anterior.

Por lo tanto, en este punto hemos decidido centrarnos en valorar los objetivos alcanzados, para, de esta manera, establecer unas líneas de futuro que poder seguir y desarrollar al completo la recreación.

A la hora de abordar la búsqueda de información, se realizó una inmersión completa en el mundo LEGO®, tanto de su historia y orígenes, como de todas las piezas existentes en el mercado, y de la adecuación de estas a nuestros requisitos (marco teórico inicial).

También fue muy amplio el trabajo de investigación y documentación del edificio que debíamos recrear, es decir, de la Escuela de Ingenierías Industriales (Sede Fco. Mendizábal). Con una gran cantidad de ideas en mente, se inició el desarrollo del tfg, pero como en cualquier proyecto, teníamos unas limitaciones tanto temporales (1 cuatrimestre) como espaciales (al encontrarme en el extranjero y no siempre poder solucionar dudas acerca de detalles mínimos que no aparecen en ningún documento)y como ya hemos expuesto anteriormente, de medios para llevar a cabo todo lo propuesto. Fue necesario, por lo tanto, limitar la recreación a la fachada exterior del edificio, cuando en un principio nuestra propuesta abarcaba realizar una recreación completa, una labor imposible para realizar como tfg de forma individual. Sin embargo, a lo largo de todo el desarrollo del proyecto se ha logrado:

- Realizar un análisis de mercado de piezas de construcción que permiten la reproducción de edificio.
- Conocer las propuestas existentes en el mercado, descubrir la gran gran competencia desleal existentes y tomar la decisión de utilizar sólo módulos originales de la marca LEGO®
- Analizar la documentación, interpretación de planos y escalas...
- $\blacksquare$
- Análisis y selección de materiales y módulos LEGO® necesarios para cubrir las necesidades de nuestra construcción
- Modelado de todas las piezas LEGO® necesarias de forma individual en CATIA V5 (como exponemos en el punto 3.3.2. Piezas individuales)
- Adaptar todos los elementos reales a los virtuales (Existentes en LEGO®) proceso basado en mantener en todo momento la coherencia del entorno.
- Ensamblaje secuencial, planta por planta, facilitando el proceso de montaje.
- Ensamblaje complejo global
- Ejemplo de presupuesto y de inventario
- Renderizado complejo por el gran nº de piezas

Análisis coherencia final de los resultados

Personalmente me hubiese encantado, poseer un tiempo ilimitado para su realización (me parece un objetivo muy interesante y muy entretenido, aunque conlleve una carga de trabajo tremenda) y es por eso por lo que propongo a continuación dos líneas claras de futuro, con lo que finalizar la tarea que hemos iniciado este curso.

- En primer lugar, tomado como base mi proyecto de este año, se podría desarrollar un trabajo complementario de recreación del interior del edificio, analizando todos los materiales presentes en la escuela, ya que aun no tratándose de una escuela caracterizada por el diseño, posee una gran diversidad de entornos y numerosos habitáculos que representar. Como hemos observado en los análisis de los planos proporcionados por la UTA.
- En segundo lugar, se propone un estudio de los distintos niveles presentes en la escuela, tanto del entorno exterior que rodea el edificio, caracterizado por un gran desnivel que otorga su identidad a nuestra escuela definiendo, en gran parte, la estructura del conjunto de edificios de la misma, como las distintas alturas de los tejados de los edificios que componen la escuela, ambos desniveles poseen una gran complejidad.

Considerando estos dos proyectos propuestos, finalmente podría obtenerse una recreación excelente de la escuela, resultando atractiva para niños y mayores, pudiendo convertirse en un gran símbolo representativo de la misma.

# 10. BIBLIOGRAFÍA

#### Obras

[1]Analizando la construcción (UPCPostgrau), 2013, [Agustí Portales Pons](https://www.amazon.es/s/ref=dp_byline_sr_book_1?ie=UTF8&field-author=Agust%C3%AD+Portales+Pons&search-alias=stripbooks) [2]LEGO Architecture: The Visual Guide, 2014, [Philip Wilkinson,](https://www.google.es/search?hl=es&tbo=p&tbm=bks&q=inauthor:%22Philip+Wilkinson%22) Adam Reed **[Tucker](https://www.google.es/search?hl=es&tbo=p&tbm=bks&q=inauthor:%22Adam+Reed+Tucker%22)** 

#### Páginas web generales LEGO®

[3[\]https://www.lego.com/es-es](https://www.lego.com/es-es) (Última consulta 14/07) [4]<http://www.virtualtechmodels.com/> (Última consulta 10/07) [5] <http://www.electricbricks.com/> (Última consulta 14/07)

Páginas web análisis de mercado, documentación, historia, origen

[6]<https://www.buildwithchrome.com/> (Última consulta 12/06)

[7] http://www.thebrickfan.com/(Última consulta 12/07)

[8]http://entertainment.howstuffworks.com/lego9.htm (Última consulta 9/06) [9]http://mentalfloss.com/article/19400/early-history-lego (Última consulta 2/06)

[10]http://www.ideafinder.com/history/inventions/lego.htm (Última consulta 2/06)

[11]https://www.thoughtco.com/lego-toy-bricks-first-introduced-1779349 (Última consulta 2/06)

#### Páginas web/blogs construcciones

[12[\]http://www.wislug.us/moc-galleries/wislug-group-builds/brick-through](http://www.wislug.us/moc-galleries/wislug-group-builds/brick-through-time-2015/)[time-2015/](http://www.wislug.us/moc-galleries/wislug-group-builds/brick-through-time-2015/) (Última consulta 7/05) [13[\]http://brickworld.com/](http://brickworld.com/) (Última consulta 29/05) [14[\]http://www.brickshelf.com/](http://www.brickshelf.com/) (Última consulta 12/06) [15[\]http://www.moc-pages.com/mocs.php?id=17753](http://www.moc-pages.com/mocs.php?id=17753) (Última consulta 20/06) [16[\]http://les1969.blogspot.com.es/](http://les1969.blogspot.com.es/) (Última consulta 29/05) [17]https://elarquitectodeilusiones.com/ (Última consulta 29/05)

Webs info ladrillo

[18[\]https://www.slideshare.net/moralesgaloc/ladrillos-72558873](https://www.slideshare.net/moralesgaloc/ladrillos-72558873) (Última consulta 9/05)

[19[\]http://www.ladrilloslark.com.pe/productos.php](http://www.ladrilloslark.com.pe/productos.php) (Última consulta 2/05) [20] [http://www.electricbricks.com/lego-piezas-lego-ladrillo-ladrillo](http://www.electricbricks.com/lego-piezas-lego-ladrillo-ladrillo-modificado-tierra-oscuro-ladrillo-modificado-enladrillado-p-82963.html)[modificado-tierra-oscuro-ladrillo-modificado-enladrillado-p-82963.html](http://www.electricbricks.com/lego-piezas-lego-ladrillo-ladrillo-modificado-tierra-oscuro-ladrillo-modificado-enladrillado-p-82963.html) (Última consulta 2/05)

#### Ejemplos construcciones

[21]<http://www.moc-pages.com/moc.php/286789> (Última consulta 9/06)

[22] [http://www.designbrick.com/maquetas-con-lego/maquetas-edificios-y](http://www.designbrick.com/maquetas-con-lego/maquetas-edificios-y-construcciones-lego/)[construcciones-lego/](http://www.designbrick.com/maquetas-con-lego/maquetas-edificios-y-construcciones-lego/) (Última consulta 2/07)

[23] https://www.youtube.com/user/murdock1277/videos (Última consulta 18/06)

[24] https://www.creativosonline.org/blog/35-megaconstrucciones-hechascon-lego.html (Última consulta 28/06)

[25] https://www.paraloscuriosos.com/t-lego-megaconstrucciones (Última consulta 28/06)

#### Páginas web documentación módulos

[26[\]https://brickset.com/](https://brickset.com/) (Última consulta 29/05) [27[\]http://www.jugueteriatecnica.com/es/489-relojes](http://www.jugueteriatecnica.com/es/489-relojes) (Última consulta 2/05) [28]http://www.newelementary.com/2015/03/(Última consulta 31/05) [29[\]http://ryanhowerter.net/colors](http://ryanhowerter.net/colors) (Última consulta 29/05) [39]https://www.life.org.uk/events/brick-history (Última consulta 29/05) [40[\]http://www.bihartech.com/](http://www.bihartech.com/) (Última consulta 3/05)

#### Descargas modelado 3D

[41[\]https://cults3d.com/es/](https://cults3d.com/es/) (Última consulta 2/06) [42[\]https://free3d.com/3d-models/all](https://free3d.com/3d-models/all) (Última consulta 10/07) [43[\]https://www.turbosquid.com/Search/3D-Models/free](https://www.turbosquid.com/Search/3D-Models/free) (Última consulta 29/05)

#### Tfg Uva Referencia

[44[\]http://uvadoc.uva.es/handle/10324/20719](http://uvadoc.uva.es/handle/10324/20719) (Última consulta 12/07)